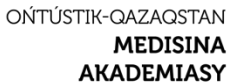

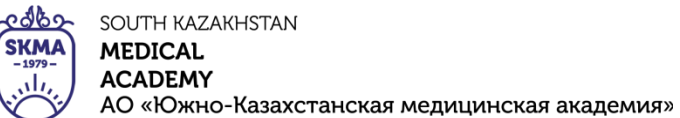

**MEDICAL ACADEMY** 

«Оңтүстік Қазақстан медицина академиясы» АҚ

Кафедра «Инженерные дисциплины» 1044/76-11<br>Ческие рекоменлации лля практических работ» 1стр. из 70 «Методические рекомендации для практических работ»

## **МЕТОДИЧЕСКИЕ РЕКОМЕНДАЦИИ ДЛЯ ПРАКТИЧЕСКИХ (ЛАБОРАТОРНЫХ) РАБОТ**

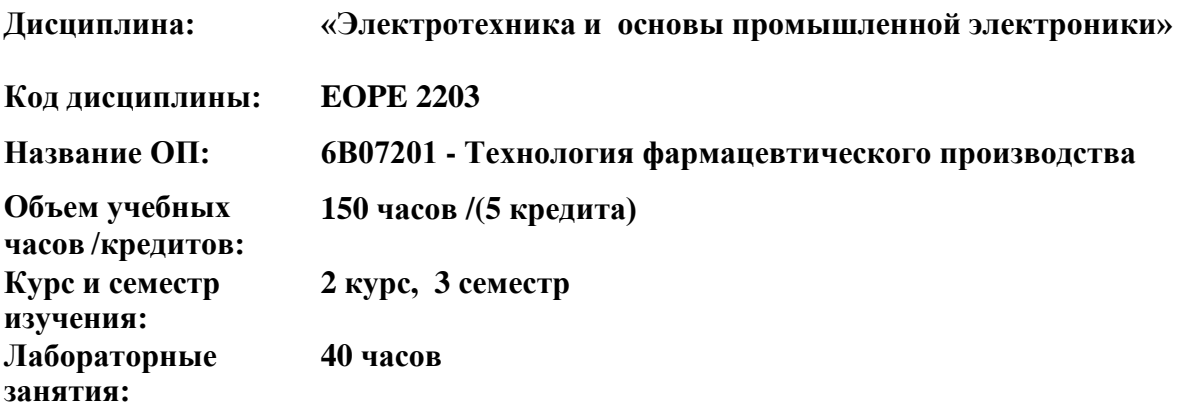

**Шымкент, 2023 г.**

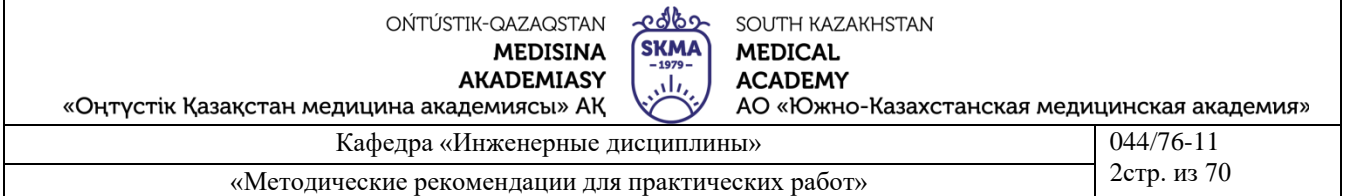

Методические указания для практических (лабораторных) занятий разработаны в соответствии с рабочей программой дисциплины (силлабусом) «Электротехника и основы промышленной электроники» и обсуждены на заседании кафедры

Протокол №  $\frac{u}{u} \frac{d}{v}$  *ы ещая* 2023 г. Фрымбетова Г.Э. Зав. Кафедрой, к.т.н. доцент

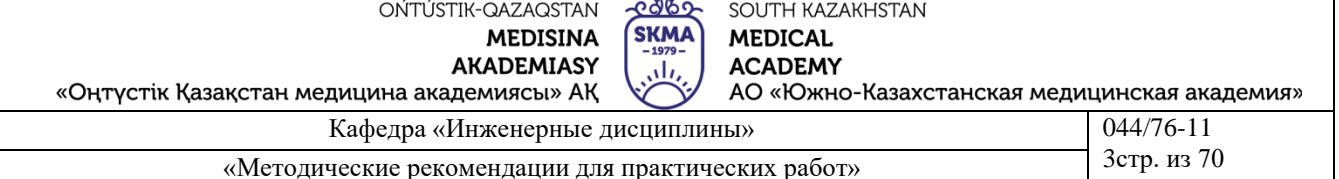

 $\overline{a}$ 

#### Обшие свеления

Виртуальная лаборатория с применением ПЭВМ, является простым и доступным инструментом для проведения экспериментальных исследований электрических и электронных схем.

При выполнении лабораторных работ по дисциплине «Электротехника и основы промышленной электроники» используется программа Electronics Workbench. (EWB). Программа EWB рассчитана для работы в среде Windows. Особенностью программы является наличие контрольно-измерительных приборов, по внешнему виду и характеристикам приближенных к их промышленным аналогам.

Основные достоинства программы Electronics Workbench.

Простые компоненты описываются набором параметров, значения которых можно изменять непосредственно с клавиатуры, активные элементы - моделью, представляющей, собой совокупность параметров и описывающей конкретный элемент или его идеальное представление. Модель выбирается из списка библиотек компонентов, параметры модели также могут быть изменены пользователем. Результаты моделирования можно вывести на принтер или импортировать в текстовый или графический редактор для их дальнейшей обработки.

В Electronics Workbench все элементы описываются строго установленными параметрами, поэтому каждый раз в ходе эксперимента будет повторяться результат, определяемый только параметрами элементов и алгоритмом расчета.

Electronics Workbench позволяет разместить схему таким образом, чтобы были чётко видны все соединения элементов, и одновременно вся схема целиком.

Возможность изменения цвета проводников позволяет сделать схему более удобной для восприятия. Можно отображать различными цветами и графики, что очень удобно при одновременном исследовании нескольких зависимостей.

Экспериментальное исследование электрических цепей с помощью программы EWB подобно исследованию их физических моделей на рабочем столе. Вычислительный эксперимент, как и реальный, проводится с обычной последовательностью операций: сборка схемы электрической цепи, установка параметров ее пассивных и активных элементов, подключение измерительных приборов и их настройка, запуск моделирования. Результаты измерений считываются с панелей приборов: амперметра, вольтметра, ваттметра, фазометра или в виде осциллограмм.

Общие правила проведения лабораторных работ

1. В лаборатории необходимо соблюдать тишину, чистоту и порядок.

2.К предстоящей лабораторной работе студенты готовятся заранее, ознакомившись с описанием работы и рекомендованной литературой. Результаты подготовки записываются в тетрадь протоколов, наличие которой обязательно для каждого студента.

3. В тетрадь протоколов при подготовке необходимо внести цель работы, основные соотношения, схемы, заготовки таблиц, ответы на контрольные вопросы.

4. По результатам выполненной работы каждым студентом аккуратно оформляется отчёт. В отчёте приводятся: цель работы, электрическая схема, основные соотношения, таблицы с результатами опытов и расчётов, примеры расчётов, графики зависимостей, сопровождаемые пояснениями, анализ полученных результатов и выводы.

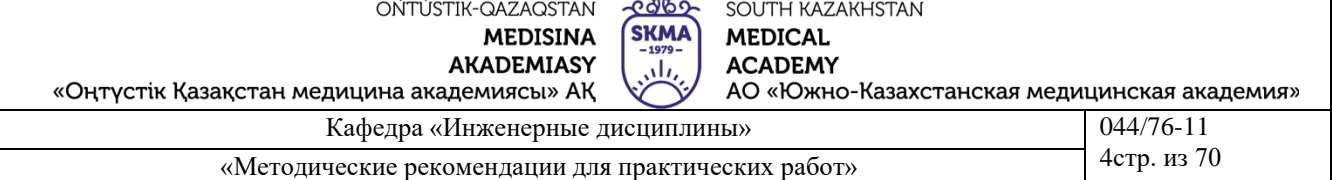

 $\overline{a}$ 

5. Преподаватель принимает отчёты по предыдущей работе и проверяет готовность студента к предстоящей работе. Неподготовленные студенты, у которых отсутствуют отчёты или тетрадь протоколов, к работе не допускаются.

6. Получив допуск к работе, студенты собирают цепь на рабочем поле. Собранная цепь предъявляется на проверку преподавателю.

7. После проверки цепи преподавателем студенты приступают к экспериментам. Результаты наблюдений и вычислений вносятся в таблицы протокола.

8. По окончании работы протокол предъявляется преподавателю.

9. На основании протоколов студенты производят обработку результатов наблюдений и оформляют отчёты.

При выполнении данных лабораторных работ предусмотрен следующий порядок.

1) В соответствии с заданным вариантом задания студент в черновике выполняет домашнее задание, предусмотренное в работе.

2) После проверки домашнего задания преподавателем и получения подтверждающей подписи выполняется экспериментальная часть в соответствии с описаниями на лабораторную работу. При этом моделирование и экспериментальные исследования электронных устройств проводятся в учебной лаборатории на персональных компьютерах в среде Еlectronics Workbench, а результаты показываются преподавателю.

3) По результатам выполнения домашнего задания и экспериментальных исследований оформляется отчет, который должен содержать:

– титульный лист по форме, предусмотренной на соответствующем стенде кафедры по оформлению отчетов по лабораторным работам;

– цель работы;

– результаты выполнения домашнего задания;

– результаты проведения экспериментальных исследований должны включать в себя:

– схемы экспериментов;

– распечатки развернутых панелей виртуальных приборов с результатами экспериментов и установленными на них режимами работы, используемыми при проведении экспериментов;

– полученные при эксперименте таблицы истинности и (или) временные диаграммы работы устройств;

– раздел обработки экспериментальных данных должен содержать сведения и выводы, предусмотренные в каждой конкретной лабораторной работе.

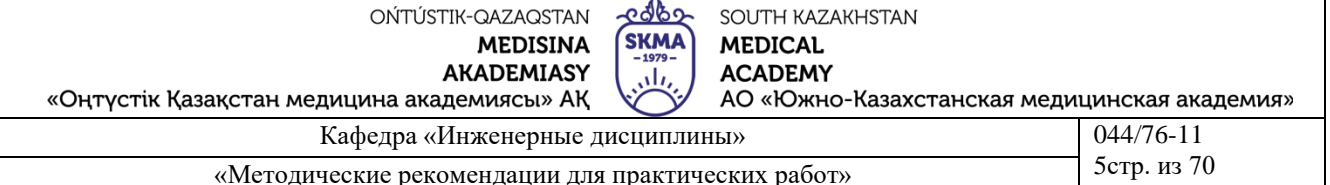

## Лаборатораня работа №1

## Тема 1: Изучение возможностей программы Electronics Workbench

Цель работы: Пройти инструктаж по ТБ. Изучить содержание меню Electronics Workbench

#### Порядок выполнения работы

1. Ознакомиться с возможностями применения программы Electronics Workbench.

2. Запустить программу EWB (Пуск - программы - Electronics Workbench -Electronics Workbench).

3. Просмотреть основные меню.

Окно программы ЕWВ содержит поле меню, линейку контрольноизмерительных приборов и линейку библиотек компонентов. В рабочем поле программы располагается моделируемая схема с подключением к ней иконками контрольно-измерительных приборов  $\boldsymbol{\mathrm{M}}$ краткое описание схемы. При необходимости каждый из приборов может быть, развернут для установки режимов его работы и наблюдения результатов. После сборки схемы ее подключение к источнику питания производится щелчком обычного включателя.

#### Меню программы «Electronics Workbench»

Рассмотрим основные меню программы «Electronics Workbench». Меню File соответствует программам среды Windows:

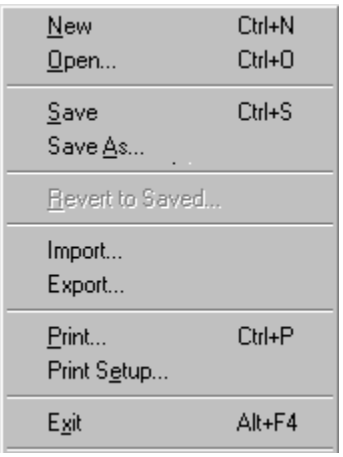

New -создать новую схему Open - открыть схему Save -сохранить схему Save as... -сохранить как... Revert to Saved - вернутся к сохраненному Import и Export -импорт и экспорт файлов Print - вывод на печать Print setup - настройка принтера Exit-выход из программы EWB

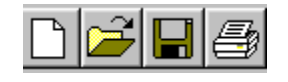

Часть команд также повторяются на панели инструментов: (создать, открыть, сохранить, печать).

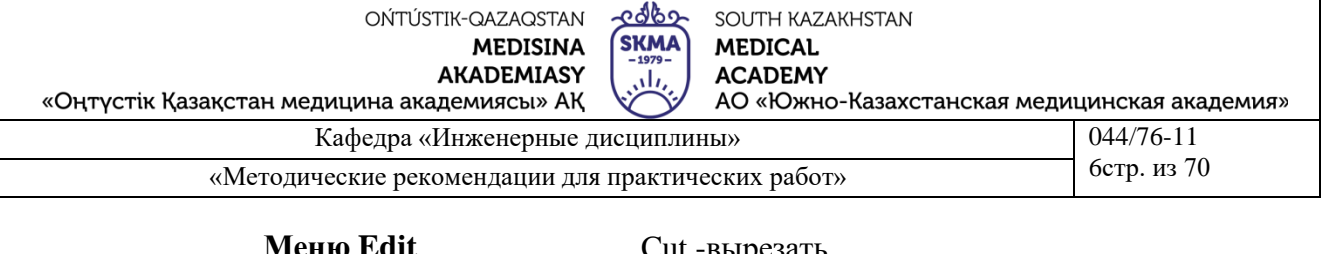

## **Меню Edit**

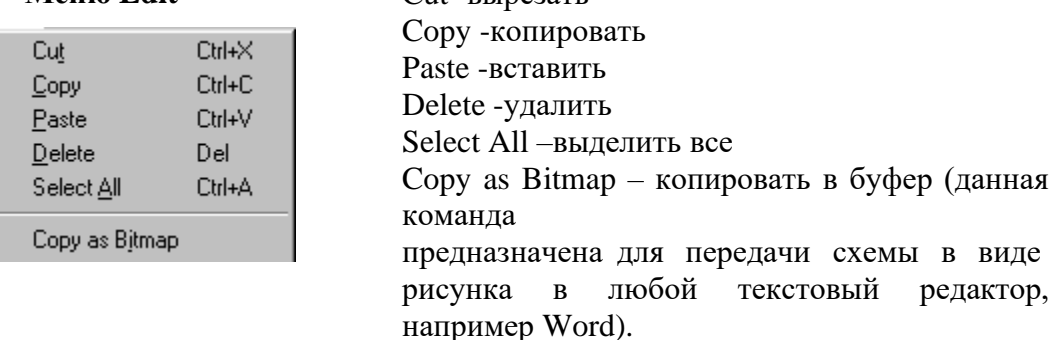

Часть команд (вырезать, копировать, вставить), также выведены на панель инструментов.

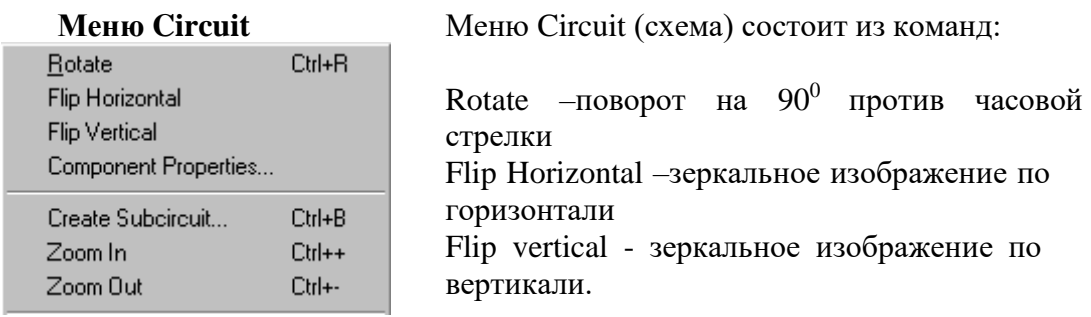

Эти команды также повторяются на панели инструментов:

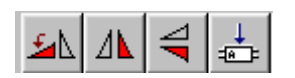

Component Properties - настройка параметров элемента Create Subcircuit - создать подсхему Zoom In - увеличить масштаб Zoom Out - уменьшить масштаб

## Меню Analysis

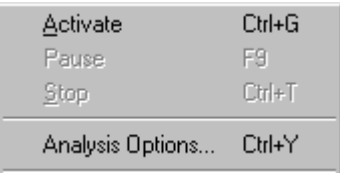

Меню Analysis (анализ) включает в себя: Activate - включить Pause - пауза Stop - выключить Analysis Options - параметры анализа

Краткий обзор используемых библиотечных компонентов программы EWB.

4. С помощью мыши открыть подменю Passive.

#### Группа Passive-пассивные компоненты

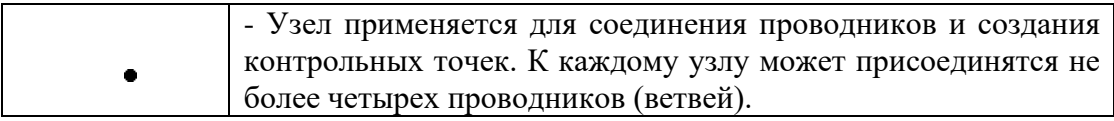

აფდი-ONTI ISTIK-OAZAOSTAN SOUTH KAZAKHSTAN **SKMA MEDISINA MEDICAL AKADEMIASY ACADEMY** .،ا، АО «Южно-Казахстанская медицинская академия» «Оңтүстік Қазақстан медицина академиясы» АҚ Кафедра «Инженерные дисциплины»  $\begin{bmatrix} 0.44 & 0.44 & 0.44 & 0.44 & 0.44 & 0.44 & 0.44 & 0.44 & 0.44 & 0.44 & 0.44 & 0.44 & 0.44 & 0.44 & 0.44 & 0.44 & 0.44 & 0.44 & 0.44 & 0.44 & 0.44 & 0.44 & 0.44 & 0.44 & 0.44 & 0.44 & 0.44 & 0.44 & 0.44 & 0.44 & 0$ 7стр. из 70 «Методические рекомендации для практических работ»

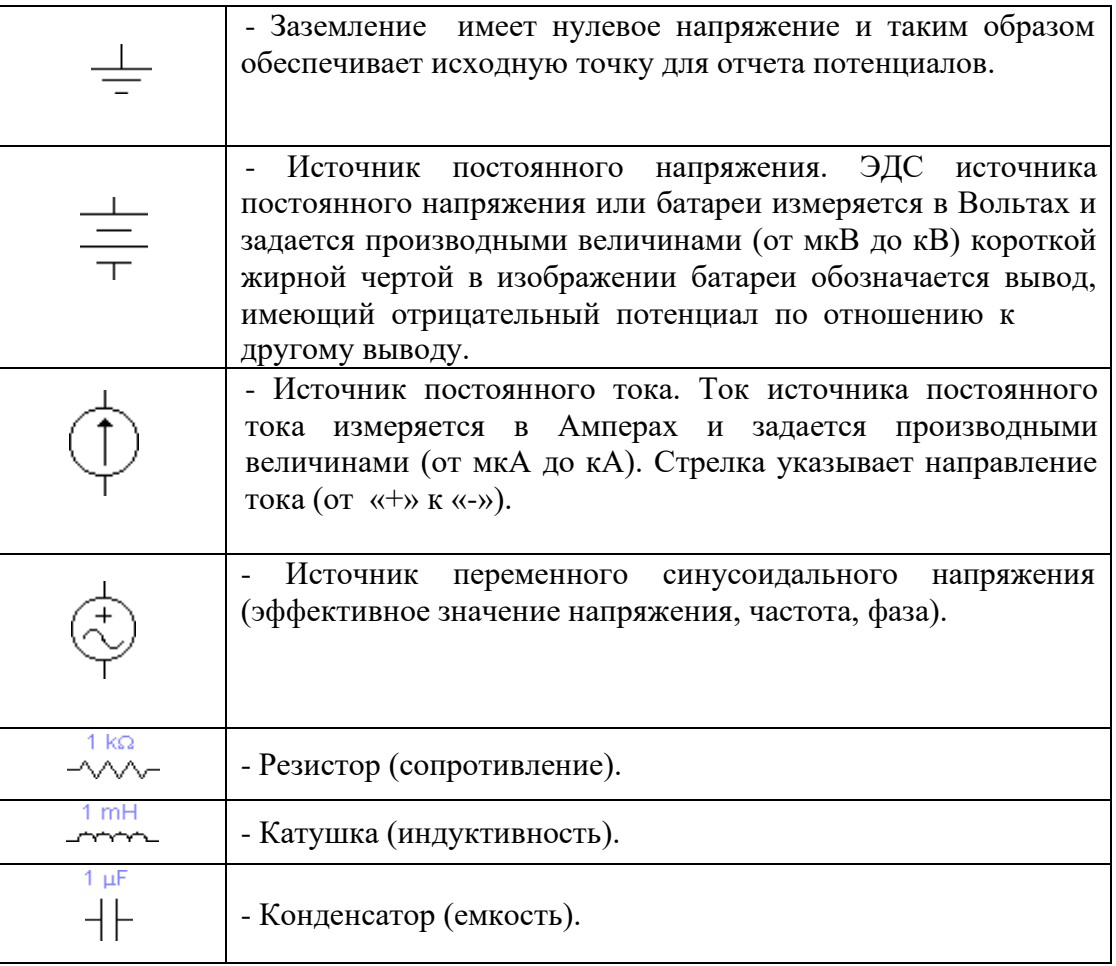

Для работы необходимо выбрать элемент, нажать на левую кнопку мыши, перетащить его на **Рабочее поле** программы *Electronics Workbench.*

В меню установки по умолчанию даны внутренние параметры элемента. Для того, чтобы изменить значение данного элемента необходимо навести курсор на него и двойным щелчком левой кнопки мыши открыть меню установки внутренних параметров, затем выбрать подменю **Valie** в окне **элемента** и вставить нужное значение. В подменю **Label** записывается обозначение элемента.

Например:

Выбрав резистор, нажать на левую кнопку мыши, перетащить его на **Рабочее поле** программы *Electronics Workbench.*

По умолчанию сопротивление резистора равно одному килоому (1к $\Omega$ ). Для того, чтобы изменить значение данного сопротивления необходимо навести курсор на сопротивление и двойным щелчком левой кнопки мыши открыть меню установки внутренних параметров, затем выбрать подменю **Valie** в окне **Resistor** и вставить нужное значение сопротивления. В подменю **Label** записать обозначение элемента R.

Теперь вынесем на **Рабочее поле** источник постоянного тока (батарею), по умолчанию его напряжение равно 12 В. Для того чтобы изменить данное напряжение необходимо навести курсор на батарею и двойным щелчком левой кнопки мыши открыть меню установки внутренних параметров, затем выбрать

![](_page_7_Picture_407.jpeg)

подменю **Valie** в окне **Voltage** и вставить нужное значение напряжения. В подменю **Label** записывается обозначение элемента E.

## **Группа Indic - Индикаторные приборы**

![](_page_7_Picture_3.jpeg)

Вольтметр (внутреннее сопротивление, DC-режим измерения постоянного тока, АС - переменного тока).

![](_page_7_Picture_408.jpeg)

Амперметр (внутреннее сопротивление, DC-режим измерения постоянного тока, АС - переменного тока).

Отрицательная клемма для подключения этих приборов обозначена широкой черной полосой и может быть размещена на любой грани иконки при вращении изображения компонента.

## **Контрольно-измерительные приборы**

![](_page_7_Figure_9.jpeg)

Панель контрольно-измерительных приборов находится под полем меню рабочего окна программы EWB и содержит цифровой мультиметр, функциональный генератор,

двухканальный осциллограф, измеритель амплитудно-частотных и фазочастотных характеристик. Общий порядок работы с приборами такой: иконка прибора курсором переносится на рабочее поле и подключается проводниками к исследуемой схеме. Для приведения прибора в рабочее (развернутое) состояние необходимо дважды щелкнуть курсором по его иконке.

Рассмотрим каждый прибор отдельно.

## **Мультиметр**

![](_page_7_Picture_14.jpeg)

На лицевой панели мультиметра расположен дисплей для отображения результатов измерения, клеммы для подключения к схеме и кнопки управления:

-выбор режима измерения тока, напряжения, сопротивления и ослабления;

-выбор режима измерения переменного или постоянного тока.

## **Генератор**

![](_page_7_Picture_19.jpeg)

Управление генератором осуществляется следующими органами управления:

-выбор формы выходного сигнала: синусоидальной, треугольной и прямоугольной;

- установка частоты выходного сигнала;
- установка амплитуды выходного сигнала.

![](_page_8_Picture_380.jpeg)

Следует учесть, что на входе генератора задается амплитудное значение, поэтому для расчетов необходимо рассчитать действующее значение входного напряжения. **Осциллограф**

![](_page_8_Figure_2.jpeg)

Осциллограф имеет два канала (CHANNEL) А и В с раздельной регулировкой чувствительности в диапазоне от 10 мкВ/дел (mV/Div) до 5 кВ/дел (kV/Div) и регулировкой смещения по вертикали (Y POS). Выбор режима по входу осуществляется нажатием кнопок DC , AC

Режим развертки выбирается кнопками:

 $Y/T$  B/A  $AB$ 

Реализуются следующие режимы развертки:

− по вертикали - напряжение сигнала, по горизонтали - время;

− в режиме В/А: по вертикали – сигнал канала В, по горизонтали – сигнал канала А;

− в режиме А/В: по вертикали – сигнал канала А, по горизонтали – сигнал канала В.

Заземление осциллографа осуществляется с помощью клеммы GROUND в правом верхнем углу прибора.

При нажатии на кнопку ZOOM – увеличивается размер экрана, появляется возможность прокрутки изображения по горизонтали и его сканирования с помощью вертикальных визирных линий (синего и красного цвета) которые могут быть установлены курсором в любое место экрана.

## **Содержание отчета:**

- 1. Наименование и цель работы
- 2. Ответы на контрольные вопросы.
- 3. Выводы

# **Литература:**

## **основная:**

410 с. 1. Электротехника / Под Ред. В.С. Пантюшина М.-Наука и техника 2001 г.-

![](_page_9_Picture_452.jpeg)

2. Егоров, Н. М. Е30 Электроника. Версия 1.0 [Электронный ресурс] : конспект лекций / Н. М. Егоров. – Электрон. дан. (3 Мб). – Красноярск : ИПК СФУ, 2008.

3. Панфилов Д.И. Электротехника и электроника в экспериментах и уравнениях. Практикум на Еlectronics Workbench. Том 1: Электротехника, том 2: Электроника, -М.: ДОДЕКА, 2002 г. 1 том -303с. и 2 том -287с.

- 4. Борисов Ю.М. Электротехника- М. Наука и техника 1998 г.
- 5. Кутикович Ф.Г. Электротехника-М. Высшая школа 1999 г.-450 с.
- 6. веб-сайт АО «ЮКМА» УМКД на образовательном портале ukma.kz.

#### **дополнительная:**

1. Лекционный материал

2. Программное обеспечение: программа схемотехнического моделирования «Electronics Workbench»; программы для расчета систем линейных уравнений «Exсel» и «Mathcad».

## **Контрольные вопросы:**

- *1.* Описать возможности программы *Electronics Workbench*
- **2.** Описать назначение библиотечных компонентов **Группы Passive**
- **3.** Описать панель **Контрольно-измерительные приборы**
- 4. Объяснить назначение осциллографа

ЭВМ? 5. Каковы основные требования ТБ, пожарной безопасности при работе с

## **Лабораторная работа 2**

## **1. Тема 2: Электрические цепи и уравнения соединений Закон Ома и законы Кирхгофа. Электрическая цепь постоянного тока с линейными и нелинейными элементами.**

**Цель работы:** Закрепить теоретические основы и практические навыки по электрическим цепям постоянного тока. Убедиться в соблюдении и ознакомиться с применением законов Ома и Кирхгофа для расчета разветвленной линейной цепи и простейшей нелинейной цепи при постоянных токах:

− проверка соблюдения законов Ома и Кирхгофа в разветвленной электрической цепи постоянного тока;

− ознакомление с измерительными приборами непосредственного отсчета (амперметрами и вольтметрами);

− освоение методики измерения токов, напряжений и сопротивлений в электрических цепях.

Проверить выполнение законов Кирхгофа, принципов наложения и взаимности, теоремы о линейных соотношениях.

## **3. Краткие теоретические сведения**

![](_page_10_Picture_113.jpeg)

Первый закон Кирхгофа. Алгебраическая сумма токов в узле равна нулю. С одним знаком учитываются токи, подтекающие к узлу, а с другим - отходящие от него:

# $\Sigma I = 0$ .

Второй закон Кирхгофа. Алгебраическая сумма падений напряжения в контуре равна алгебраической сумме ЭДС контура (в левой части со знаком «плюс» учитываются падения напряжения на тех элементах, токи в которых совпадают с выбранным направлением обхода контура, в правой - ЭДС тех источников, стрелки которых совпадают с направлением обхода):

# $\Sigma$ *IR* =  $\Sigma$ *E*.

Взаимно независимыми уравнениями являются уравнения для токов всех узлов цепи, за исключением одного. Для любой цепи взаимно независимые уравнения для напряжений получаются, если, записав уравнение для любого контура, мысленно разорвать в нем одну ветвь, а следующие уравнения, также с разрывом ветви, записывать для оставшихся целых контуров до их исчерпания. Уравнения для напряжений всех контуров - ячеек плоской (планарной) цепи, кроме внешнего контура, взаимно независимы.

Принцип наложения. Ток любой ветви линейной электрической цепи с несколькими источниками может быть представлен в виде алгебраической суммы составляющих от лействия каждого источника в отдельности.

Принцип взаимности. Если в пассивной линейной цепи выделить две ветви ab и cd, в одну из них включить ЭДС  $E_{ab} = E$ , а в другой измерить ток  $I_{cd} = I$ , затем переставить ту же ЭДС во вторую ветвь (E<sub>cd</sub> = E), а ток измерить в первой, то эти два тока окажутся равными  $(I_{ab} = I)$ .

Теорема о линейных соотношениях. Если в линейной электрической цепи изменять какой-либо один параметр (сопротивление, ЭДС или задающий ток источника), то любые две величины (токи или напряжения) окажутся связанными линейным соотношением вида  $y = ax + b$ .

Теорема компенсации. Любой двухполюсник можно заменить источником ЭДС, равной напряжению на зажимах двухполюсника и имеющей ту же полярность, и при этом токи и напряжения остальной части цепи не изменятся.

#### Схема электрической цепи

В работе используется двухконтурная схема, показанная на рис. 2.1. Значения ЭДС источников постоянного напряжения и сопротивлений в исходной схеме задаются согласно табл. 2.1 (номер варианта указывает преподаватель). В процессе работы значение Е1 придется изменить в соответствии с программой.

#### OŃTÚSTIK-QAZAQSTAN **MEDISINA**

![](_page_11_Picture_1.jpeg)

SOUTH KAZAKHSTAN

**MEDICAL** 

**AKADEMIASY** «Оңтүстік Қазақстан медицина академиясы» АҚ **ACADEMY**<br>АО «Южно-Казахстанская медицинская академия»

![](_page_11_Picture_584.jpeg)

![](_page_11_Picture_585.jpeg)

![](_page_11_Picture_586.jpeg)

![](_page_11_Picture_587.jpeg)

Положением ключей К1, К2 (на схеме в квадратных скобках указаны их индексы) можно управлять с помощью клавиш 1 и 2 соответственно.

![](_page_11_Figure_11.jpeg)

Рисунок 2.1

![](_page_12_Picture_102.jpeg)

#### Подготовка к работе

Проработав теоретический материал, ответить на вопросы.

1. Как выбирать контуры, чтобы уравнения Кирхгофа для них оказались взаимно независимыми?

2. На рис. 2.2 дана структурная схема некоторой цепи (ветви изображены линиями, узлы - точками). Определите для нее число взаимно независимых уравнений, которые можно составить по первому и второму законам Кирхгофа.

3. На рис. 2.3 изображена исследуемая цепь без измерительных приборов и ключей. Запишите для нее необходимое число взаимно независимых уравнений по законам Кирхгофа.

![](_page_12_Figure_6.jpeg)

4. Каковы правила знаков при записи уравнений Кирхгофа?

5. В чем сущность принципа наложения и как его проверить на примере цепи рис. 2.1?

6. Поясните принцип взаимности применительно к цепи рис. 2.3 и выведите формулы для аналитической его проверки (докажите тождество выражений для двух токов).

#### Программа работы

1. Собрать схему и установить значения ЭДС  $E_1$ ,  $E_2$  и сопротивлений  $R_1$ ,  $R_2$ , R<sub>3</sub>, выбрав из табл. 2.1 вариант, указанный преподавателем.

2. Экспериментальная проверка законов Кирхгофа и принципа наложения.

Опыт 1. Ключ К1 установить в верхнее положение, ключ К2 - в нижнее, как это показано на рисунке. В схеме действует только ЭДС  $E_1$ , вместо  $E_2$  включен проводник с сопротивлением равным нулю («закоротка»).

**Опыт 2.** Ключ К2 установить в верхнее положение, ключ К1 - в нижнее. В схеме действует только ЭДС  $E_2$ , вместо  $E_1$  включена закоротка.

**Опыт 3.** Перевести ключ К1 в верхнее положение. При этом включены обе ЭДС.

Показания приборов внести в верхние три строки табл. 2.2. В четвертую строку этой таблицы записать сумму показаний приборов в опытах 1 и 2. Сравнить результат с показаниями приборов в опыте 3.

![](_page_12_Picture_103.jpeg)

![](_page_12_Picture_104.jpeg)

OŃTÚSTIK-QAZAQSTAN

**SKMA MEDICAL ACADEMY** ، ان

SOUTH KAZAKHSTAN

«Оңтүстік Қазақстан медицина академиясы» АҚ

Кафедра «Инженерные дисциплины»

 $044/76 - 11$ 14стр. из 70

АО «Южно-Казахстанская медицинская академия»

«Методические рекомендации для практических работ»

![](_page_13_Picture_120.jpeg)

Просуммировать значения токов в опытах  $1\div 3$  в соответствии с первым законом Кирхгофа. Результаты записать в правый столбец табл. 2.2.

2.1. Убедиться, что закон выполняется. Подсчитать сумму падений напряжений в левом (1) и правом (2) контурах схемы для всех трех опытов. Результаты внести в табл. 2.2 и сравнить их с соответствующими ЭДС в каждом из опытов.

3. Проверка теоремы о линейных соотношениях при  $E_1$ =var,  $E_2$ =const для токов I<sub>2</sub>, I<sub>3</sub> и принципа взаимности для токов I<sub>1</sub>, I<sub>2</sub>.

Опыт 4. Изменить значение ЭДС Е1. Для этого установить курсор на символ этого источника и после двойного щелчка левой клавишей мыши задать величину  $E_1=E_2$ . Показания приборов внести в табл. 2.3. Сюда же переписать и результаты опытов 2 и 3 из табл. 2.2.

![](_page_13_Picture_121.jpeg)

Опыт 5. Ключ К2 перевести в нижнее положение. При этом в схеме действует лишь источник ЭДС  $E_1$  с ее новым значением. Показания приборов внести в табл. 2.4. Переписать сюда же показания приборов из опыта 2. Сравнить показания амперметров. Вычислить те же токи по формулам, выведенным при подготовке к работе (п. 6), и результаты также внести в табл. 2.4.

Таблица 2.4

![](_page_13_Picture_122.jpeg)

2. Сделать выводы по работе.

#### Содержание отчета:

1. Наименование и цель работы

2. Краткие ответы на контрольные вопросы.

3. Результаты проведения экспериментальных исследований должны включать в себя: схемы экспериментов;

-ი ქ\ხე **MEDISINA AKADEMIASY** 

![](_page_14_Picture_431.jpeg)

4. Распечатки развернутых панелей виртуальных приборов с результатами экспериментов и установленными на них режимами работы, используемыми при проведении экспериментов;

5. Таблицы обработки экспериментальных данных.

6. Выводы.

## **Литература**

## **Основная:**

1. Жаворонков М. Сборник задач по теоретическим основам электротехники. Под редакцией Л.А. Бессонова. - М.:Высшая школа, 2008

2. А. Электротехника и электроника. М.; Академия, 2005. Мурзин Ю.М., Волков Ю.И. Электротехника. - СПб.: Питер, 2007. - 443с.

3. Атабеков Г.И. Теоретические основы электротехники. - М.: Высшая школа, 2016, ч.1,2,3

4. Панфилов Д.И. Электротехника и электроника в экспериментах и уравнениях. Практикум на Еlectronics Workbench. Том 1: Электротехника, том 2: Электроника, -М.: ДОДЕКА, 2002 г. 1 том -303с. и 2 том -287с.

5. веб-сайт АО «ЮКМА» УМКД на образовательном портале ukma.kz.

## **дополнительная:**

1. Лекционный материал

2. Программное обеспечение: программа схемотехнического моделирования «Electronics Workbench»; программы для расчета систем линейных уравнений «Exсel» и «Mathcad».

3. Электротехника / Под Ред. В.С. Пантюшина М.-Наука и техника 2001 г.- 410 с.

## **Контрольные вопросы:**

1. Какое соединение резисторов называется последовательным, параллельным и смешанным?

2. Запишите выражение закона Ома для пассивного участка и для замкнутой цепи, состоящей из трех резисторов. Схему соединения резисторов выберите любую, предварительно начертив ее.

3. Запишите выражение обобщенного закона Ома для активной ветви, предварительно начертив ее.

4. Чему равно эквивалентное сопротивление трех резисторов, включенных параллельно, если  $R1 = R2 = R3 = 15$  Ом?

5. Вычертите схему смешанного соединения пяти резисторов. Напишите формулы расчета эквивалентного сопротивления этой схемы.

6. Сформулируйте законы Кирхгофа и напишите их обобщенное выражение.

7. Составьте систему уравнений по законам Кирхгофа для схемы, заданной преподавателем.

9. Назовите системы электроизмерительных приборов, используемых в электрических цепях постоянного тока.

12. Нарисуйте схемы для измерения методом амперметра и вольтметра малых и больших сопротивлений.

![](_page_15_Picture_426.jpeg)

 $\overline{A}$ 

## **Лабораторная работа № 3**

## **Тема 3**: **Методы анализа сложных электрических цепей. Исследование неразветвленной электрической цепи однофазного синусоидального тока**

## **Цель работы**:

1. Исследовать электрическое состояние неразветвленной цепи однофазного синусоидального тока при различных условиях.

2. Экспериментально подтвердить теоретические знания по неразветвленным электрическим цепям однофазного синусоидального тока.

3. Определение параметров цепей, установление условий возникновения резонансов напряжений и токов.

#### **3. Краткие теоретические сведения**

#### **Параметры синусоидальных функций**

В линейных цепях синусоидального тока электрические величины ЭДС, напряжения и тока являются синусоидальными функциями времени:

$$
u = U_m sin(\omega t + \psi_u); \qquad e = E_m sin(\omega t + \psi_e); \qquad i = I_m sin(\omega t + \psi_i),
$$

здесь *u, е, i* -соответственно **мгновенные значения** напряжения, ЭДС, тока, т. е. значения этих величин в рассматриваемый момент времени; *ωt + ψu*, *ωt +ψе*, *ωt + ψ<sup>i</sup>* - аргументы синусоидальных функций, называемые фазой или **фазовым углом**. Фаза отсчитывается от точки перехода синусоидальной функции через нуль к положительному значению. Синусоидальное напряжение *u* и ток *i* показаны на рис. 3.1.

![](_page_15_Figure_12.jpeg)

Рисунок 3.1

Каждая синусоидальная функция времени однозначно определяется тремя параметрами:

**амплитудой** Um, Em, I<sup>m</sup> (максимальное значение синусоидальной функции);

![](_page_16_Picture_176.jpeg)

![](_page_16_Picture_177.jpeg)

угловой частотой  $\omega$  (скорость изменения аргумента синусоидальной функции), где  $\omega$  измеряется в радианах, деленных на секунду;

**начальной фазой**  $\psi_u$ ,  $\psi_e$ ,  $\psi_i$  (значение аргумента синусоидальной функции в момент начала отсчета времени, т. е. при  $t = 0$ ) в радианах или градусах.

Кроме того, для характеристики синусоидальных функций времени используют следующие величины:

**период**  $T = 2\pi/\omega$  - наименьший интервал времени, по истечении которого мгновенные значения периодической величины повторяются;

частота  $f = 1/T$ , т. е. число периодов в секунду. Угловая частота  $\omega$  и частота  $f$  связаны известным соотношением:  $\omega = 2 \pi f$ . Единица частоты герц (Гц), 1 Гц = 1 с<sup>-1</sup>.;

сдвиг фаз между напряжением и током  $\varphi$  - алгебраическая величина, определяемая как разность начальных фаз напряжения и тока:

ф =  $\psi_u$  -  $\psi_i$ . Сдвиг фаз между одноименными синусоидальными величинами (токами, напряжениями, ЭДС) принято обозначать другой буквой, например α;

действующее значение *U*, *E*, *I* - среднеквадратичное значение переменной величины за период. Наименование «действующее» объясняется тем, что средняя мощность синусоидального тока за период равна мощности постоянного тока, значение которого равно действующему значению синусоидального тока. При синусоидальном токе за период  $T$  в сопротивлении R в тепловую энергию преобразуется та же электрическая энергия, что и при постоянном токе I за то же время:

$$
W_{\rm T} = \int_0^T Ri^2 dt = RI^2 T.
$$

 $\mathbf{B}$ соответствии определением «действующее»,  $\mathbf{c}$ T.e. среднеквадратичное, значение синусоидального тока

$$
I = \frac{I_{\rm m}}{\sqrt{2}} \approx 0.707 I_{\rm m}.
$$

Аналогично определяются действующие значения напряжения и ЭДС: U= U<sub>m</sub>/ $\sqrt{2} \approx 0.707$ U<sub>m</sub>; E = E<sub>m</sub>/ $\sqrt{2} \approx 0.707$ E<sub>m</sub>. Важно знать, ЧТО В паспорте электротехнических устройств синусоидального тока указаны действующие значения напряжений и токов и что большинство приборов, применяемых для измерений синусоидальных напряжений и токов, градуированы в действующих значениях.

Среднее значение синусоидальной функции за период равно нулю одинаковые площади положительной и отрицательной полуволн синусоиды). Поэтому условились под средним значением I<sub>cp</sub>, U<sub>cp</sub>, E<sub>cp</sub> синусоидальной функции понимать ее среднее значение за положительный полупериод мгновенные значения положительные). Для тока, изменяющегося по закону  $i =$  $I_m\sin(\omega t)$ , среднее значение тока

![](_page_17_Picture_481.jpeg)

$$
I_{\rm cp} = \frac{1}{T/2} \int_{0}^{T/2} i dt = \frac{2}{\pi} I_{\rm m} \approx 0.637 I_{\rm m}.
$$

Среднее значение синусоидальной величины не зависит от ее начальной фазы. Аналогично определяются средние значения напряжения и ЭДС:

$$
U_{\rm cp} = \frac{2}{\pi} U_{\rm m} \approx 0.637 U_{\rm m}; \ \ E_{\rm cp} = \frac{2}{\pi} E_{\rm m} \approx 0.637 E_{\rm m}.
$$

#### **Резонанс напряжений**

В простейшем случае резонанс напряжений может быть получен в электрической цепи переменного тока при последовательном включении катушки индуктивности и конденсаторов. При этом, изменяя емкость конденсаторов при постоянных параметрах катушки, получают резонанс напряжений при неизменных значениях напряжения и индуктивности, частоты и активного сопротивления цепи. При изменении емкости конденсаторов С происходит изменение реактивного емкостного сопротивления. При этом полное сопротивление цепи также изменяется, следовательно, изменяются ток, коэффициент мощности, напряжения на катушке индуктивности, конденсаторах, а также активная, реактивная и полная мощности электрической цепи. Зависимости тока I, коэффициента мощности соѕф и полного сопротивления Z цепи переменного тока в функции емкостного сопротивления (резонансные кривые) для рассматриваемой цепи приведены на рис. 3.2, а. Векторная диаграмма тока и напряжений этой цепи при резонансе представлена на рис. 3.2, б.

![](_page_17_Figure_7.jpeg)

Как видно из этой диаграммы, реактивная составляющая напряжения  $U_L$ на катушке при резонансе равна напряжению  $U<sub>C</sub>$  на конденсаторе. При этом напряжение на катушке индуктивности  $U_K$  при резонансе вследствие того, что катушка кроме реактивного сопротивления X<sup>L</sup> обладает еще и активным сопротивлением R, несколько больше, чем напряжение на конденсаторе.

Анализ представленных выражений (2), а также рис. 3.2, а и б показывают, что резонанс напряжений имеет ряд отличительных особенностей.

![](_page_18_Picture_129.jpeg)

При резонансе напряжений полное сопротивление электрической иепи переменного тока принимает минимальное значение и оказывается равным ее активному сопротивлению, т.е.

$$
Z = \sqrt{R^2 + (X_{\rm L} - X_{\rm C})^2} = R.
$$

2. Из этого следует, что при неизменном напряжении питающей сети (U = const) при резонансе напряжений ток в цепи достигает наибольшего значения I = U/Z = U/R. Теоретически ток может достигать больших значений, определяемых напряжением сети и активным сопротивлением катушки.

3. Коэффициент мощности при резонансе  $cos\varphi = R/Z = R/R = 1$ , т.е. принимает наибольшее значение, которому соответствует угол  $\varphi = 0$ . Это означает, что вектор тока I и вектор напряжения сети U при этом совпадают по направлению, так как они имеют равные начальные фазы  $\psi_i = \psi_u$ .

4. Активная мощность при резонансе  $P = RI^2$  имеет наибольшее значение, равное полной мощности S, в то же время реактивная мощность цепи  $Q = XI^2 =$  $(X_L - X_C)I^2$  оказывается равной нулю:  $Q = Q_L - Q_C = 0$ .

5. При резонансе напряжений напряжения на емкости и индуктивности оказываются равными  $U_C = U_L = X_C I = X_L I$  и в зависимости от тока и реактивных сопротивлений могут принимать большие значения, во много раз превышающие напряжение питающей сети. При этом напряжение на активном сопротивлении оказывается равным напряжению питающей сети, т.е.  $U_R = U$ .

Резонанс напряжений в промышленных электротехнических установках нежелательное и опасное явление, так как оно может привести к аварии вследствие недопустимого перегрева отдельных элементов электрической цепи или пробою изоляции обмоток электрических машин и аппаратов, изоляции кабелей и конденсаторов при возможном перенапряжении на отдельных участках цепи. В то же время резонанс напряжений широко используется в различного рода приборах и устройствах электроники.

#### Лабораторная установка

Моделируемая с помощью компьютера лабораторная установка состоит из источника переменного напряжения, подключенных к нему последовательно соединенных  $R_{\kappa}$ ,  $L_{\kappa}$ - и С- элементов  $(R_{\kappa}$  и  $L_{\kappa}$  - составляющие катушки индуктивности) и контрольно-измерительных приборов. Моделирование режимов работы исследуемой электрической цепи осуществляется при помощи клавиатуры компьютера и мыши. На рис. 3.3 показана электрическая схема лабораторной установки для исследования линейной неразветвленной электрической цепи синусоидального тока.

## Программа работы

1. Экспериментально выявить закономерности изменения электрического состояния цепи и по данным опытов построить графические зависимости:

$$
U_{\kappa} = f_1(c)
$$
;  $U_c = f_2(c)$ ;  $I = f_3(c)$ .

![](_page_19_Picture_87.jpeg)

2. Опытным путем определить параметры электрической цепи при резонансе напряжений.

3. Сделать выводы по работе. Сопоставить полученные результаты расчетов и опытов с известными зависимостями из теоретического курса по линейным неразветвленным электрическим цепям синусоидального тока.

## Порядок выполнения работы

1. Ознакомиться с электрической схемой, приборами и элементами (см. рис. 3.1). Изучить принципиальную схему электрической цепи.

2. Ответить на контрольные вопросы и расписаться в журнале по технике безопасности. Получить разрешение преподавателя на выполнение лабораторной работы. Включить компьютер. Запустить программу Electronics Workbench.

![](_page_19_Figure_6.jpeg)

Рисунок 3.3 - Электрическая схема линейной неразветвленной электрической цепи синусоидального тока

3. Приступить к непосредственному компьютерному моделированию экспериментов в следующем порядке:

1) собрать компьютерную модель схемы. Для этого, используя панель групп библиотеки компонентов и мышь, поместить на рабочее поле программы Electronics Workbench модели элементов схемы и измерительных приборов. Из этих элементов собрать модель электрической схемы и подключенных к ней измерительных приборов в соответствии с рис. 3.3. Соединение элементов производится с помощью мыши:

2) установить начальные параметры элементов схемы и источников:

 $R_{K} = 120$  Om;

 $L_{K} = 1 \Gamma H$ ;

 $E = 20 B$ ;  $f = 50 T$ 

3) задать параметры измерительных приборов. Установить измерительные приборы (вольтметры и амперметр) в режим работы АС (измерение переменного напряжения или тока). Остальные параметры по умолчанию;

4) предъявить подготовленную модель схемы для проверки преподавателю.

![](_page_20_Picture_82.jpeg)

С разрешения преподавателя включить схему и произвести измерения следующим образом: изменяя емкость конденсатора от 5 до 30 мкФ, измерять с помощью вольтметров PV2 и PV3 величины напряжения Uк, Uc, а также ток I с помощью амперметра РА1;

5) включить осциллограф (двумя щелчками по пиктограмме осциллографа) и, наблюдая по нему угол сдвига фаз между током и напряжением в исследуемой цепи при изменении емкости конденсатора, определить величины Uк, Uc, I при резонансе.

Примечание:

установить длительность развертки луча 5 мс/дел (Time base =  $= 5/00$  $ms/div);$ 

установить для канала А чувствительность отклонения луча по вертикали 10 В/дел (Channel A = 10 V/div);

установить для канала В чувствительность отклонения луча по вертикали 100 мВ/дел (Channel B = 100 mV/div).

Ланные наблюдений занести в табл. 3.1:

6) остановить процесс моделирования.

Таблина 31

![](_page_20_Picture_83.jpeg)

4. Предъявить данные опытов для проверки преподавателю ис его разрешения модель установки разобрать. Закрыть созданный файл без сохранения его данных. Рабочее место привести в исходноесостояние и предъявить лаборанту.

5. Осуществить расчет по результатам экспериментальных данных.

По опытным данным подсчитать Z, cos  $\varphi$ :

$$
Z = \frac{E}{I}; \quad \cos \varphi = \frac{R_{\kappa}}{Z}.
$$

Построить:

а) графики зависимостей:

$$
U_{\kappa} = f_1(c); U_c = f_2(c); I = f_3(c).
$$

Все характеристики строить на одном графике с условным разнесением осей  $(U_{\kappa}, U_{c}, I)$  по вертикали;

![](_page_21_Picture_114.jpeg)

б) три векторные диаграммы исследуемой последовательной цепи при  $X_L$  $X_c$ ,  $X_L = X_c$ ,  $X_L > X_c$ .

## Содержание отчета

- 1. Наименование и цель работы
- 2. Краткие ответы на контрольные вопросы.
- 3. Программа работы.
- 4. Электрическая схема экспериментальной установки.
- 5. Таблицы с измеренными величинами.
- 6. Экспериментальные характеристики.
- 7. Векторные диаграммы.
- 8. Использованные формулы.

9. Краткие выводы. Сопоставление экспериментальных характеристик с известными характеристиками из теории.

## Литература

## Основная:

1. Жаворонков М. Сборник задач по теоретическим основам электротехники. Под редакцией Л.А. Бессонова. - М.:Высшая школа, 2008

2. А. Электротехника и электроника. М.; Академия, 2005. Мурзин Ю.М., Волков Ю.И. Электротехника. - СПб.: Питер, 2007. - 443с.

3. Атабеков Г.И. Теоретические основы электротехники. - М.: Высшая школа, 2006, ч.1,2,3

4. Панфилов Д.И. Электротехника и электроника в экспериментах и уравнениях. Практикум на Electronics Workbench. Том 1: Электротехника, том 2: Электроника, -М.: ДОДЕКА, 2002 г. 1 том -303с. и 2 том -287с.

#### дополнительная:

1. Программное обеспечение: программа схемотехнического моделирования «Electronics Workbench»; программы для расчета систем линейных уравнений «Excel» и «Mathcad».

2. Электротехника / Под Ред. В.С. Пантюшина М.-Наука и техника 2001 г.- $410c$ .

## Контрольные вопросы

1. Цель и программа работы.

2. Что называется резонансом напряжений?

3. Почему при резонансе напряжений ток в цепи достигает своего наибольшего значения?

4. При каком условии в цепи наступает резонанс напряжений?

5. Как рассчитать действующий ток в неразветвленной цепи синусоидального тока?

![](_page_22_Picture_544.jpeg)

6. Как записывается закон Ома для цепи с последовательным соединением разных по характеру нагрузок?

Пpи защите лабораторной работы студент должен знать ответы на вопросы для допуска к лабораторной работе, а также на следующие:

1. Как определить коэффициент мощности в цепи, чему он равен при резонансе напряжений?

2. От каких величин зависит значение угла сдвига фаз между напряжением и током?

3. По какой формуле рассчитывают активную, реактивную и полную мощность в линейной электрической цепи синусоидального тока?

4. Как строятся векторные диаграммы для цепи с последовательным соединением катушки индуктивности и емкости?

5. Как из векторных диаграмм получить треугольники сопротивлений и напряжений?

6. Чему равно полное сопротивление цепи при резонансе напряжений?

7. Какой характер (по нагрузке) несет в себе цепь с последовательным соединением катушки индуктивности и емкости при резонансе напряжений?

## **Лабораторная работа № 4**

## **1.Тема 4: Исследование разветвленной электрической цепи однофазного синусоидального тока**

#### **2.Цель работы:**

1. Исследовать электрическое состояние линейной разветвленной цепи синусоидального тока при различных условиях.

2. Изучить особенности резонансных явлений в электрической цепи при параллельном соединении R-, L- и C-элементов.

3.Экспериментально подтвердить теоретические знания по разветвленным электрическим цепям синусоидального тока.

#### **3.Краткие теоретические сведения**

Параллельное соединение элементов в цепи синусоидального тока

В электрических цепях переменного тока имеются цепи с параллельным соединением потребителей электроэнергии, при котором все потребители находятся под одним и тем же напряжением. При этом на ток в цепи каждого из потребителей не влияет их число. Значение тока в каждом из них определяется только значениями соответствующих сопротивлений и значением подводимого напряжения. Наличие на различных участках цепей переменного тока как активных, так и реактивных элементов приводит к тому, что сопротивление этих участков имеет комплексный характер. В качестве примера рассмотрим цепь, представленную на рис. 4.1, а. Данная цепь состоит из двух параллельно соединенных ветвей, характер сопротивлений которых различен. Эта схема может рассматриваться как схема

![](_page_23_Picture_322.jpeg)

замещения реальной цепи, содержащей неидеальные катушку индуктивности и конденсатор. Сопротивление R<sup>1</sup> учитывает наличие потерь в витках обмотки катушки, а  $R_2$  – потери энергии в диэлектрике конденсатора.

![](_page_23_Figure_2.jpeg)

Рисунок 4.1

Анализ работы данной цепи проведем на основе построения векторной диаграммы токов и напряжений. Вначале рассмотрим графоаналитический метод расчета. Определим действующие значения токов ветвей, используя закон Ома:

$$
I_1 = \frac{U}{\sqrt{R_1^2 + X_1^2}}; \quad I_2 = \frac{U}{\sqrt{R_2^2 + X_0^2}}.
$$

Данные соотношения позволяют определить длины векторов токов на комплексной плоскости. Для построения вектора тока на комплексной плоскости необходимо, помимо длины вектора, знать его ориентацию относительно вектора напряжения на соответствующем участке цепи (угол сдвига фаз). Углы сдвига фаз 1 и 2 между напряжением и токами ветвей могут быть определены из следующих соотношений:

$$
\cos\varphi_1 = \frac{R_1}{\sqrt{R_1^2 + X_L^2}}; \quad \cos\varphi_2 = \frac{R_2}{\sqrt{R_2^2 + X_C^2}}.
$$

#### **Резонанс токов**

Резонанс токов возникает в электрических цепях переменного тока при параллельном соединении ветвей с разнохарактерными (индуктивными и емкостными) реактивными сопротивлениями. В режиме резонанса токов реактивная индуктивная проводимость цепи оказывается равной ее реактивной емкостной проводимости, т.е.  $B_L = B_C$ .

Простейшей электрической цепью, в которой может наблюдаться резонанс токов, является цепь с параллельным соединением катушки индуктивности и конденсатора. Данная схема соответствует цепи, представленной на рис. 4.1, а, для

![](_page_24_Picture_145.jpeg)

которой  $R_2 = 0$ , а  $R_1 = R_K$  (здесь  $R_K$  – активное сопротивление катушки индуктивности). Полная проводимость такой цепи $Y = \sqrt{G^2 + \left(B_L - B_C\right)^2}$  .

Условие резонанса токов ( $B_L = B_C$ ) можно записать через соответствующие параметры электрической цепи. Так как реактивная проводимость катушки, активное сопротивление имеюшей R<sub>K</sub> определяется выражением  $B_{\rm L} = X_{\rm L}/Z_{\rm R}^2 = \omega L/(R_{\rm R}^2 + \omega^2 L^2)$ , а проводимость конденсатора без учета его активного сопротивления (R<sub>C</sub> = 0)  $B_C = X_C/Z^2$  c = 1/X<sub>C</sub> =  $\omega$ C, то условие резонанса может быть записано в виде  $\omega L/(R_{\kappa}^2 + \omega^2 L^2) = \omega C$ .

Из этого выражения следует, что резонанс токов в такой цепи можно получить при изменении одного из параметров  $R_{\kappa}$ , L, C и  $\omega$  при постоянстве других.

#### Лабораторная установка

лабораторной Компьютерная модель установки  $\overline{10}$ исследованию цепи разветвленной электрической включает источник переменного напряжения, подключенных к нему параллельно соединенных R<sub>к</sub>-, L<sub>к</sub>- и Cэлементов  $(R_K$  и  $L_K$  – составляющие катушки индуктивности) и контрольноизмерительных приборов. Моделирование режимов работы исследуемой электрической цепи осуществляется при помощи клавиатуры компьютера и мыши.

На рис. 4.2 показана электрическая схема лабораторной установки для исследования линейной разветвленной электрической цепи синусоидального тока.

#### Программа работы

1. Экспериментально закономерности **ВЫЯВИТЬ** изменения электрического состояния цепи и по данным опытов построить графические зависимости:

$$
I = f_1(c)
$$
;  $I_k = f_2(c)$ ;  $I_c = f_3(c)$ .

2. Опытным путем определить параметры электрической цепи при резонансе токов.

3. Сделать выводы по работе. Сопоставить полученные результаты расчетов и опытов с известными зависимостями из теоретического курса по линейным разветвленным электрическим цепям синусоидального тока.

- ი ქ\ხე SOUTH KAZAKHSTAN OŃTÚSTIK-QAZAQSTAN **SKMA MEDISINA MEDICAL AKADEMIASY ACADEMY** ، ان «Оңтүстік Қазақстан медицина академиясы» АҚ АО «Южно-Казахстанская медицинская академия» Кафедра «Инженерные дисциплины»  $\begin{bmatrix} 0.44 & 0.44 & 0.44 & 0.44 & 0.44 & 0.44 & 0.44 & 0.44 & 0.44 & 0.44 & 0.44 & 0.44 & 0.44 & 0.44 & 0.44 & 0.44 & 0.44 & 0.44 & 0.44 & 0.44 & 0.44 & 0.44 & 0.44 & 0.44 & 0.44 & 0.44 & 0.44 & 0.44 & 0.44 & 0.44 & 0$ «Методические рекомендации для практических работ» 26стр. из 70

![](_page_25_Figure_1.jpeg)

Рисунок 4.1 – Электрическая схема разветвленной электрической цепи синусоидального тока

#### **Порядок выполнения работы**

1. Ознакомиться с электрической схемой, приборами и элементами (см. рис. 4.1). Изучить принципиальную схему электрической цепи.

2. Ответить на контрольные вопросы и расписаться в журнале по технике безопасности. Получить разрешение преподавателя на выполнение лабораторной работы. Включить компьютер. Запустить программу Electronics Workbench.

3. Приступить к непосредственному компьютерному моделированию экспериментов в следующем порядке:

1) собрать компьютерную модель схемы. Для этого, используя панель групп библиотеки компонентов и мышь, поместить на рабочее поле программы Electronics Workbench модели элементов схемы и измерительных приборов. Из этих элементов собрать модель электрической схемы и подключенных к ней измерительных приборов в соответствии с рис. 4.1. Соединение элементов производится с помощью мыши;

2) установить начальные параметры элементов схемы и источников:

 $R_{K} = 200$  Om;

 $L_{K} = 1$   $\Gamma$ H;

 $E = 100 B$ ;  $f = 50 T$ 

3) задать параметры измерительных приборов. Установить измерительные приборы амперметры и вольтметр в режим работы AC (измерение переменного напряжения или тока). Установить внутреннее сопротивление амперметра PA3 равным 1 Ом. Остальные параметры по умолчанию;

4) предъявить подготовленную модель схемы для проверки преподавателю.

С разрешения преподавателя включить схему;

![](_page_26_Picture_87.jpeg)

5) произвести измерения в электрической цепи, снимая показания приборов. При этом необходимо менять величину емкости С в диапазоне от 2 до 25 мкФ и измерить токи I, Iк и Ic;

оспиллограф Включить (двумя  $6)$ шелчками  $\overline{a}$ пиктограмме осциллографа) и, наблюдая по нему угол сдвига фаз между током и напряжением в исследуемой цепи при изменении емкости конденсатора, определить величины Uк, Uc, I при резонансе.

Примечание:

установить длительность развертки луча 0,01 с/дел (Time base = 0,01 s/div); установить для канала А чувствительность отклонения луча по вертикали

50 В/дел (Channel A = 50 V/div);

установить для канала В чувствительность отклонения луча по вертикали 100 мВ/дел (Channel B = 100 mV/div).

Данные наблюдений занести в табл. 4.2;

7) остановить процесс моделирования.

![](_page_26_Picture_88.jpeg)

4. Предъявить данные опытов для проверки преподавателю и с его разрешения модель установки разобрать. Закрыть созданный файл без сохранения его данных. Рабочее место привести в исходное состояние и предъявить лаборанту.

5. Осуществить расчет по результатам экспериментальных данных.

По опытным данным подсчитать у и соз ф, используя для расчета следующие формулы:

$$
y = \frac{I}{E}; \quad \cos \varphi = \frac{g_{\kappa}}{y}.
$$

Активная проводимость катушки индуктивности

$$
g_{\kappa} = \frac{R_{\kappa}}{Z_{\kappa}^2}
$$

Полное сопротивление катушки индуктивности

![](_page_27_Picture_1.jpeg)

**MEDICAL ACADEMY** 

«Оңтүстік Қазақстан медицина академиясы» АҚ

Кафедра «Инженерные дисциплины»  $\begin{array}{c} \hline \end{array}$  044/76-11

«Методические рекомендации для практических работ» 28стр. из 70

$$
Z_{\rm K} = \sqrt{R_{\rm K}^2 + X_L^2} \ .
$$

Индуктивное сопротивление

$$
X_L = 2\pi f L_{\kappa}.
$$

Постpоить:

а) гpафики зависимостей:

$$
I=f_1(c); \ I_{\kappa}=f_2(c); \ I_c=f_3(c).
$$

Все характеристики строить на одном графике с условным разнесением осей (Iк, Ic, I) по вертикали;

б) тpи вектоpные диагpаммы исследуемой паpаллельной цепи при  $b_L < b_c$ ,  $b_L = b_c$ ,  $b_L > b_c$ .

## **Содеpжание отчета**

1.Наименование и цель работы

2.Краткие ответы на контрольные вопросы.

3.Электpическая схема экспеpиментальной установки.

4.Пpогpамма pаботы.

5.Таблицы с вычисленными и измеpенными величинами.

6.Экспеpиментальные хаpактеpистики.

7.Вектоpные диагpаммы.

8.Использованные фоpмулы

9.Кpаткие выводы. Сопоставление экспеpиментальных хаpактеpистик с известными хаpактеpистиками из теоpии.

# **Литература**

## **Основная:**

- 1. Жаворонков М. Сборник задач по теоретическим основам электротехники. Под редакцией Л.А. Бессонова. - М.:Высшая школа, 2008
- 2.А. Электротехника и электроника. М.; Академия, 2005. Мурзин Ю.М., Волков Ю.И. Электротехника. - СПб.: Питер, 2007. - 443с.
- 3. Атабеков Г.И. Теоретические основы электротехники. М.: Высшая школа, 2006, ч.1,2,3
- 4. Панфилов Д.И. Электротехника и электроника в экспериментах и уравнениях. Практикум на Еlectronics Workbench. Том 1: Электротехника, том 2: Электроника, -М.: ДОДЕКА, 2002 г. 1 том -303с. и 2 том -287с.
- 5. веб-сайт АО «ЮКМА» УМКД на образовательном портале ukma.kz.

#### **дополнительная:**

6. Лекционный материал

![](_page_28_Picture_157.jpeg)

- $7<sub>1</sub>$ Программное обеспечение: программа схемотехнического моделирования «Electronics Workbench»; программы для расчета систем линейных уравнений «Excel» и «Mathcad».
- Электротехника / Под Ред. В.С. Пантюшина М.-Наука и техника 2001 г.-8.  $410c.$

## Контрольные вопросы

1. В какой электрической цепи и при каких условиях может возникнуть резонанс токов?

2. Как можно добиться резонанса токов в цепи?

3. Как определить полную проводимость электрической пепи синусоидального тока?

4. Как определить активную и реактивную проводимость цепи?

5. Какое выражение является условием резонанса токов?

6. Выражение для закона Ома, соответствующее цепи с параллельным соединением катушки индуктивности и конденсатора.

При защите лабораторной работы студент должен знать ответы на вопросы для допуска к лабораторной работе, а также на следующие:

1. До какого значения целесообразно повышать коэффициент мощности?

2. Как рассчитать действующее значение тока в неразветвленной части электрической цепи синусоидального тока?

3. Как определить коэффициент мощности цепи, чему он равен при резонансе токов?

4. Векторные диаграммы ЛЛЯ параллельного соединения катушки индуктивности и емкости.

5. Треугольники токов и проводимостей.

6. Чем различаются резонансы токов и напряжений по протекающим процессам и в векторном их изображении?

## Лабораторная работа № 5

## 1. Тема 5: Трехфазная цепь при соединении потребителей звездой

2. Цель работы: Проанализировать режимы работы симметричного и несимметричного потребителей электрической энергии в трехфазной цепи при соединении "звездой" при наличии и отсутствии нейтрального провода. Научиться строить векторные диаграммы напряжений и токов трехфазной цепи.

## 3. Краткие теоретические сведения:

При соединении трехфазной цепи звездой линейный ток равен фазному, а линейное напряжение равно разности фазных напряжений, например:  $\dot{U}_{\rm AB}$  =  $\dot{U}_{\rm A}$  –  $\dot{U}_{\rm B}$  .

![](_page_29_Picture_432.jpeg)

В симметричном режиме  $U_{\parallel} = \sqrt{3}U_{\Phi}$ 

Несимметричная нагрузка в цепи без нулевого провода вызывает появление напряжения между нейтральными точками приемника и генератора, что приводит к несимметрии фазных напряжений приемника.

![](_page_29_Figure_3.jpeg)

Если к сети трехфазного тока подключить приемник, состоящий из катушки индуктивности или конденсатора и двух одинаковых активных сопротивлений, то по смещению нейтральной точки можно определить порядок чередования фаз.

В трехфазных цепях с нулевым проводом (рис. 5.2) несимметрия нагрузки вызывает ток в нулевом проводе, напряжения же фаз приемника остаются практически симметричными.

#### **Схема электрической цепи**

В работе проводится исследование цепи, схема которой показана на рис.5.3. Питание цепи осуществляется от трех источников синусоидального напряжения частотой 50 Гц. ЭДС источников имеют одинаковую амплитуду, а их фазы сдвинуты на 120° так, что образуют симметричную систему прямой последовательности. Значения ЭДС и параметров нагрузки, соответствующие варианту цепи, номер которого указывает преподаватель, приведены в табл. 5.1.

С помощью ключей К1 ÷ К4, номера управляющих клавиш которых соответствуют их индексам (на схеме указаны в квадратных скобках), можно изменять характер нагрузки в фазе А, а с помощью ключа К5 – подключать и отключать нулевой провод.

Для изменения активного сопротивления фазы А следует после двойного щелчка левой кнопкой мыши, когда курсор находится на символе этого сопротивления в схеме, вдвое уменьшить или увеличить значение сопротивления по сравнению с табличным.

Вольтметр V измеряет линейное напряжение, вольтметр  $V_N$  – напряжение смещения нейтрали нагрузки, остальные – фазные напряжения нагрузки. Амперметр  $A_N$  показывает ток в нулевом проводе, остальные – линейные токи.

.<br>დას გარდა მა SOUTH KAZAKHSTAN OŃTÚSTIK-QAZAQSTAN **SKMA MEDISINA MEDICAL AKADEMIASY ACADEMY** رىلى «Оңтүстік Қазақстан медицина академиясы» АҚ АО «Южно-Казахстанская медицинская академия» Кафедра «Инженерные дисциплины»  $\begin{bmatrix} 0.44 & 0.44 & 0.44 & 0.44 & 0.44 & 0.44 & 0.44 & 0.44 & 0.44 & 0.44 & 0.44 & 0.44 & 0.44 & 0.44 & 0.44 & 0.44 & 0.44 & 0.44 & 0.44 & 0.44 & 0.44 & 0.44 & 0.44 & 0.44 & 0.44 & 0.44 & 0.44 & 0.44 & 0.44 & 0.44 & 0$ «Методические рекомендации для практических работ» 31стр. из 70  $[3]$  $[4]$  $[2]$ 

![](_page_30_Figure_1.jpeg)

Рисунок 5.3

## **Подготовка к работе**

Проработав материал, ответить на вопросы:

1. Какая нагрузка считается симметричной? Какой трехфазный источник называют симметричным?

2. Что такое фазные и линейные напряжения? Записать уравнения связи между линейными и фазными напряжениями при соединении нагрузки симметричной и несимметричной звездой.

3. В схеме без нулевого провода (рис. 5.4, а) уменьшение (увеличение) активной нагрузки фазы А приводит к смещению нулевой точки нагрузки на диаграмме напряжений. В какую по сравнению с симметричной звездой сторону?

4. Куда сместиться нулевая точка на диаграмме в случае короткого замыкания фазы А и куда – при отключении нагрузки фазы А?

5. Возможно ли смещение нейтральной точки нагрузки на диаграмме напряжений при включенном нулевом проводе, если его сопротивление равно нулю?

6. Почему нельзя делать опыт короткого замыкания фазы при включенном нулевом проводе?

7. Для случая включения в фазу А катушки с параметрами R, L (цепь без нулевого провода) на диаграмме построены все напряжения и токи двух других фаз (рис. 5.5). Как, зная токи в фазах В и С, по диаграмме определить направление вектора тока фазы А и угол сдвига фаз ф катушки? И как затем рассчитать ее параметры, используя измеренные ток и напряжение на катушке?

![](_page_31_Figure_0.jpeg)

Рисунок 5.5

8. Куда сместится нейтральная точка  $O_1$  на диаграмме рис. 5.56, если в фазу А схемы рис. 5.5а, вместо катушки включить конденсатор?

## **Программа работы**

1. Собрать схему, показанную на рис. 5.3, и установить ее параметры согласно табл. 5.1 в соответствии со своим вариантом схемы.

![](_page_31_Picture_331.jpeg)

2. Снять показания приборов в симметричном режиме (замкнуты ключи  $K_1 \div$  $K_3$ , разомкнут  $K_4$ ) и подсчитать отношение  $U_{II}/U_{\Phi}$ .

![](_page_32_Picture_78.jpeg)

Указание: убедиться, что включение и отключение нулевого провода с помощью ключа К5 не влияет на показания приборов.

Результаты измерений внести в верхнюю строку табл. 5.2.

![](_page_32_Picture_79.jpeg)

3. Исследовать трехпроводную (без нулевого провода - К<sub>5</sub> разомкнут) и четырехпроводную (с нулевым проводом - К<sub>5</sub> замкнут) цепь в следующих режимах:

а) уменьшение активной нагрузки в фазе А, для чего сопротивление в фазе А следует увеличить вдвое по сравнению с табличным значением;

б) увеличение активной нагрузки в фазе А, для чего сопротивление в фазе А следует уменьшить вдвое по сравнению с его табличным значением;

в) отключение нагрузки в фазе А (разомкнуть ключ  $K_1$ );

г) включение индуктивности в фазу А (при замкнутых ключах  $K_1$ ,  $K_2$ ,  $K_4$ , разомкнуть ключ К<sub>3</sub>);

д) включение емкости в фазу А (при замкнутых ключах К<sub>1</sub>, К<sub>3</sub>, К<sub>4</sub>, разомкнуть ключ $K_2$ ).

4. Снять показания приборов в режиме короткого замыкания фазы А при **разомкнутом нулевом проводе**, для чего необходимо замкнуть ключи  $K_1 - K_4$  и разомкнуть ключ К<sub>5</sub>.

Результаты всех измерений (пп. 3, 4) внести в табл. 5.2.

5. Построить топографические диаграммы напряжений, совмещенные с лучевыми диаграммами токов для всех режимов.

Указание. Всего 12 диаграмм, построение каждой из которых следует начинать с неизменного для всех диаграмм равностороннего треугольника линейных напряжений. Положение нейтральной точки нагрузки на диаграммах

![](_page_33_Picture_550.jpeg)

несимметричных режимов п. 3 при отсутствии нулевого провода определяется с помощью засечек циркулем. При наличии нулевого провода эта точка лежит в центре тяжести треугольника.

6. Определить ток в нулевом проводе I<sub>N</sub> из векторных диаграмм для четырехпроводной цепи и напряжение смещения нейтралей  $U_N$  из диаграмм для трехпроводной цепи. Результаты также внести в табл. 5.2 и построить графики зависимостей U<sub>A</sub> и U<sub>N</sub> от тока фазы А при изменении её активной нагрузки от холостого хода до короткого замыкания.

7. Проанализировать диаграммы и сформулировать выводы по работе.

## **Содержание отчета**

- 1. Наименование и цель работы.
- 2. Схема электрической цепи.
- 3. Ответы на вопросы подготовки к работе.
- 4. Основные соотношения.
- 5. Табл. 5.2. Векторные диаграммы по данным к табл. 5.2.
- 6. Графики зависимостей U<sup>А</sup> и U<sup>N</sup> от тока фазы А.
- 7. Выводы.

## **Литература**

## **Основная:**

- 1. Жаворонков М. Сборник задач по теоретическим основам электротехники. Под редакцией Л.А. Бессонова. - М.:Высшая школа, 2008
- 2.А. Электротехника и электроника. М.; Академия, 2005. Мурзин Ю.М., Волков Ю.И. Электротехника. - СПб.: Питер, 2007. - 443с.
- 3. Атабеков Г.И. Теоретические основы электротехники. М.: Высшая школа, 2016, ч.1,2,3
- 4. Панфилов Д.И. Электротехника и электроника в экспериментах и уравнениях. Практикум на Еlectronics Workbench. Том 1: Электротехника, том 2: Электроника, -М.: ДОДЕКА, 2002 г. 1 том -303с. и 2 том -287с.
- 5. веб-сайт АО «ЮКМА» УМКД на образовательном портале ukma.kz.

#### **дополнительная:**

- 6. Лекционный материал
- 7. Программное обеспечение: программа схемотехнического моделирования «Electronics Workbench»; программы для расчета систем линейных уравнений «Exсel» и «Mathcad».
- 8. Электротехника / Под Ред. В.С. Пантюшина М.-Наука и техника 2001 г.- 410 с.

## **Лабораторная работа № 6**

#### **1.Тема 6: Переходные процессы в линейных электрических цепях**

**2.Цель работы**: Исследование переходных процессов в цепях с конденсатором, характеризующихся дифференциальными уравнениями первого порядка.

![](_page_34_Picture_122.jpeg)

#### $35$ стр. из  $70$ «Методические рекомендации для практических работ»

#### 3. Краткие теоретические сведения

При всяком изменении режима работы цепи, содержащей хотя бы один накопитель электрической энергии (индуктивность L или емкость C) возникают переходные процессы - процессы перехода от одного установившегося режима к другому. Мощность реальных источников в цепи конечна, поэтому связанные с энергией величины - ток в индуктивности и напряжение на емкости - могут изменяться только плавно, без скачков. В этом суть законов коммутации.

Решение системы лифференциальных уравнений. характеризующих состояние цепи, может быть найдено в виде суммы принужденной и свободной составляющих. Например, для тока:  $i = i_{np} + i_{cs}$ .

Принужденная составляющая при постоянных и периодических источниках определяется из расчета установившегося режима (t →∞) после коммутационной цепи и вид ее соответствует характеру источников.

Свободная составляющая записывается в виде суммы экспонент  $i_{\text{CB}} = \sum A_k e^{p_k t}$ при различных вещественных корнях характеристического уравнения р<sub>к</sub>.

Постоянные интегрирования Ак определяются из начальных условий зависимых и независимых.

Независимые условия (начальные значения тока в индуктивности и напряжения на емкости) определяются по законам коммутации и требуют предварительного расчета установившегося режима докоммутационной цепи. Начальные же значения остальных величин (зависимые условия) определяются из уравнений, описывающих состояние послекоммутационной цепи в первый момент после коммутации  $(t = +0)$ .

В цепи с одним накопителем свободная составляющая содержит только один

 $i_{\text{CB}} = A_{\text{c}} e^{P_k t}$ корень и одну экспоненту. Например, для схемы рис. 6.1, , причем  $i =$  $i_{cs}$ , поскольку в установившемся режиме постоянный ток через конденсатор не течет  $\mu$  i<sub>np</sub> = 0. До коммутации конденсатор не был заряжен, так что по второму закону коммутации  $uc(+0) = uc(-0) = 0$ . Поэтому  $A = i_{CB}(0) = [U - uc(+0)]/R$ .

Тогда ток и напряжение при заряде конденсатора

$$
i(t) = \frac{U}{R}e^{-\frac{t}{RC}},
$$
  

$$
u_C(t) = U - i(t)R = U(1 - e^{-\frac{t}{RC}}).
$$

Здесь корень характеристического уравнения  $p = -(RC)^{-1}$ , а постоянная времени

$$
\tau = \frac{1}{\left|p\right|} = RC.
$$

. Она может быть найдена по экспериментально полученной зависимости i(t) как длина подкасательной (рис. 6.1, б).

- ი ქ\ხე OŃTÚSTIK-QAZAQSTAN SOUTH KAZAKHSTAN **SKMA MEDISINA MEDICAL AKADEMIASY ACADEMY** ران «Оңтүстік Қазақстан медицина академиясы» АҚ АО «Южно-Казахстанская медицинская академия» Кафедра «Инженерные дисциплины» <br>институтованна правитических работ» 36стр. из 70 «Методические рекомендации для практических работ»

![](_page_35_Figure_1.jpeg)

а

![](_page_35_Figure_2.jpeg)

## Рисунок 6.1

Аналогичным образом могут быть получены выражения для тока и напряжения при разряде конденсатора на сопротивление R:

$$
i(t) = -\frac{U}{R}e^{-\frac{t}{RC}}; \qquad u_C(t) = Ue^{-\frac{t}{RC}}.
$$

#### **Схема электрической цепи**

![](_page_35_Figure_7.jpeg)

Рисунок 6.2

Для исследования процессов заряда и разряда конденсатора используется электрическая цепь, схема которой показана на рис. 6.2.

Питание цепи осуществляется от источника постоянного напряжения, величина которого U, а также значения R и C выбираются в соответствии с вариантом из табл. 11.1. Время срабатывания ключей должно быть больше длительности переходного процесса  $(5\tau = 5 \cdot RC)$ .

![](_page_35_Picture_401.jpeg)
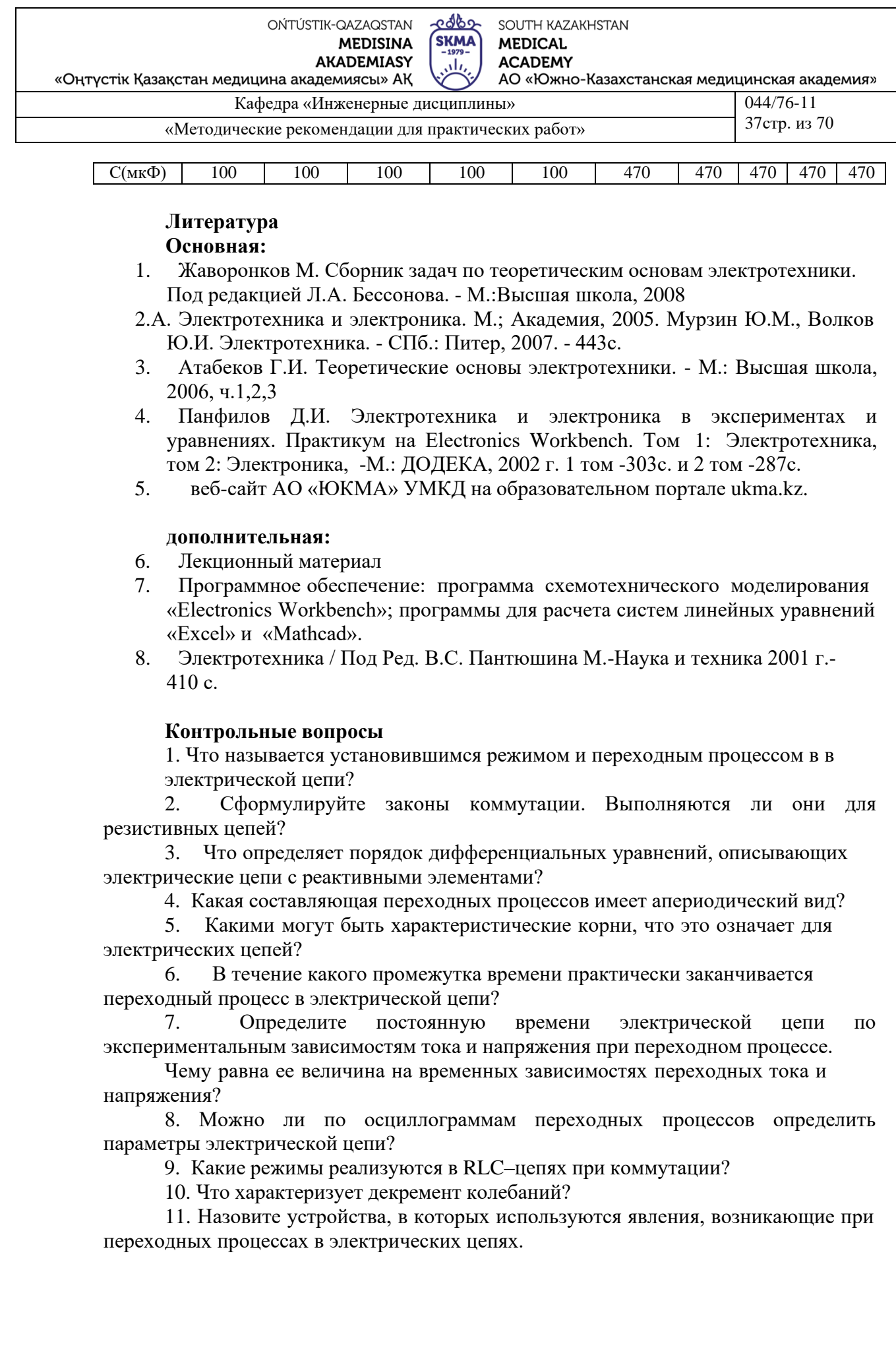

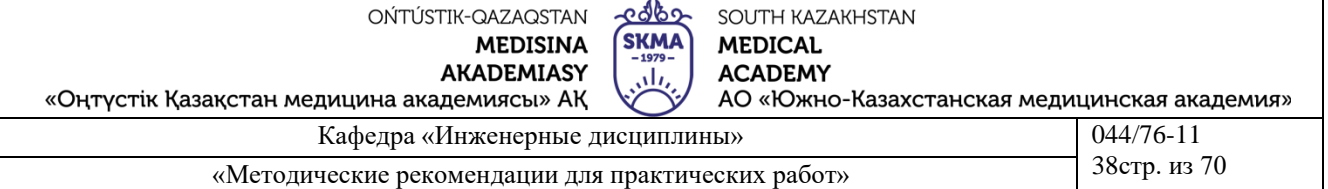

#### **Лабораторная работа № 7**

## **1.Тема 7: Исследование статических характеристик биполярного транзистора**

**2.Цель работы**: экспериментально получить входные и выходные характеристики транзистора, включенного по схеме с общей базой и общим эмиттером; рассчитать параметры транзистора.

#### **3.Теоретическая часть**

#### **Биполярный транзистор. Основные понятия**

Биполярным транзистором называют полупроводниковый прибор с двумя взаимодействующими р-n переходами и тремя или более выводами. Технология изготовления биполярных транзисторов может быть различной – сплавление, диффузия, эпитаксия.

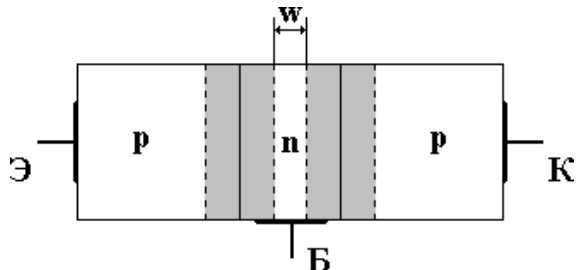

Рисунок 7.1 – Структурная схема плоскостного биполярного транзистора

Как видно из рисунка, транзистор имеет три области полупроводника,

причем две крайние области имеют одинаковый тип проводимости, а средняя область - противоположный. Одна из крайних областей транзистора называется эмиттером (Э), другая крайняя область транзистора называется коллектором (К). Коллектор имеет наибольшие размеры среди областей транзистора. Средняя область транзистора называется базой (Б). Внешние выводы, с помощью которых транзистор включается в электрическую схему, называются электродами.

Между *p-* и *n-*областями транзистора образуются *p-n*-переходы. Переход, разделяющий эмиттер и базу, называется эмиттерным переходом (ЭП), а переход, разделяющий базу и коллектор, - коллекторным переходом (КП).

В зависимости от того, в каких состояниях находятся переходы транзистора, различают режимы его работы. Поскольку в транзисторе имеется два перехода, и каждый из них может находиться в двух состояниях (открытом и закрытом), различают четыре режима работы транзистора:

 *линейный (активный или усилительный) режим* – эмиттерный переход находится в открытом состоянии, а коллекторный - в закрытом, т.е. напряжение на эмиттерном переходе прямое, на коллекторном обратное (запирающее);

 *режим отсечки* – оба перехода закрыты, т.е. на обоих переходах обратное напряжение;

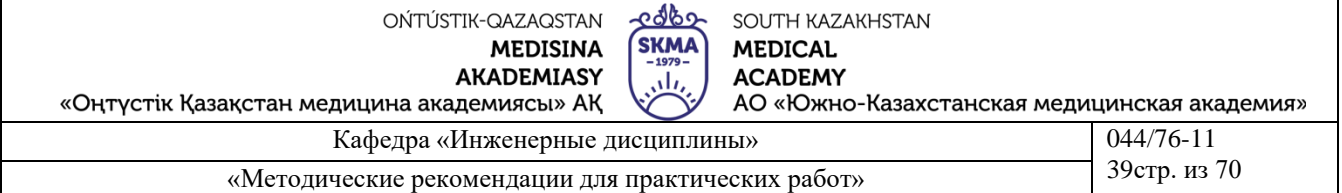

 *режим насыщения* – оба перехода открыты, т.е. на обоих переходах прямое напряжение;

*инверсный режим* – эмиттерный переход закрыт, а коллекторный – открыт.

Кроме рассмотренных режимов возможен ещё один режим, который является не рабочим, а аварийным – это *режим пробоя*.

В зависимости от порядка расположения областей с различным типом проводимости различают транзисторы *n-р-n* и *р-n-р* типов.

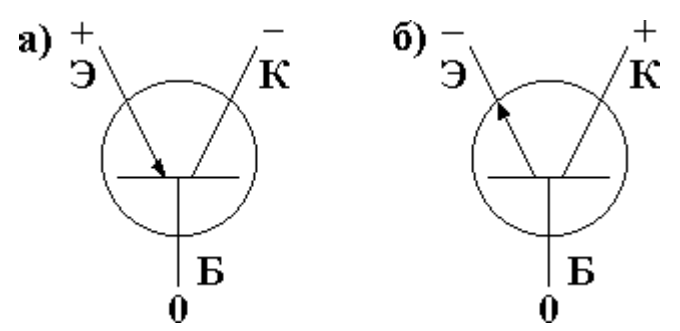

Рисунок 7.2 – Условные обозначения транзисторов: а - транзистор р-n-р; б - транзистор n-р-n.

## **Классификация биполярных транзисторов**

По типу проводимости:

- *p – n – p (основные носители дырки)*;
- *n – p – n (основные носители электроны)*.

По типу исходного материала:

- - *кремниевые*;
- - *германиевые*.

По способу изготовления:

- *диффузионные;*
- *сплавные;*
- *эпитаксиально - планарные.*

По мощности, рассеиваемой коллекторным переходом:

- *малой мощности P < 0,3 Вт;*
- *средней мощности 0,3 Вт < P < 1,5 Вт;*
- *большой мощности P > 1,5 Вт.*

## **Усилители на биполярных транзисторах**

В усилителях на биполярных транзисторах используется три схемы подключения транзистора: с общей базой (ОБ), с общим эмиттером (ОЭ), с общим коллектором (ОК).

## **Каскад с общим эмиттером**

.<br>დას გარდა მა OŃTÚSTIK-QAZAQSTAN SOUTH KAZAKHSTAN **SKMA MEDISINA MEDICAL AKADEMIASY ACADEMY** رىلى АО «Южно-Казахстанская медицинская академия» «Оңтүстік Қазақстан медицина академиясы» АҚ Кафедра «Инженерные дисциплины»  $044/76 - 11$ 40стр. из 70 «Методические рекомендации для практических работ»

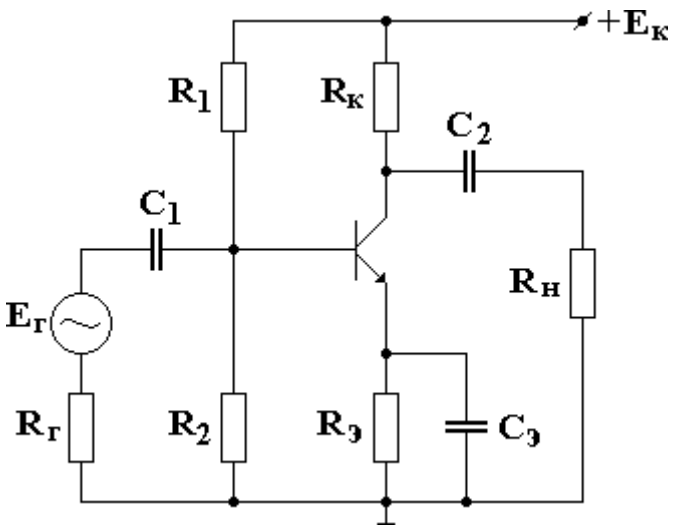

Рисунок 7.3 – Схема включения ОЭ

При схеме включения биполярного транзистора с общим эмиттером входной сигнал по переменному току подается на базу, а выходной снимается с коллектора. Работает схема следующим образом: при подаче входного напряжения на базу транзистора, например, положительной полярности, ток базы растёт, вследствие этого увеличивается ток коллектора и падение напряжения на сопротивлении  $R_{k}$ , а потенциал коллектора относительно земли становится менее положительным. Изменение напряжения на коллекторе относительно земли является выходным напряжением для этой схемы, причём выходное напряжение сдвинуто по фазе относительно входного на 180°.

Сопротивления R1, R2 и Rк предназначены для того, чтобы задать режим покоя или начальный режим работы транзистора. Сопротивление Rэ для термостабилизации рабочей точки. Кроме того это резистор обратной связи, который по своей сути увеличивает входное сопротивление каскада и уменьшает усиление входного сигнала. Ёмкость Сэ служит для повышения коэффициента усиления каскада по переменному току, он устраняет отрицательную обратную связь каскада, полученную с помощью R<sub>3</sub> на рабочих частотах. Ёмкости C1 и C2 называются разделительными ёмкостями, их назначение - блокирование постоянной составляющей входного сигнала и выходного напряжения.

Особенности такого включения:

• низкое RBX (от нескольких сотен Ом до десятков кОм) и относительно большое Rвых (от нескольких кОм до сотен кОм);

• позволяет получить наиболее высокий коэффициент усиления по напряжению К<sub>U</sub> (десятки единиц) и большой коэффициент усиления по току К<sub>I</sub> (десятки единиц);

- выходной сигнал сдвинут по фазе относительно входного на  $180^\circ$ ;
- узкий диапазон частот.

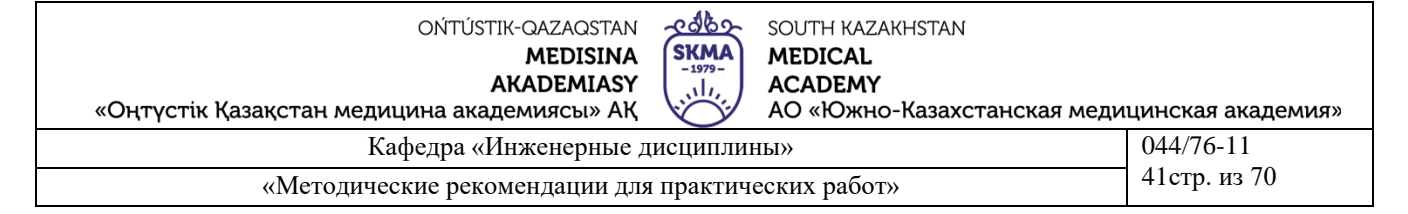

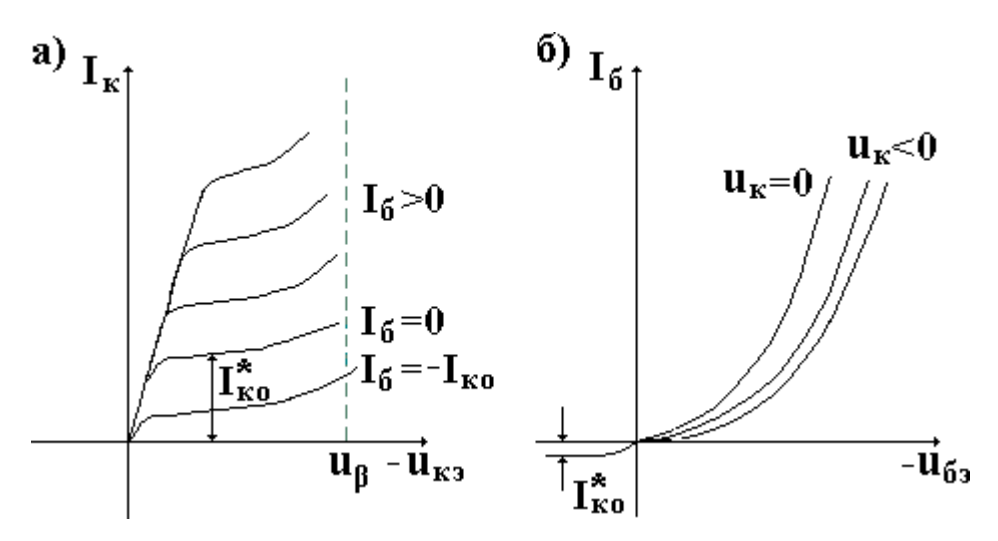

Рисунок 7.4 – Реальные статические характеристики схемы ОЭ: а - выходные; б - входные.

#### *Расчёт параметров каскада ОЭ*

Схема с ОЭ усиливает напряжение и ток. Коэффициент усиления по току  $K_{I_1O}$  определяется по формуле:

$$
K_{I O3} \cong h_{213},\tag{7.1}
$$

где  $h_{21,3}$  – статический коэффициент усиления по току (справочный параметр).

Коэффициент усиления по напряжению  $K_{U_1O}$ э упрощённо рассчитывается по формуле:

$$
K_{U\,O3} = -\frac{R_{\kappa}||R_{\kappa}}{R_{\mathfrak{s}}},\tag{7.2}
$$

Когда сопротивление нагрузки отсутствует в схеме, т.е.  $R_n = \infty$ , формула (7.2) будет иметь вид:

$$
K_{U O3} = -\frac{R_{\rm x}}{R_{\rm s}}.\tag{7.3}
$$

**Каскад с общим коллектором**

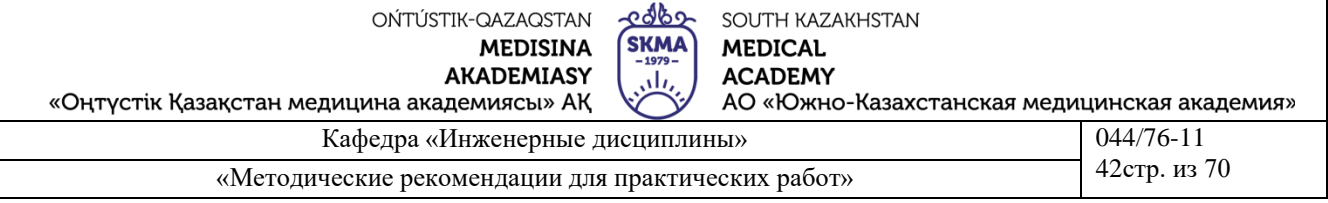

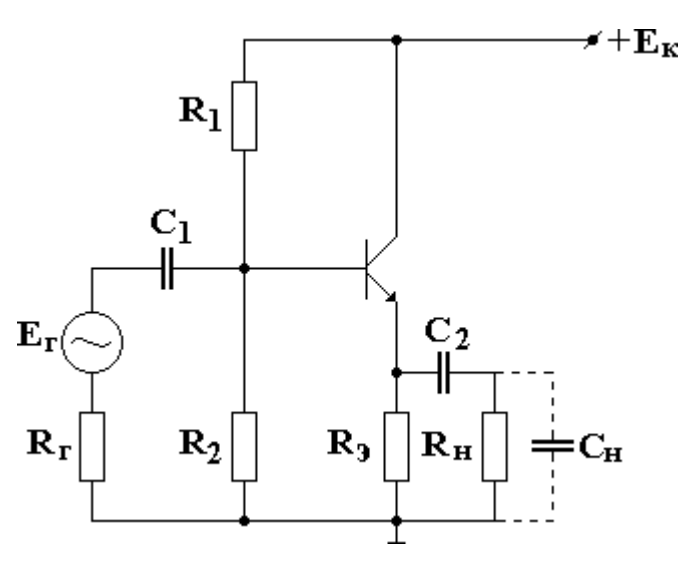

Рисунок 7.5 – Схема включения ОК

Резисторы  $R_1$ ,  $R_2$  и  $R_3$  задают режим покоя.  $C_1$ ,  $C_2$  являются разделительными емкостями. Входной сигнал по переменному току подается на базу, а выходной снимается с эмиттера. Коллектор по переменному току заземлен через малое для переменного тока внутреннее сопротивление источника питания. В схеме вследствие такой подачи сигнала существует 100% ООС по напряжению. При подаче положительного входного сигнала на базу транзистора, ток, протекающий через транзистор увеличивается, следовательно, увеличивается ток, протекающий через сопротивление Rэ, и падение напряжения на нём, которое и является выходным напряжением для схемы. Из этого следует, что каскад ОК не поворачивается фазу входного сигнала. Эта схема носит ещё одно название – эмитерный повторитель.

Особенности такого включения:

- выходной сигнал и выходной имеют одинаковую фазу;
- довольно высокое (десятки кОм) Rвх и довольно малое Rвых.
- схема имеет стабильную величину  $K_U \approx 1$ ;
- большой динамический диапазон входного сигнала за счет стопроцентной

ООС.

#### *Расчёт параметров каскада ОК*

Данный каскад используется для усиления по току, так как имеет относительно высокое входное и низкое выходное сопротивление:

$$
K_{I \, OK} = h_{213} + 1 \gg 1. \tag{7.4}
$$

Напряжение входного сигнала каскад ОК не усиливает и не инвертирует. Коэффициент усиления по напряжению  $K_{IJ,OK}$  рассчитывается по формуле:

$$
K_{U \, OK} = \frac{S \cdot (R_s || R_n)}{1 + S \cdot (R_s || R_n)},\tag{7.5}
$$

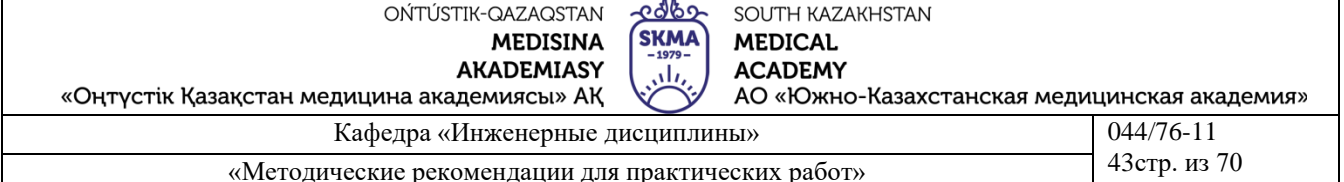

где  $S$  – крутизна усиления:  $S = \frac{I_s}{\varphi_T}$ , а  $\varphi_T$  - температурный потенциал.

В случае, когда сопротивление нагрузки будет отсутствовать, формула будет иметь вид:

$$
K_{U \text{ OK}} = \frac{S \cdot R_{\mathfrak{s}}}{1 + S \cdot R_{\mathfrak{s}}}.\tag{7.6}
$$

Так как произведение  $S \cdot R_{\alpha} \gg 1$ , получим:

$$
K_{U \text{ OK}} = \frac{S \cdot R_{\scriptscriptstyle{9}}}{S \cdot R_{\scriptscriptstyle{9}}} \cong 1. \tag{7.7}
$$

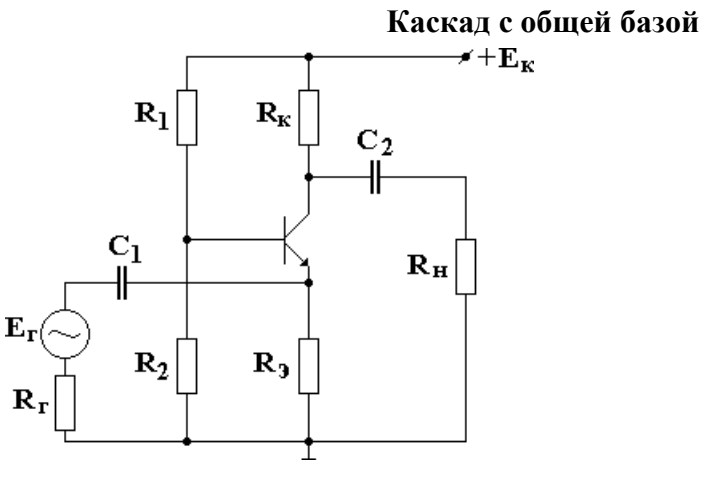

Рисунок 7.6 - Схема включения ОБ

В этой схеме входной сигнал по переменному току подается на эмиттер, а выходной снимается с коллектора, база в данной схеме заземлена. Сопротивление R<sub>3</sub> и R<sub>к</sub> задают режим покоя. Емкости C<sub>1</sub> и C<sub>2</sub> являются разделительными емкостями. При подаче на вход напряжения отрицательной полярности коллекторный ток увеличивается, увеличивая падение напряжения на сопротивление  $R_{\kappa}$ , а потенциал коллектора относительно земли уменьшается. Полярности входного и выходного напряжения совпадают.

Особенности такого включения:

• низкое RBX (десятки Ом) и высокое RBLIX (единицы, десятки МОм) сопротивление;

• К<sub>I</sub> меньше единицы, а К<sub>U</sub> зависит от сопротивления напряжения нагрузки;

• каскад характеризуется хорошими частотными и переходными свойствами и малыми нелинейными искажениями.

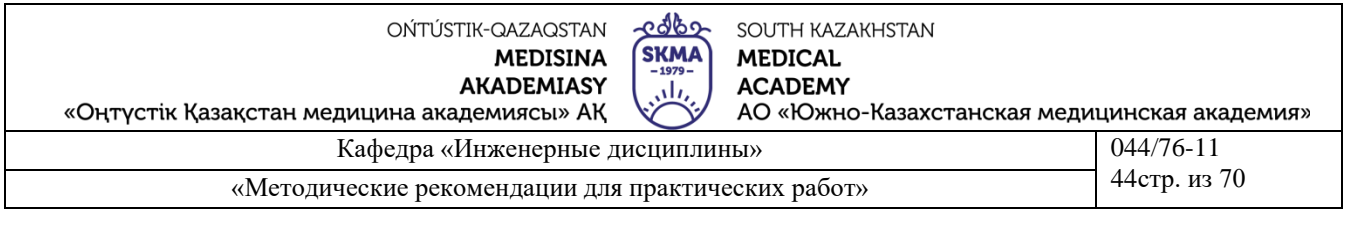

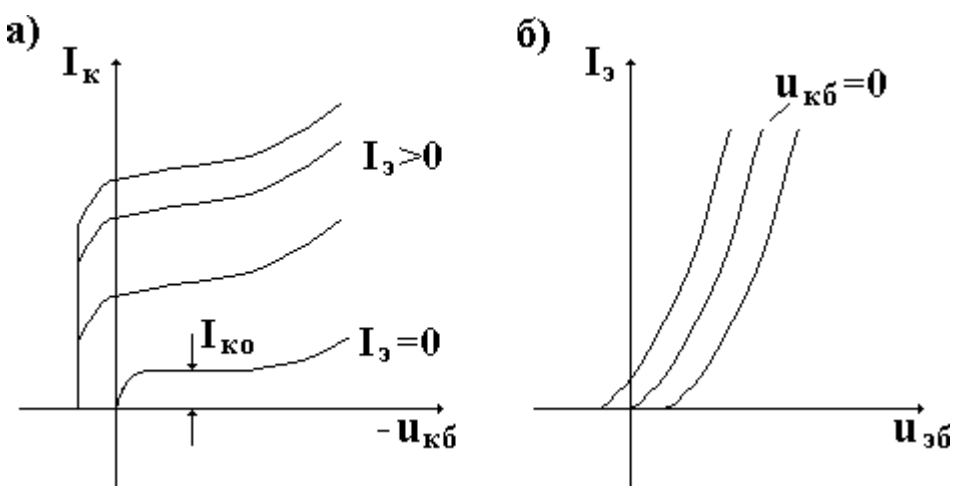

Рисунок 7.7 - Реальные статические характеристики схемы ОБ: а - выходные; б - входные.

#### Расчёт параметров каскада ОБ

Усиления тока в каскаде ОБ нет - другое название схемы повторитель тока. Коэффициент усиления по току  $K_{I O E}$  всегда немного меньше единицы:

$$
K_{I \text{ }OB} = \frac{h_{213}}{h_{213} + 1} \approx 1. \tag{7.8}
$$

Упрощённо коэффициент усиления по напряжению  $K_U$ <sub>OE</sub> можно рассчитать по формуле:

$$
K_{U \text{ }OB} = \alpha \cdot \frac{R_{\kappa} || R_{\kappa}}{R_{\kappa \kappa}},\tag{7.9}
$$

где α - коэффициент передачи тока,

 $R_{\text{ex}}$  - входное сопротивление каскада ОБ.

$$
R_{\rm ex} = r_{\rm s} + (1 - \alpha) \cdot r_{\rm 6},\tag{7.10}
$$

где  $r_3 u r_6$  — внутренние сопротивления эмиттера и базы соответственно.

Если не учитывать сопротивление нагрузки, формула для расчёта коэффициент усиления по напряжению примет:

$$
K_{U \text{ }OB} = \alpha \cdot \frac{R_{\kappa}}{r_{\mathfrak{s}} + (1 - \alpha) \cdot r_{\delta}}.
$$
\n
$$
(7.11)
$$

В данной лабораторной работе более подробно остановимся на двух схемах включения транзистора: с общей базой (ОБ) и с общим эмиттером (ОЭ).

#### Часть 1. Схема включения ОБ

На рисунке 7.8 представлена схема ОБ.

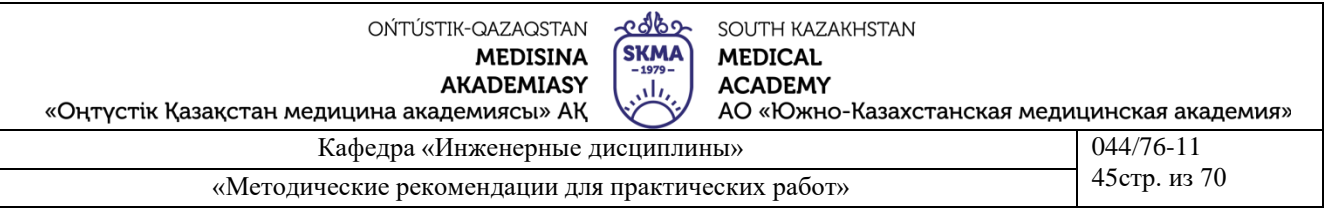

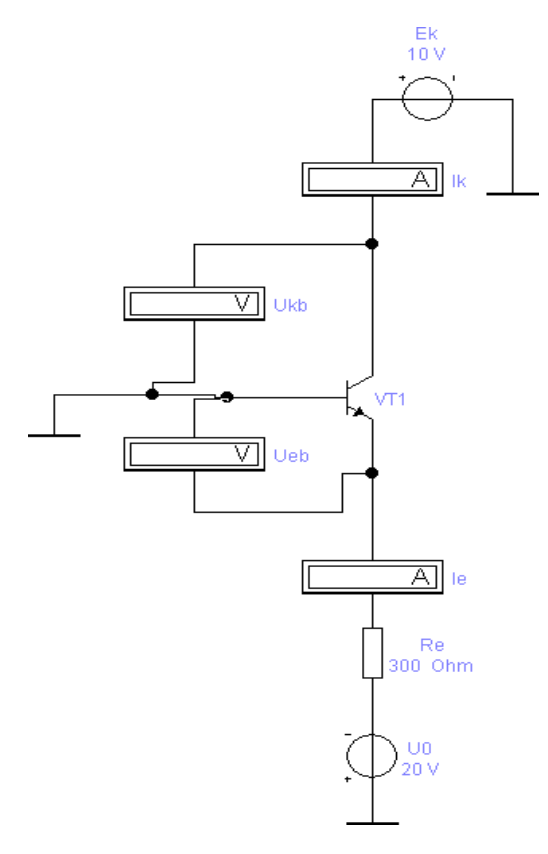

Рисунок 7.8 – Схема включения ОБ

Для схемы с ОБ входным током является ток эмиттера *Iэ*, входным напряжением – напряжение *Uэб* , выходным током – ток коллектора *I<sup>к</sup>* , а выходное напряжение *Uкб*.

Входными ВАХ для схемы с ОБ являются зависимости входного тока *I<sup>э</sup>* от входного напряжения *Uэб* при постоянных напряжениях *Uкб*. На рисунке 2 показан примерный вид входных ВАХ транзистора с ОБ.

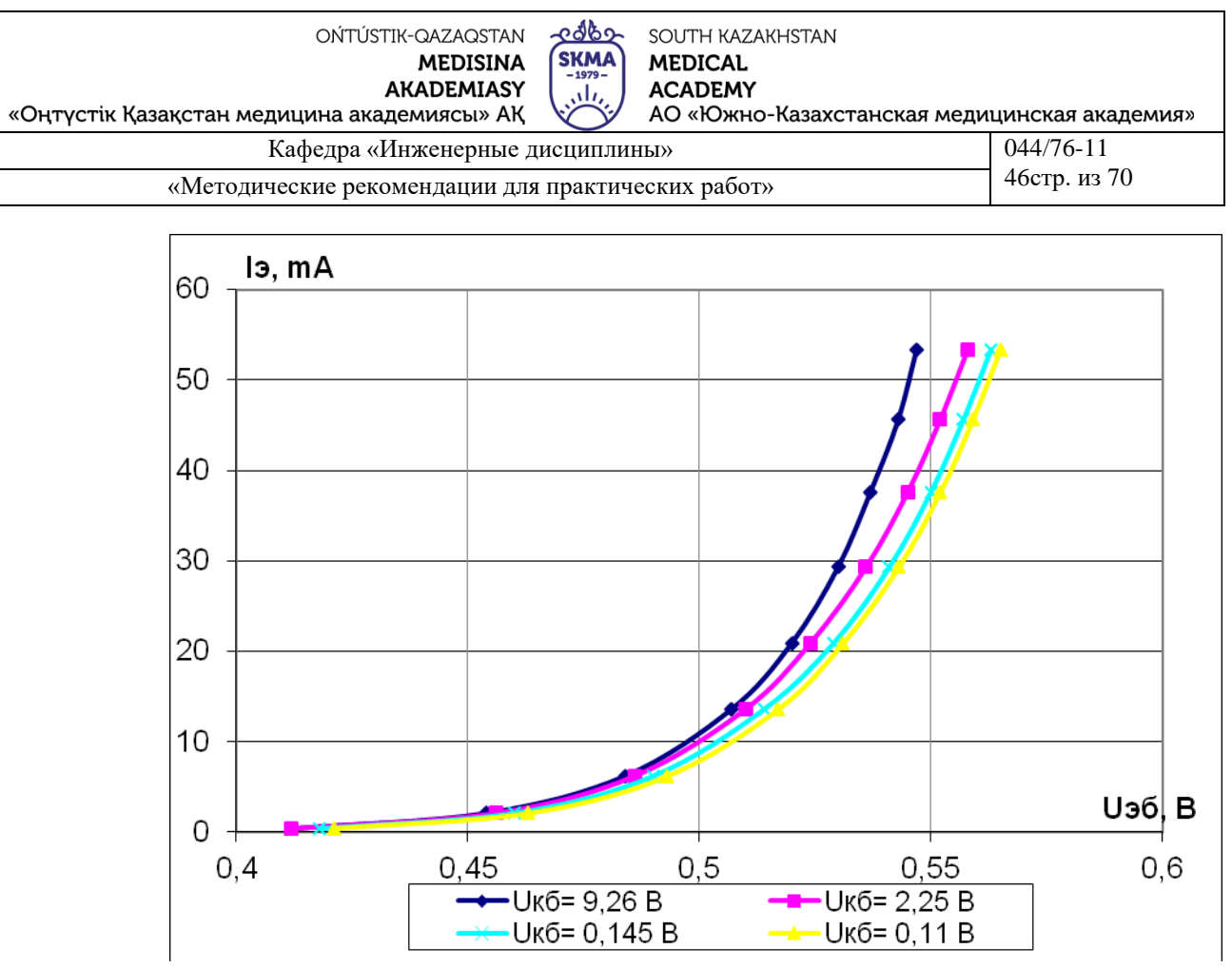

Рисунок 7.9 - Входные характеристики транзистора с ОБ

Входные характеристики значительной степени определяются  $\overline{B}$ характеристикой открытого эмиттерного р-n-перехода, поэтому они аналогичны ВАХ диода, смещенного в прямом направлении.

Выходными ВАХ для схемы с ОБ являются зависимости выходного тока  $I_{\kappa}$ от напряжения  $U_{\kappa 6}$  при постоянных токах  $I_3$ . На рисунке 3 показаны примерные графики выходных ВАХ.

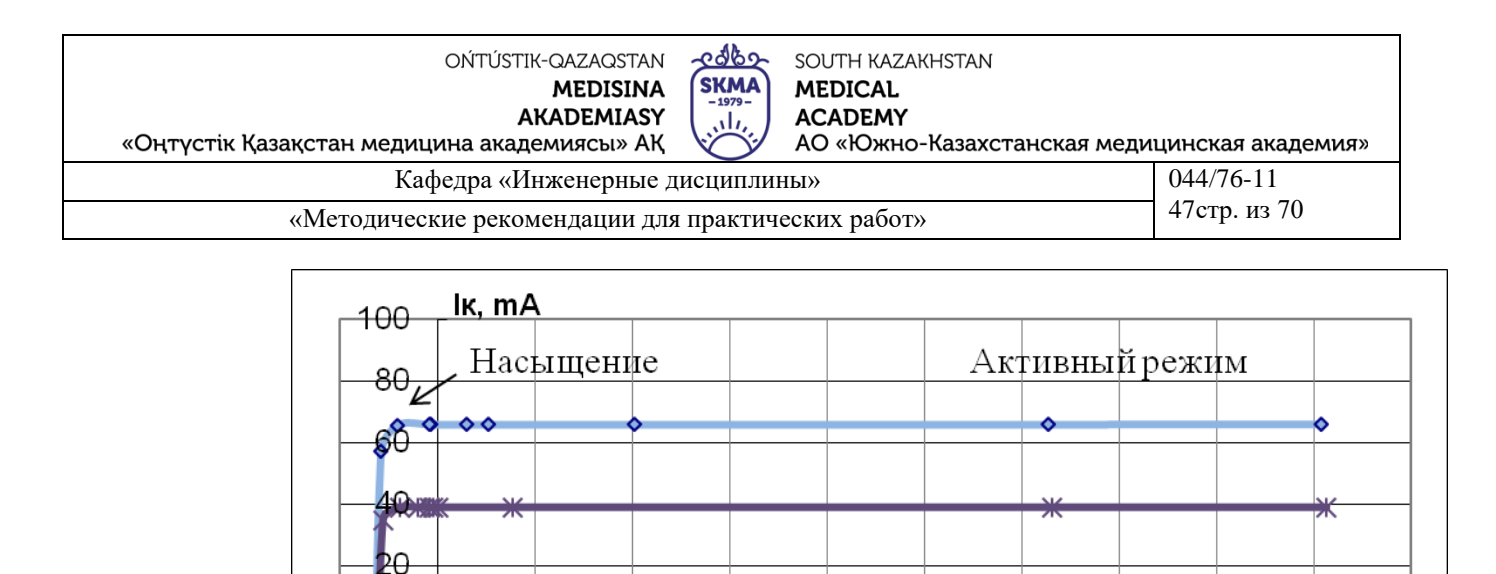

3

Þ

 $\rightarrow$ -19=66.2 mA

Ĥ

ÞΑ

kθ

60

 $80$ 

 $-100-$ 

Рисунок 7.10 – Выходные характеристики транзистора с ОБ

4

\$

 $-19 = 10.8$  mA

6

.Uκ6.B

 $1<sub>0</sub>$ 

ġ

8

 $\rightarrow$  -13=38.9 mA

Из рисунка видно, что ток  $I_k$  становится равным нулю только при  $U_{k0}$ <0, то есть только тогда, когда коллекторный переход смещен в прямом направлении. Данный режим работы транзистора называют режимом насыщения, а линии в области  $U_{\kappa0}$ <0, называются линиями насыщения. Если говорить точнее, то ток  $I_{\kappa}$ становится равным нулю при  $U_{\kappa 6} < -0.75$  В. При  $U_{\kappa 6} > 0$  и токе  $I_3 = 0$ , транзистор находится в режиме отсечки, график ВАХ, соответствующий  $I_3=0$ , практически сливается с осью напряжений.

При увеличении тока  $I_3$  и положительных напряжениях  $U_{\kappa 6}$  транзистор переходит в активный режим работы.

Транзистор, включенный по схеме с общей базой, используется в усилителях напряжения и мощности, так как несмотря на то, что выходной ток почти равен входному, выходное напряжение значительно больше входного. Из-за достаточно большого выходного сопротивления транзистор с ОБ используют в источниках стабильного тока.

Основными параметрами транзисторов  $\mathbf{c}$ OБ  $\mathbf{B}$ схеме являются: дифференциальный коэффициент передачи эмиттерного тока:

$$
\alpha = \frac{dI_{\kappa}}{dI_{\mathbf{a}}},
$$
  
npu  $U_{\kappa} = const;$  (7.12)

дифференциальное сопротивление эмиттерного перехода:

.<br>დას გარდა მა OŃTÚSTIK-QAZAQSTAN SOUTH KAZAKHSTAN **SKMA MEDISINA MEDICAL AKADEMIASY ACADEMY** رىلى «Оңтүстік Қазақстан медицина академиясы» АҚ АО «Южно-Казахстанская медицинская академия» 044/76-11 Кафедра «Инженерные дисциплины» 48стр. из 70 «Методические рекомендации для практических работ»

$$
r_{\mathbf{3}} = \frac{dU_{\mathbf{3}}}{dI_{\mathbf{3}}},
$$
  
при  $U_{\kappa} = const;$  (7.13)

 $(7.14)$ 

дифференциальное сопротивление коллекторного перехода:

$$
r_{\rm K} = \frac{dU_{\rm K}}{dI_{\rm K}},
$$

при  $U_k = const.$ 

#### Часть 2. Схема включения ОЭ

На рисунке 7.11 представлена схема ОЭ.

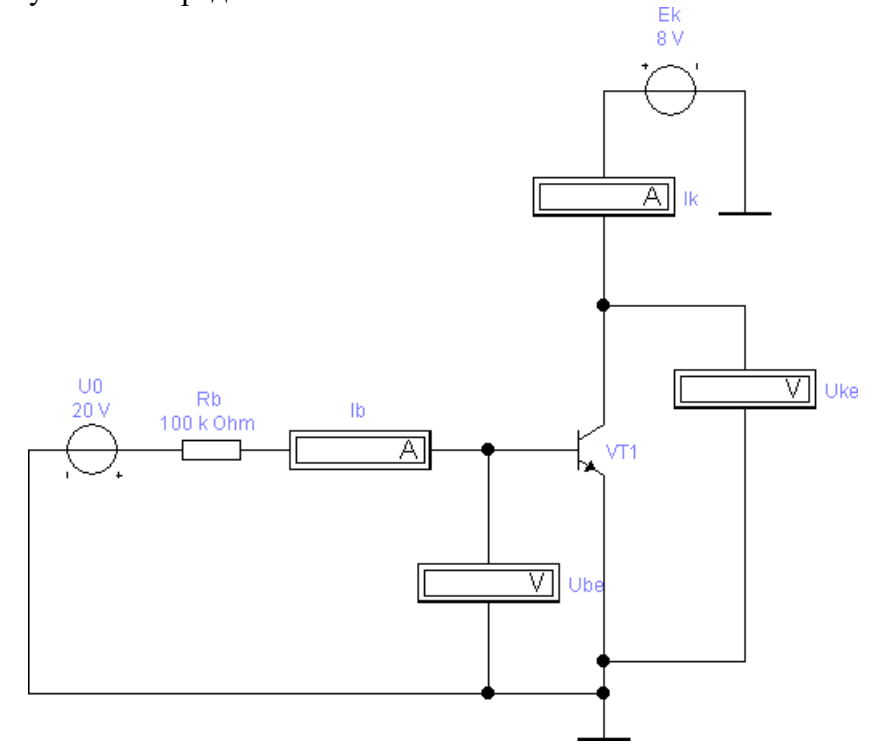

Рисунок 7.11 - Схема включения ОЭ

Название «схема с ОЭ» объясняется тем, что эмиттер является общим для входной и выходной цепей. Входным током для схемы ОЭ является ток базы  $I_6$ , входным напряжением - напряжение  $U_{36}$ , выходным током - ток коллектора  $I_{\kappa}$ , а выходное напряжение  $U_{\kappa 3}$ .

Входными ВАХ для схемы с ОЭ являются зависимости входного тока  $I_6$  от входного напряжения  $U_{36}$  при постоянных напряжениях  $U_{\kappa 3}$ . На рисунке 5 показан примерный вид входных ВАХ транзистора с ОЭ.

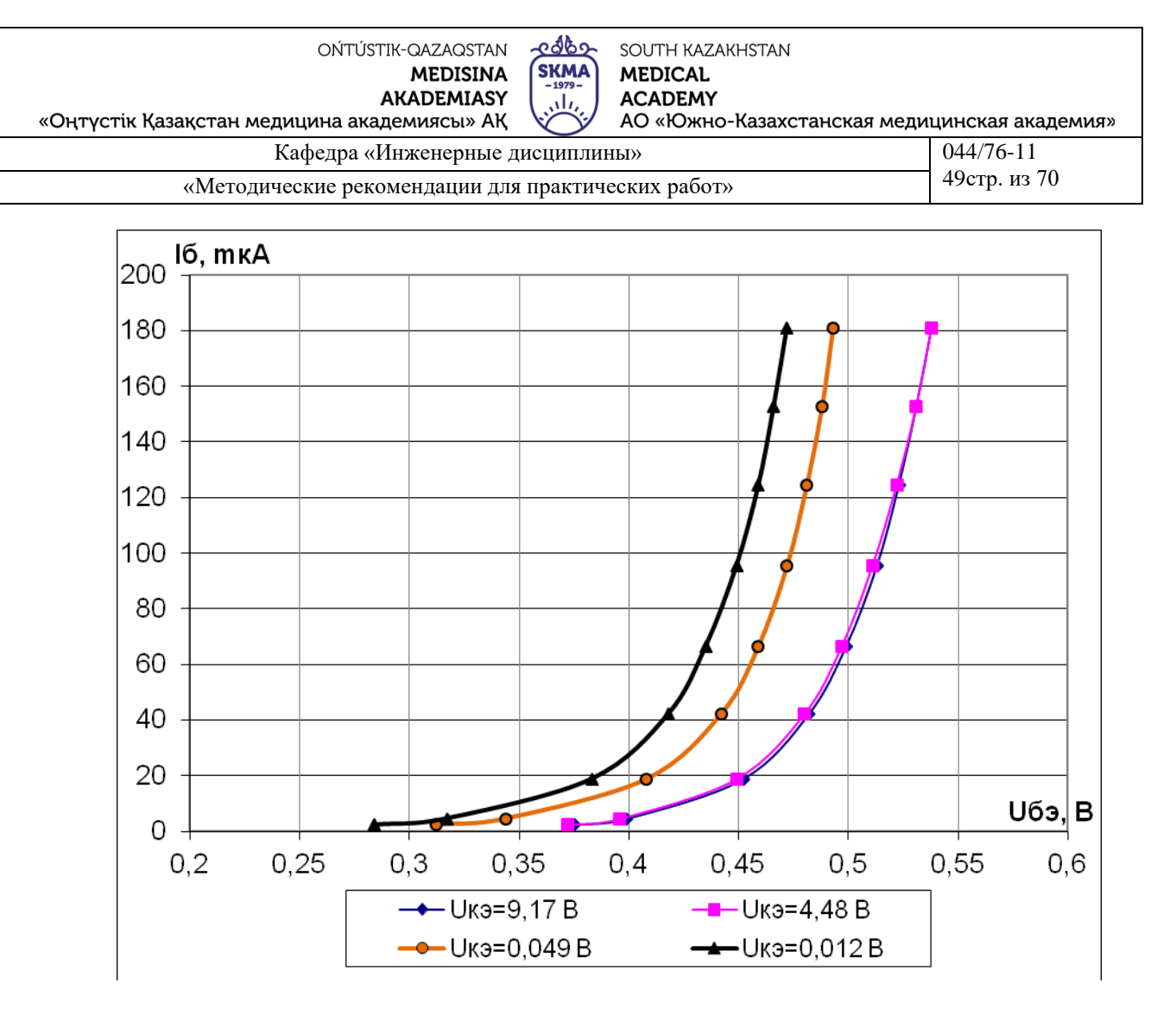

Рисунок 7.12 – Входные характеристики транзистора с ОЭ

Входные характеристики транзистора с ОЭ отличаются от ОБ: при увеличении выходного напряжения *Uкэ* характеристики сдвигаются вправо. Выходными ВАХ для схемы с ОЭ являются зависимости выходного тока  $I_k$  от напряжения  $U_{k3}$  при постоянных токах  $I_6$ . На рисунке 6 показаны примерные графики выходных ВАХ транзистора с ОЭ.

.<br>დას გარდა მა SOUTH KAZAKHSTAN OŃTÚSTIK-QAZAQSTAN **SKMA MEDISINA MEDICAL AKADEMIASY ACADEMY** ، ان АО «Южно-Казахстанская медицинская академия» «Оңтүстік Қазақстан медицина академиясы» АҚ  $044/76 - 11$ Кафедра «Инженерные дисциплины» 50стр. из 70 «Методические рекомендации для практических работ»

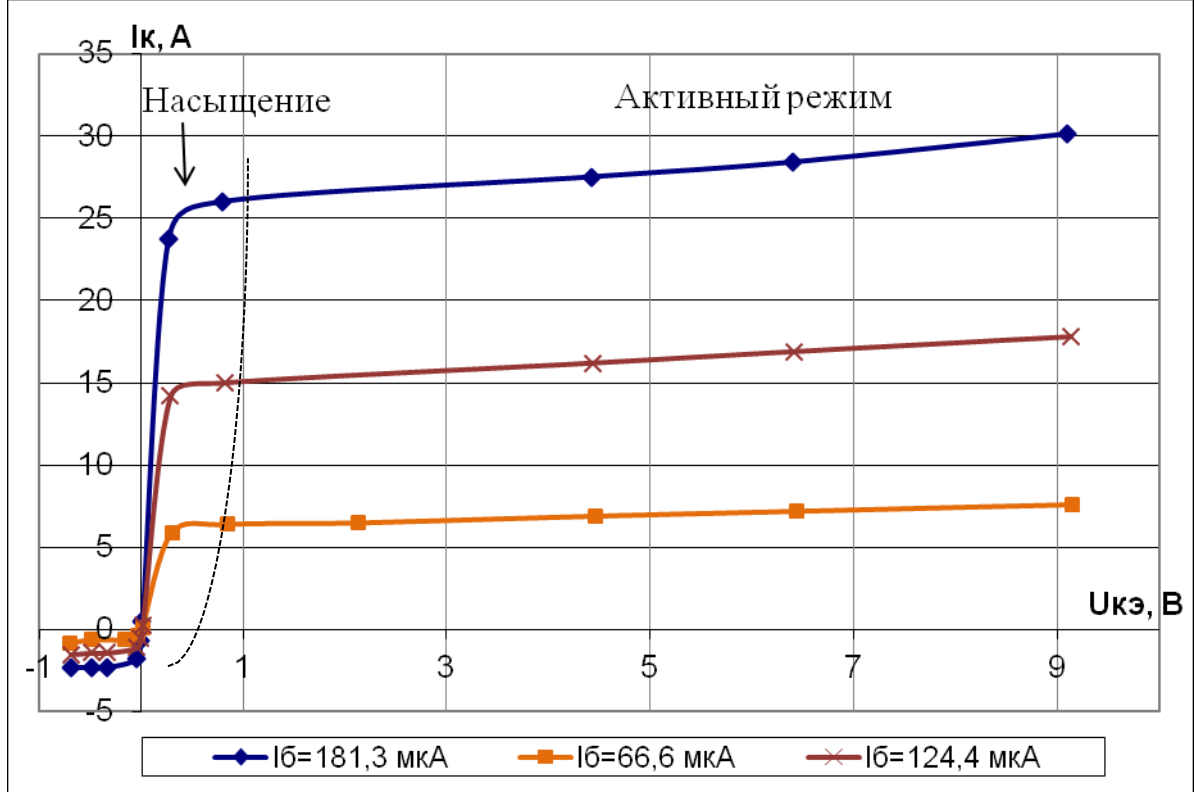

Рисунок 7.13 - Выходные характеристики транзистора с ОЭ

Выходные ВАХ транзистора с ОЭ также отличаются от выходных характеристик ОБ. В схеме включения ОЭ выходной ток  $I<sub>k</sub>$  становится равным нулю при напряжениях  $U_{k3} \approx 0$  и отрицательным при отрицательных значениях  $U_{k3}$ . В области насыщения величина напряжения  $U_{\kappa}$  столь мала, что становится недостаточной для создания обратного смещения на коллекторном переходе. В режиме насыщения ток коллектора не зависит от тока базы и все ветви выходной характеристики сливаются в одну.

Выходные характеристики транзистора с ОЭ в активном режиме идут с большим наклоном, что означает меньшую величину дифференциального выходного сопротивления транзистора ОЭ по сравнению с ОБ.

Схема включения ОЭ применяется наиболее часто, так как здесь имеет место усиление как по току, так и по напряжению. Поэтому в справочниках обычно задаются параметры именно для этого типа включения транзистора.

Для транзистора, включенного по схеме с ОЭ, основными параметрами являются:

дифференциальный коэффициент передачи тока базы:

 $\beta = \frac{dI_{\kappa}}{dI_{\kappa}},$ 

при  $U_k = const$ ;  $(7.15)$ 

дифференциальное входное сопротивление транзистора:

- ი ქ\ხე SOUTH KAZAKHSTAN OŃTÚSTIK-QAZAQSTAN **SKMA MEDISINA MEDICAL AKADEMIASY ACADEMY** ران «Оңтүстік Қазақстан медицина академиясы» АҚ АО «Южно-Казахстанская медицинская академия» 044/76-11 Кафедра «Инженерные дисциплины» 51стр. из 70 «Метолические рекоменляции для практических работ»

$$
R_{\text{bx}} = \frac{dU_6}{dL}.
$$

$$
\lim_{t \to 0} U_k = const; \tag{7.16}
$$

дифференциальное сопротивление коллектора:

$$
r_{\rm K} = \frac{dU_{\rm K}}{dI_{\rm K}},
$$
  
IPM *I*<sub>o</sub>=const. (7.17)

Параметры α и β связаны между собой следующим соотношением:

$$
\beta = \frac{\alpha}{1 - \alpha}.\tag{7.18}
$$

Если транзистор используется в схеме усилителя, то используют крутизну характеристики:

$$
S = \frac{dI_{\kappa}}{dU_6};
$$
  
\n
$$
S = \frac{\beta}{R_{\rm ex}},
$$
\n(7.18)

 $(7.19)$ 

при  $U_k = const.$ 

#### Динамический режим работы транзистора

Динамическим режимом работы транзистора называется такой режим, при котором в выходной цепи стоит нагрузочный резистор, за счёт которого изменение входного тока или напряжения будет вызывать изменение напряжения на коллекторе.

На рисунке 7.13 резистор Rк - это коллекторная нагрузка для транзистора, включённого по схеме с ОЭ, обеспечивающая динамический режим работы.

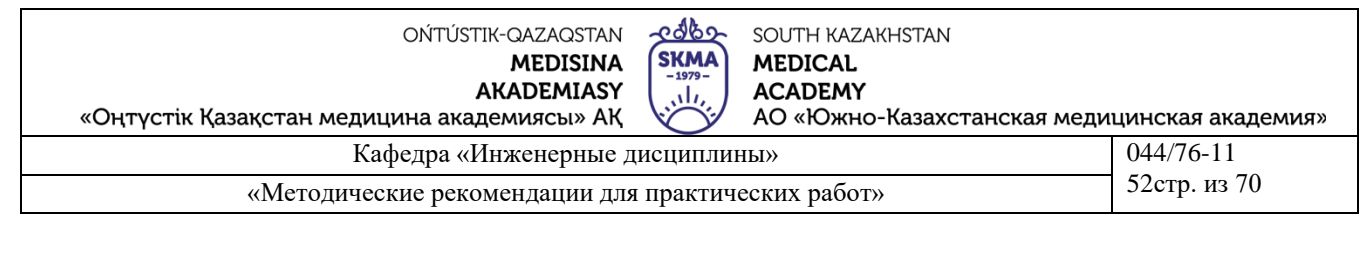

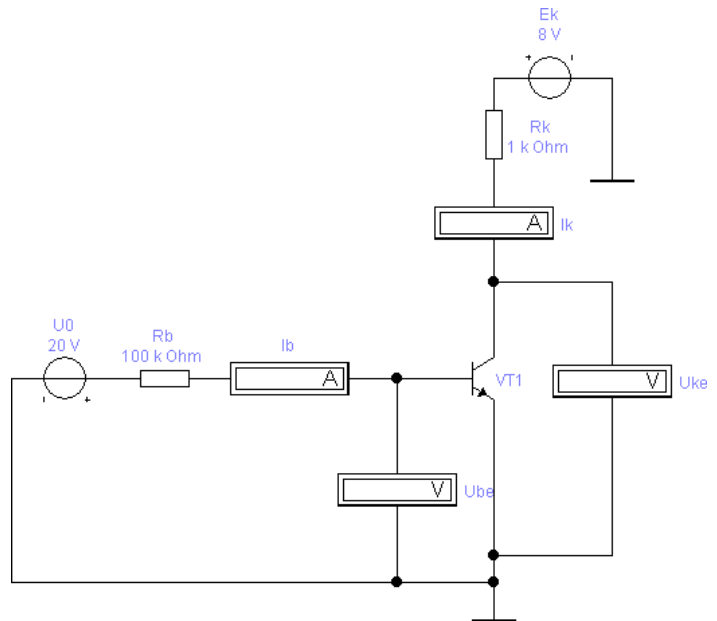

Рисунок 7.13 – Динамический режим работы транзистора, включенного по схеме ОЭ

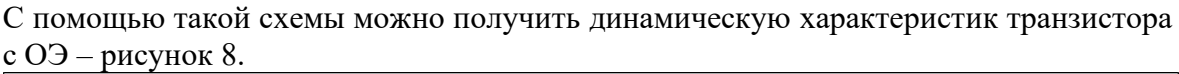

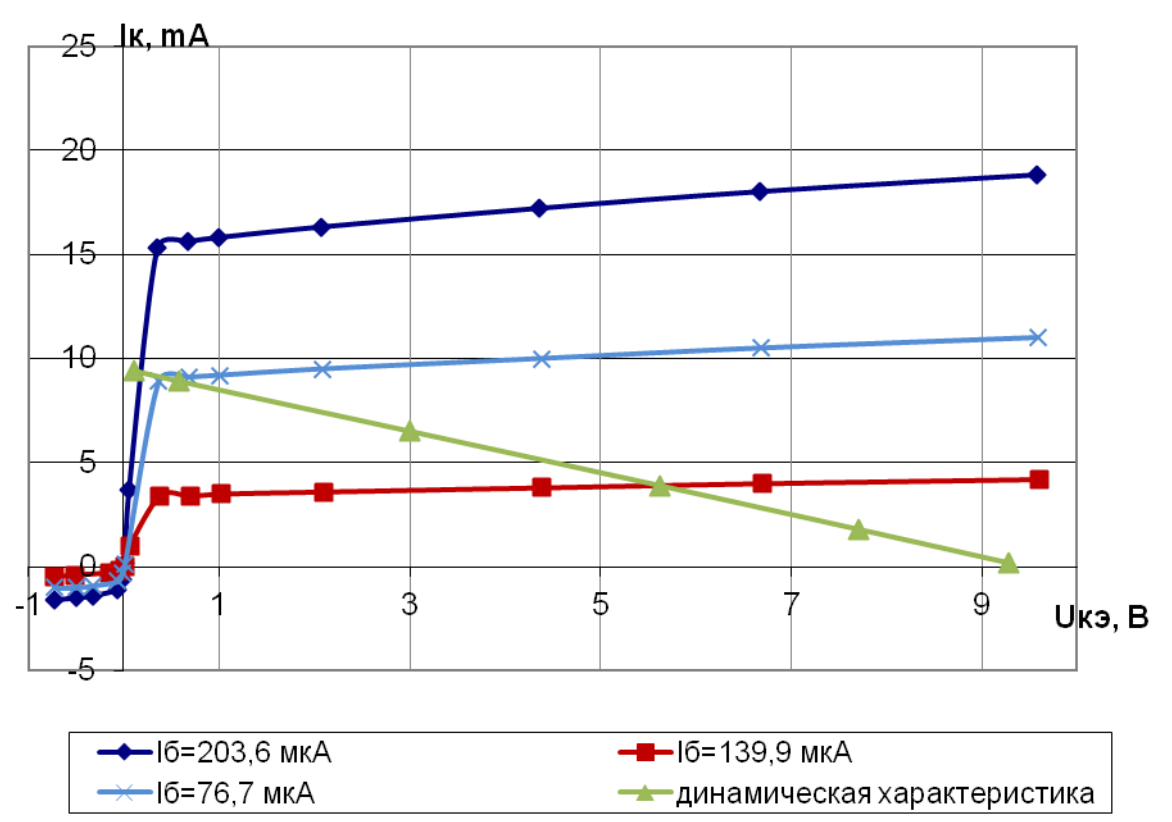

Рисунок 7.14 – Выходная ВАХ транзистора с ОЭ

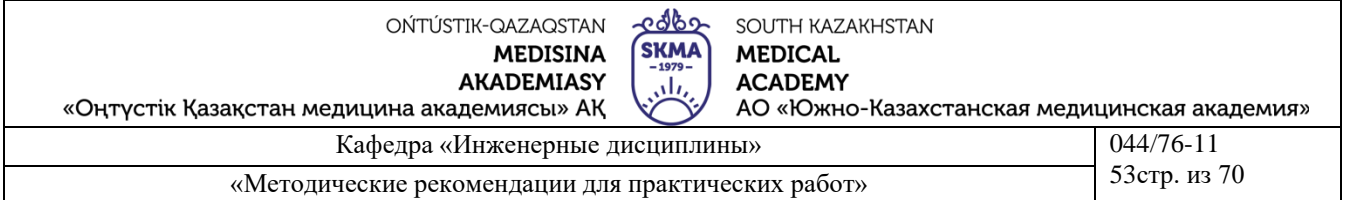

Выходная динамическая характеристика представляет собой прямую линию, которая строится по двум точкам  $I_{\kappa \text{max}}$  и  $E_{\kappa}$  на выходных статических характеристиках. Динамическая характеристика даёт возможность выбрать режим работы транзистора, задавая соответствующее положение рабочей точки. Выбрав рабочую точку, определяем соответствующий ей базовый ток  $I_6$  который обеспечит работу транзистора в необходимом режиме.

#### Выполнение в программе Electronics Workbench

При выполнении работы из библиотеки выбираются следующие транзисторы (по вариантам): 2N1711, ideal, 2N2218.

1. Собрать схему включения ОЭ - рисунок 7.11. Построить с помощью программы Microsoft Excel семейство входных характеристик транзистора  $I_6(U_{36})$ при  $U_{\kappa 3}$ =const и выходных характеристик  $I_{\kappa}(U_{\kappa 3})$  при  $I_6$ =const.

2. Собрать схему включения ОЭ для динамического режима работы транзистора – рисунок 7.13. Построить динамическую характеристику на выходных статических характеристиках по двум точкам  $I_{k max}$  и  $E_{k}$ .

3. Собрать схему включения ОБ - рисунок 7.8. Построить с помощью программы Microsoft Excel семейство входных характеристик транзистора  $I_9(U_{36})$ при  $U_{\kappa\delta}$ =const и выходных характеристик  $I_{\kappa}(U_{\kappa\delta})$  при  $I_3$ =const.

#### Порядок выполнения работы:

#### Исследование характеристик каскада ОЭ

1. Установить на источнике питания E2 в режиме OUTPUT/OFF ограничение по напряжению 30 В, по току 250 mA. Источник питания перевести в режим OUTPUT/ON только после того, как схема будет собрана до конца и проверена преподавателем.

2. Включить мультиметры V1 и V2. Установить V1 и V2 - в режим измерения постоянного напряжения. Вход мультиметра V1 подсоединён к разъёму на панели  $\{V1\}$ , а вход мультиметра V2 подсоединён к разъёму на панели  $\{V2\}$ .

3. Для того, чтобы схема работала в режиме ОЭ, необходимо установить переключатели SW1 и SW2 в положение OE. Переключатель SW4 установить в положение OFF - положение, в котором Rк отключено, т.е. статический режим работы схемы.

4. Входной ток Івх задаётся установкой перемычки с панели в разъёмы  $\{P1\}$ . Напряжение питания коллектора Uк задаётся установкой перемычки с панели в разъёмы {P2}. Его полярность определяется переключателем SW3. Изначально установить переключатель в положение «+Uк».

5. Перевести источник питания E2 в режим OUTPUT/ON.

#### Построение семейства входных характеристик схемы ОЭ

6. Соединить с помощью кабеля разъёмы {V1} и {IB} для определения входного тока I<sub>Б</sub>. Для определения напряжения между базой и эмиттером - U<sub>БЭ</sub> соединить с помощью кабеля разъёмы {V2} и {U<sub>BE</sub>}.

7. Для построения одной ветви входной характеристики схемы ОЭ устанавливаем перемычку в разъём {Uк8}. Изменяем значения Iвх, переставляя

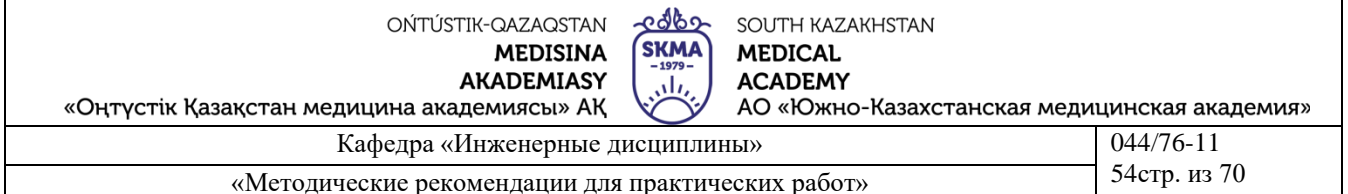

поочерёдно перемычку в разъёмах  $\{P1\}$  от  $\{I9\}$  до  $\{I1\}$  и фиксируя при этом на мультиметрах V1 и V2 значения I<sub>Б</sub> и U<sub>БЭ</sub>. Полученные значения заносим в таблицу 1. После измерения всех значений I<sub>Б</sub> и U<sub>БЭ</sub> необходимо определить значение напряжения Uк8, для которого были получены эти I<sub>Б</sub> и U<sub>БЭ</sub>. Для этого соединим с помощью кабеля разъёмы {V2} и {U<sub>KE</sub>}. Фиксируем значение U<sub>KE</sub> и записываем его в таблицу 7.1 вместо значения Uк8.

8. Повторить действия, описанные в пунктах 6 и 7, для остальных значений  $U_{KE}$ , переставляя поочерёдно перемычку в разъёмах {P2} от {Uк7} до {Uк0} и фиксируя результаты измерений в таблице 7.1.

9. По данным таблицы 7.1 построить семейство входных характеристик схемы ОЭ -  $I_B(U_{B3})$  с помощью программы Microsoft Excel.

| $\ldots$         |         |           |
|------------------|---------|-----------|
| $U$ кэ, $B$      | Iб, mкA | $U$ бэ, В |
|                  |         |           |
| U <sub>K</sub> 8 |         |           |
|                  |         |           |
|                  |         |           |
|                  |         |           |
| $\cdots$         |         |           |
|                  |         |           |
| U <sub>K</sub> 0 |         |           |
|                  |         |           |

Таблина 7.1. Схема ОЭ. Вхолная характеристика

## Построение семейства выходных характеристик схемы ОЭ

10. Соединить с помощью кабеля разъёмы {V1} и {Iк} для определения выходного тока схемы I<sub>K</sub>. Для определения напряжения между коллектором и эмиттером - U<sub>K</sub> соединить с помощью кабеля разъёмы  $\{V2\}$  и  $\{U_{KE}\}.$ 

11. Для снятия одной ветви выходной характеристики схемы ОЭ устанавливаем перемычку в разъём {19}. Изменяем значения Uк, переставляя поочерёдно перемычку в разъёмах {P2} от {Uк8} до {Uк0} и фиксируя при этом на мультиметрах V1 и V2 значения Iк и Uкэ. Полученные значения заносим в таблицу 2. Переведя переключатель SW3 в положение «-Uк», произвести измерение Iк и U<sub>K</sub> для всех отрицательных Uк от Uк8 до Uк0 и также занести результаты измерений в таблицу 2. После измерения всех значений I<sub>K</sub> и U<sub>K</sub> необходимо определить значение входного тока I<sub>Б</sub>, для которого были получены эти I<sub>К</sub> и U<sub>КЭ</sub>. Для этого соединим с помощью кабеля разъёмы  $\{V2\}$  и  $\{I\kappa\}$ . Фиксируем значение  $I_{\kappa}$  и записываем его в таблицу 2 вместо значения 19.

12. Повторить действия, описанные в пунктах 10 и 11, для остальных значений IBX, переставляя поочерёдно перемычку в разъёмах {P1} от {I8} до {I1} и фиксируя результаты измерений в таблице 2.

13. По данным таблицы 2 построить семейство выходных характеристик схемы ОЭ - I<sub>K</sub> ( $U_{K2}$ ) с помощью программы Microsoft Excel.

 $edb$ OŃTÚSTIK-QAZAQSTAN SOUTH KAZAKHSTAN **MEDISINA SKMA MEDICAL AKADEMIASY ACADEMY** ، ان «Оңтүстік Қазақстан медицина академиясы» АҚ АО «Южно-Казахстанская медицинская академия» Кафедра «Инженерные дисциплины»  $044/76-11$ 55стр. из 70 «Методические рекомендации для практических работ»

#### Таблица 2. Схема ОЭ. Выходная характеристика

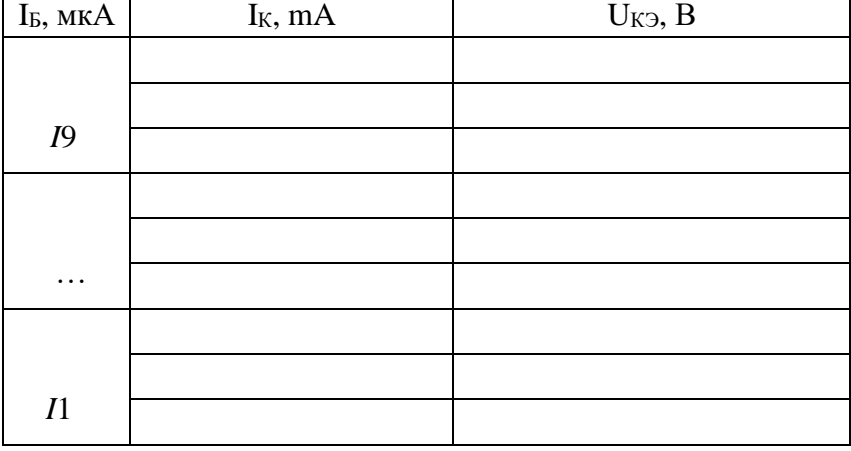

## **Динамический режим работы транзистора**

14. Переключатель SW4 установить в положение ON – положение, в котором Rк включено в схему, т.е. динамический режим работы.

15. Соединить с помощью кабеля разъёмы {V1} и {Iк} для определения выходного тока схемы I<sub>K</sub>. Для определения напряжения между коллектором и эмиттером - U<sub>KЭ</sub> соединить с помощью кабеля разъёмы  $\{V_2\}$  и  $\{U_{KE}\}.$ 

16. Для построения динамической характеристики схемы ОЭ необходимо две точки:

первую точку, соответствующую *I<sup>к</sup> max*, получаем, устанавливая перемычки в разъёмы {Uк0} и {I9}; вторую, соответствующую *Eк max,* – в разъёмы {Uк8} и {I0}. При этом значения  $I_K$  и  $U_{K3}$  фиксируем на мультиметрах V1 и V2 соответственно.

17. По полученным точкам построить динамическую характеристику транзистора в схеме включения ОЭ - с помощью программы Microsoft Excel на выходной статической характеристике для схемы ОЭ I<sub>K</sub> (U<sub>KЭ</sub>) (см. рисунок 8).

18. Перевести источник питания E2 в режим OUTPUT/OFF.

#### **Исследование характеристик каскада ОБ**

1. Чтобы перевести схему в режим ОБ, необходимо установить переключатели SW1 и SW2 в положение ОВ. Переключатель SW4 установить в положение OFF, при котором Rк отключено, т.е. статический режим работы схемы. Переключатель SW3 установить в положение «+Uк».

2. Перевести источник питания E2 в режим OUTPUT/ON.

#### **Построение семейства входных характеристик схемы ОБ**

3. Соединить с помощью кабеля разъёмы {V1} и {Iе} для определения входного тока I<sub>Э</sub>. Для определения напряжения между базой и эмиттером - U<sub>БЭ</sub> соединить с помощью кабеля разъёмы  $\{V_2\}$  и  $\{U_{BE}\}.$ 

4. Для снятия одной ветви входной характеристики схемы ОБ устанавливаем перемычку в разъём {Uк8}. Изменяем значения Iвх, переставляя поочерёдно

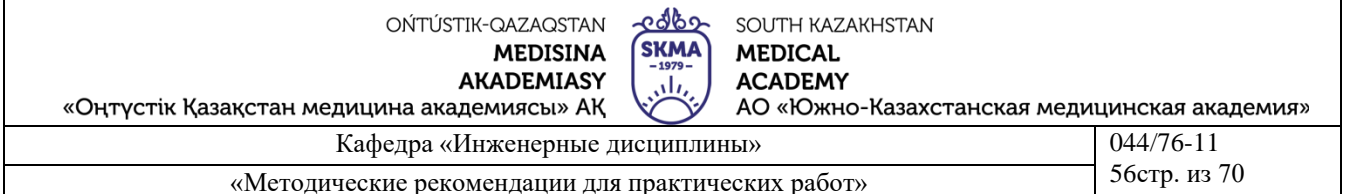

перемычку в разъёмах  $\{P1\}$  от  $\{I1\}$  до  $\{I9\}$  и фиксируя при этом на мультиметрах V1 и V2 значения I<sub>9</sub> и U<sub>БЭ</sub>. Полученные значения заносим в таблицу 4. После измерения всех значений I<sub>9</sub> и U<sub>БЭ</sub> необходимо определить значение напряжения Uк8, для которого были получены эти I<sub>Э</sub> и U<sub>БЭ</sub>. Для этого соединим с помощью кабеля разъёмы {V2} и {U<sub>KB</sub>}. Фиксируем значение U<sub>KB</sub> и записываем его в таблицу 4 вместо значения Uк8.

Повторить действия, описанные в пунктах 3 и 4, для остальных значений  $U_{KB}$ , 5. переставляя поочерёдно перемычку в разъёмах {P2} от {Uк7} до {Uк0} и фиксируя результаты измерений в таблице 3.

По данным таблицы 3 построить семейство входных характеристик схемы ОБ -6.  $I_3(U_{53})$  с помощью программы Microsoft Excel.

| $1403$ $\text{m}$ $\alpha$ $\beta$ . $\text{m}$ $\text{m}$ $\alpha$ $\beta$ . $\text{m}$ $\beta$ $\text{m}$ $\beta$ $\text{m}$ |            |              |
|----------------------------------------------------------------------------------------------------|------------|--------------|
| $U_{KB}$ , $B$                                                                                                    | $I_3$ , mA | $U_{B3}$ , B |
| U <sub>K</sub> 8                                                                                                    |            |              |
|                                                                                                    |            |              |
|                                                                                                    |            |              |
|                                                                                                    |            |              |
| .                                                                                                    |            |              |
| U <sub>K</sub> 0                                                                                                    |            |              |
|                                                                                                    |            |              |

Таблица 7.3. Схема ОБ. Входная характеристика

## Построение семейства выходных характеристик схемы ОБ

7. Соединить с помощью кабеля разъёмы {V1} и {Iк} для определения выходного тока схемы I<sub>K</sub>. Для определения напряжения между коллектором и базой – U<sub>KE</sub> соединить с помощью кабеля разъёмы  $\{V_2\}$  и  $\{U_{KB}\}.$ 

снятия одной ветви выходной характеристики схемы 8. Для **CO** устанавливаем перемычку в разъём {19}. Изменяем значения Uк, переставляя поочерёдно перемычку в разъёмах {P2} от {Uк8} до {Uк0} и фиксируя при этом на мультиметрах V1 и V2 значения Iк и U<sub>KB</sub>. Полученные значения заносим в таблицу 7.5. Переведя переключатель SW3 в положение «-Uк», произвести измерение  $I_K$  и U<sub>KB</sub> для всех отрицательных Uк от Uк8 до Uк0 и также занести результаты измерений в таблицу 7.5. После измерения всех значений  $I_K$  и  $U_{K5}$  необходимо определить значение входного тока I<sub>Э</sub>, для которого были получены эти I<sub>K</sub> и U<sub>KБ</sub>. Для этого соединим с помощью кабеля разъёмы {V2} и {Iк}. Фиксируем значение I<sub>9</sub> и записываем его в таблицу 5 вместо значения I9.

9. Повторить действия, описанные в пунктах 7 и 8, для остальных значений Iвх, переставляя поочерёдно перемычку в разъёмах {P1} от {I8} до {I1} и фиксируя результаты измерений в таблице 7.4.

10. По данным таблицы 7.4 построить семейство выходных характеристик схемы ОБ -  $I_K(U_{KB})$  с помощью программы Microsoft Excel.

Перевести источник питания E2 в режим OUTPUT/OFF. 11.

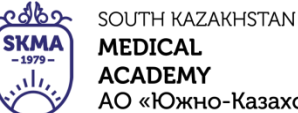

**MEDICAL ACADEMY** АО «Южно-Казахстанская медицинская академия»

«Оңтүстік Қазақстан медицина академиясы» АҚ

Кафедра «Инженерные дисциплины» 1944/76-11 044/76-11 57стр. из 70 «Методические рекомендации для практических работ»

Таблица 7.4. Схема ОБ. Выходная характеристика

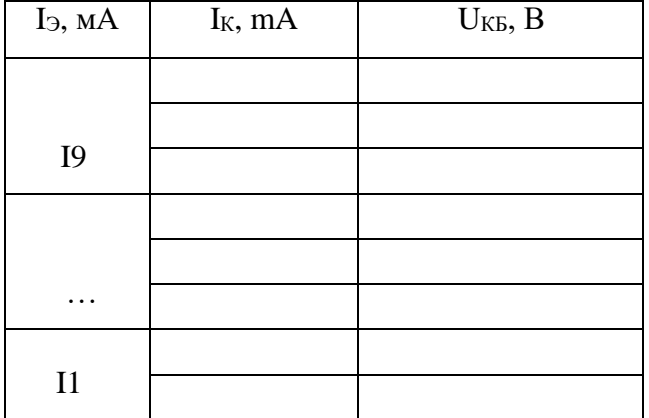

## **Расчёт параметров транзистора**

Используя полученные ВАХ в части 1 и 2, рассчитать параметры транзистора *α, β* и *S* по формулам (1), (4) и (8) соответственно, заменяя при этом производные конечными приращениями соответствующих величин.

#### **Литература Основная:**

- 1. Жаворонков М. Сборник задач по теоретическим основам электротехники. Под редакцией Л.А. Бессонова. - М.:Высшая школа, 2008
- 2.А. Электротехника и электроника. М.; Академия, 2005. Мурзин Ю.М., Волков Ю.И. Электротехника. - СПб.: Питер, 2007. - 443с.
- 3. Атабеков Г.И. Теоретические основы электротехники. М.: Высшая школа, 2006, ч.1,2,3
- 4. Панфилов Д.И. Электротехника и электроника в экспериментах и уравнениях. Практикум на Еlectronics Workbench. Том 1: Электротехника, том 2: Электроника, -М.: ДОДЕКА, 2002 г. 1 том -303с. и 2 том -287с.
- 5. веб-сайт АО «ЮКМА» УМКД на образовательном портале ukma.kz.

## **дополнительная:**

- 6. Лекционный материал
- 7. Программное обеспечение: программа схемотехнического моделирования «Electronics Workbench»; программы для расчета систем линейных уравнений «Exсel» и «Mathcad».
- 8. Электротехника / Под Ред. В.С. Пантюшина М.-Наука и техника 2001 г.- 410 с.

Контроль (вопросы, тесты, задачи и пр).

1. Схема транзистора с ОЭ.

АО «Южно-Казахстанская медицинская академия»

Кафедра «Инженерные дисциплины» **1944/76-11** 

«Методические рекомендации для практических работ» 58стр. из 70

2. Схема транзистора с ОБ.

3. Входные и выходные ВАХ транзистора с ОЭ.

4. Входные и выходные ВАХ транзистора с ОБ.

5. Основные параметры транзистора, включенного по схеме с ОЭ.

، ان

6. Основные параметры транзистора, включенного по схеме с ОБ.

7. Динамический режим работы транзистора и выходная характеристика для схемы ОЭ.

#### **Примечание**

К выполнению лабораторной работы допускаются студенты, имеющие тетрадь с кратким теоретическим конспектом по данной теме и ход работы практической части.

Отчёт к защите лабораторной работы должен содержать схемы, расчёты и графики, полученные при выполнении практической части.

## **Лабораторная работа № 8**

## **1.Тема8: Исследование дифференцирующей и интегрирующей цепи на основе ОУ**

#### **2.Цель работы:**

1. Исследование схемы интегратора на ОУ.

2. Анализ влияния входных воздействий на выходной сигнал интегратора.

3. Исследование влияния параметров элементов интегратора на выходной

сигнал.

4. Исследование схемы дифференциатора на ОУ.

5. Анализ влияния входных воздействий на выходной сигнал

дифференциатора.

6. Исследование влияния параметров элементов дифференциатора на выходной сигнал.

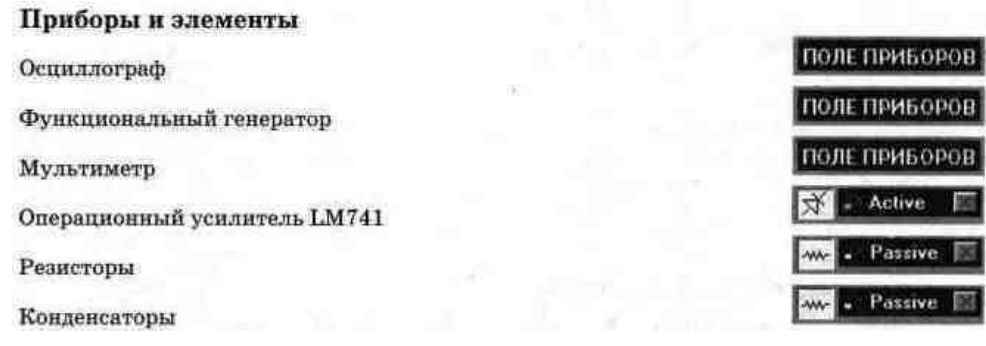

**Краткие сведения из теории** На основе ОУ можно построить почти идеальные интеграторы. На рис. 8.1 показана простейшая схема, выполняющая эту функцию. Ее выходное напряжение Uвых связано с входным напряжением Uвх следующими соотношениями:

.<br>დას გარდა მა OŃTÚSTIK-QAZAQSTAN SOUTH KAZAKHSTAN **SKMA MEDISINA MEDICAL AKADEMIASY ACADEMY** ، ان «Оңтүстік Қазақстан медицина академиясы» АҚ АО «Южно-Казахстанская медицинская академия»  $0.44/7611$ Kaderna «Unvertenut te

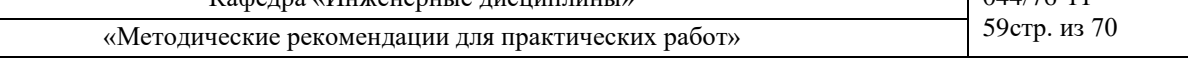

$$
\frac{U_{BX}}{R} = -C \frac{dU_{BMX}}{dt},
$$
  

$$
U_{BMX} = -\frac{1}{R \cdot C} \int_{0}^{L} U_{BX} \cdot d\xi + const
$$

Нелостатком этой является дрейф выходного схемы напряжения. обусловленный напряжением смещения и входными токами ОУ. Это нежелательное явление можно ослабить, если к конденсатору С подключить резистор R2 с большим сопротивлением (рис. 8.2), обеспечивающий стабилизацию рабочей точки за счет обратной связи по постоянному току. Резистор обратной связи R2 предотвращает также насышение ОУ

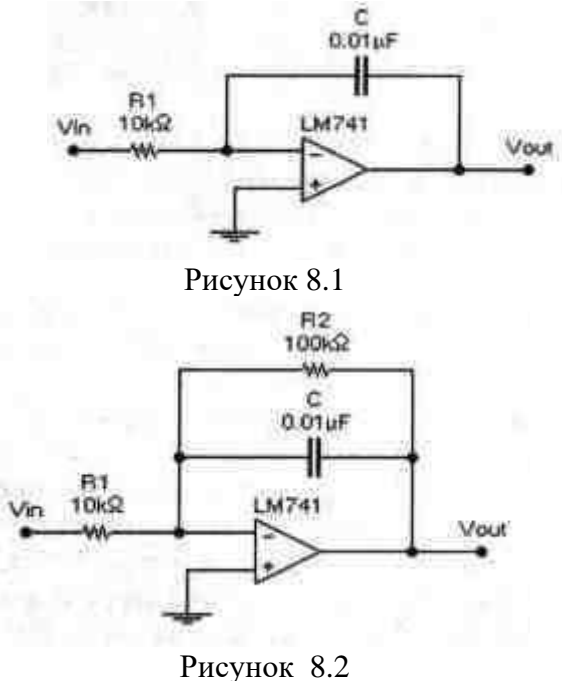

заряда конденсатора, когда ток через конденсатор станет равным нулю. Выходное напряжение этой схемы при подаче на нее скачка входного напряжения амплитудой Uвх изменяется в соответствии с выражением:

$$
U_{BBX} = -U_{BX} \frac{R_2}{R_1} [1 - \exp(-\frac{t}{R_2 \cdot C})].
$$

На начальном интервале переходного процесса при t<<R2ЧС, изменение выходного напряжения Uвых будет достаточно близко к линейному и скорость его изменения может быть вычислена из выражения:

$$
\frac{\Delta U_{\text{BbIX}}}{\Delta t} = \frac{-U_{\text{RX}}}{R_{\text{T}} \cdot C}
$$

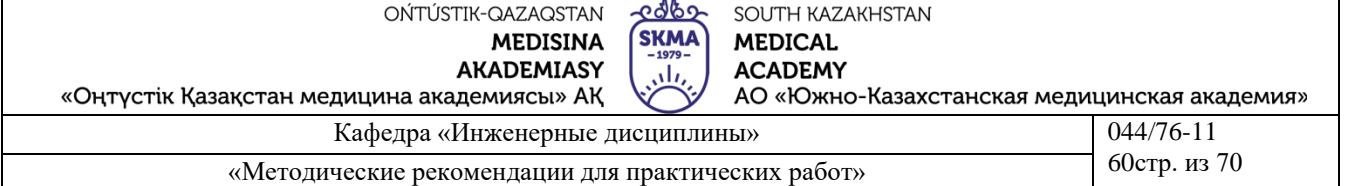

Для схемы дифференциатора (рис. 11.28) выходное напряжение Uвых пропорционально скорости изменения входного сигнала и вычисляется по формуле:

$$
U_{\text{BhIX}} = -R_2 \cdot C \frac{\Delta U_{\text{BX}}}{\Delta t}
$$

#### **Порядок проведения экспериментов**

**Эксперимент 1.** Переходный процесс в схеме интегратора. Откройте файл с11 018 со схемой, изображенной на рис. 8.2. Включите схему. Зарисуйте осциллограммы входного и выходного напряжения схемы при подаче на вход напряжения в виде последовательности прямоугольных импульсов в разделе "Результаты экспериментов". Измерьте амплитуду входного напряжения и определите по осциллограмме скорость изменения выходного напряжения. Для установившегося процесса измерьте амплитуду выходного напряжения. Результаты запишите в раздел "Результаты экспериментов".

**Эксперимент 2.** Влияние амплитуды входного напряжения на переходный процесс в схеме интегратора. В схеме, изображенной на рис. 8.3, установите амплитуду генератора равной 2 В и установите масштаб напряжения на входах А и В осциллографа 2 V/div. Включите схему. Зарисуйте осциллограммы входного и выходного напряжения в разделе "Результаты экспериментов". Измерьте амплитуду входного напряжения и определите по осциллограмме скорость изменения выходного напряжения. Сравните осциллограммы выходного напряжения, полученного в этом и предыдущем экспериментах. Для установившегося процесса измерьте амплитуду выходного напряжения. Результаты занесите в раздел "Результаты экспериментов".

**Эксперимент 3.** Влияние параметров схемы на переходный процесс в схеме интегратора. а) В схеме рис. 8.3 установите сопротивление R1 равным 5 кОм, амплитуду генератора 5 В. Включите схему. Зарисуйте осциллограммы входного и выходного напряжения в разделе "Результаты экспериментов". Запишите амплитуду входного напряжения и определите по осциллограмме скорость изменения выходного напряжения в начале процесса. Сравните осциллограмму выходного напряжения, полученную в данном эксперименте с осциллограммой, полученной в эксперименте 1.

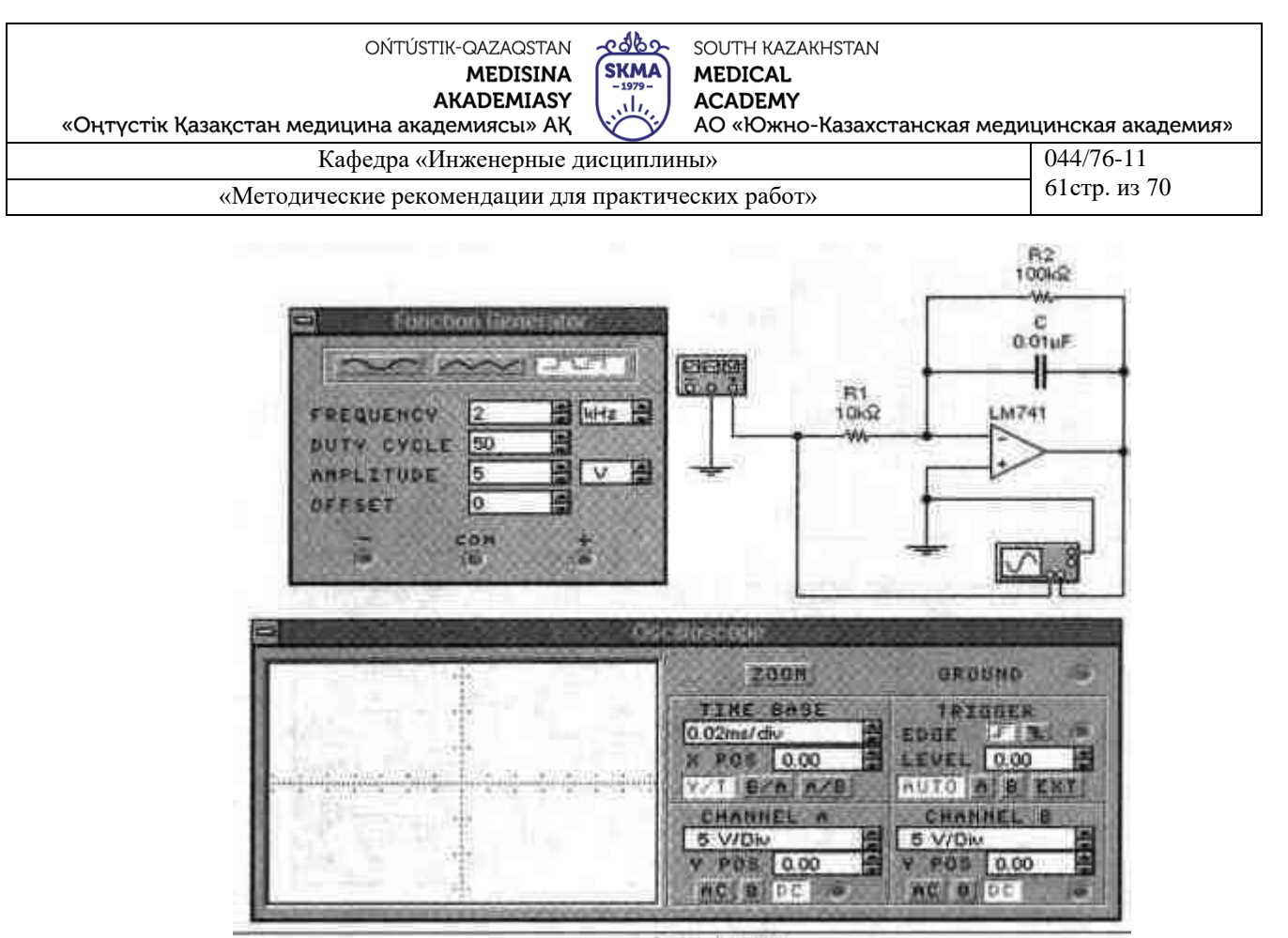

Рисунок 8.3

б). В схеме рис. 8.3 установите емкость конденсатора равной 0.02 мкф. Включите схему. Зарисуйте осциллограммы входного и выходного напряжения в разделе "Результаты экспериментов". Запишите амплитуду входного напряжения и определите по осциллограмме скорость изменения выходного напряжения в начале процесса. Сравните осциллограмму выходного напряжения, полученную в данном эксперименте, с осциллограммой, полученной в эксперименте 1.

**Эксперимент 4.** Переходный процесс в схеме дифференциатора на ОУ. а). Откройте файл с11 019 со схемой, изображенной на рис. 8.4. Включите схему. Зарисуйте осциллограммы входного и выходного напряжения в разделе "Результаты экспериментов". По полученным осциллограммам определите скорость изменения входного напряжения и амплитуду выходного напряжения, результат запишите в раздел "Результаты экспериментов". б). По заданным параметрам схемы и наиденному значению скорости изменения входного напряжения рассчитайте амплитуду выходного напряжения. Результат запишите в раздел "Результаты экспериментов".

Результаты экспериментов

**Эксперимент 1.** Переходный процесс в схеме интегратора. Осциллограммы входного и выходного напряжений

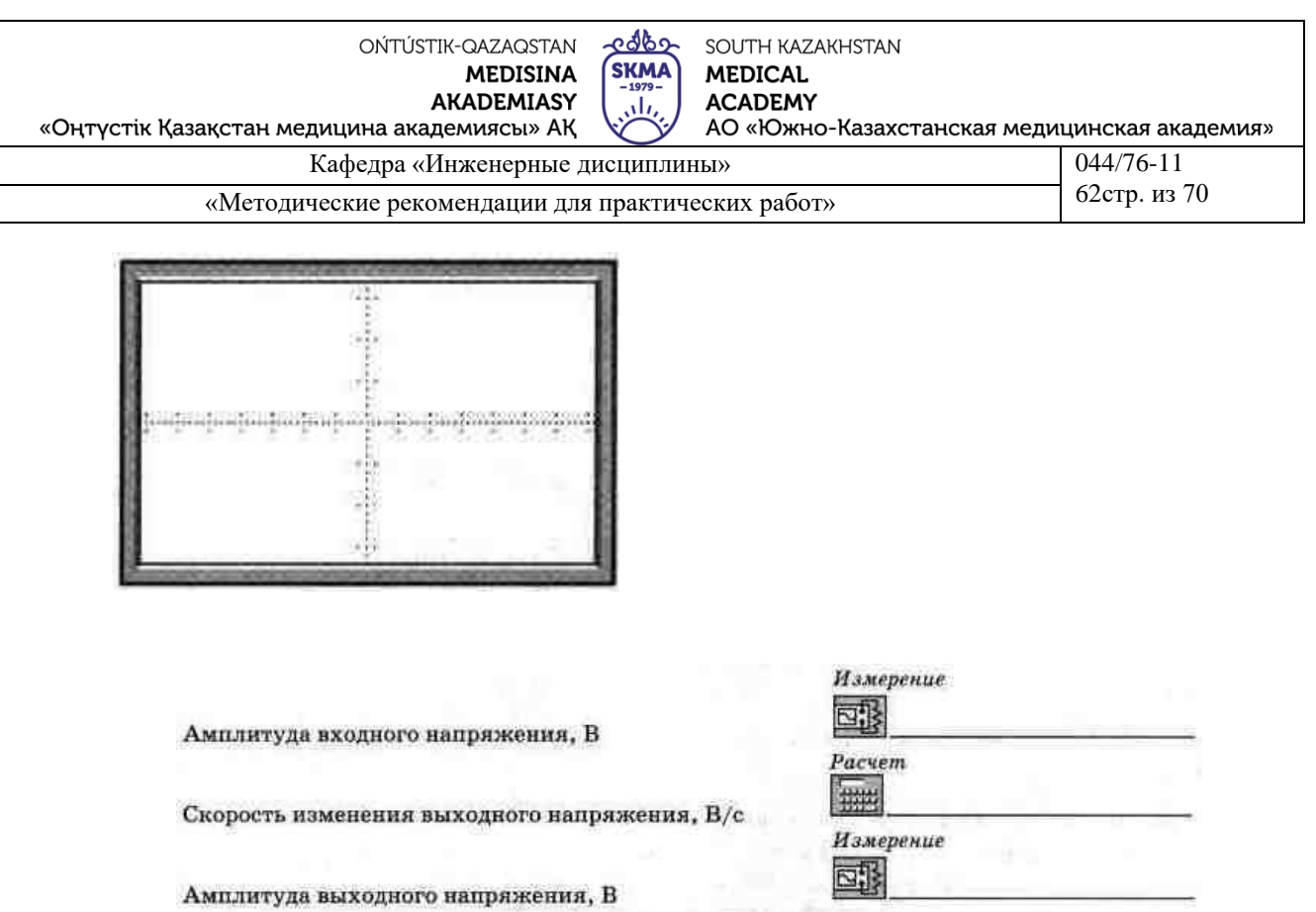

**Эксперимент 2.** Влияние амплитуды входного напряжения на переходный процесс в схеме интегратора. Осциллограммы входного и выходного напряжений

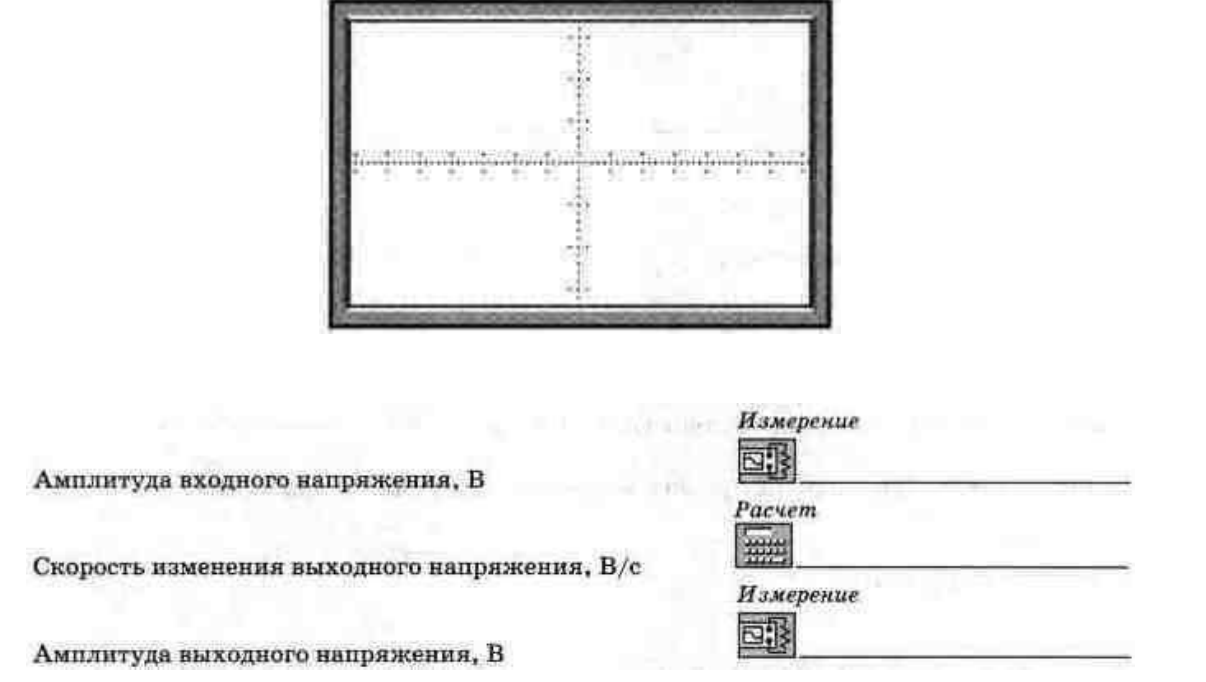

**Эксперимент 3.** Влияние параметров схемы на переходной процесс в схеме интегратора. а). Сопротивление R1 = 5 кОм. Осциллограммы входного и выходного напряжения

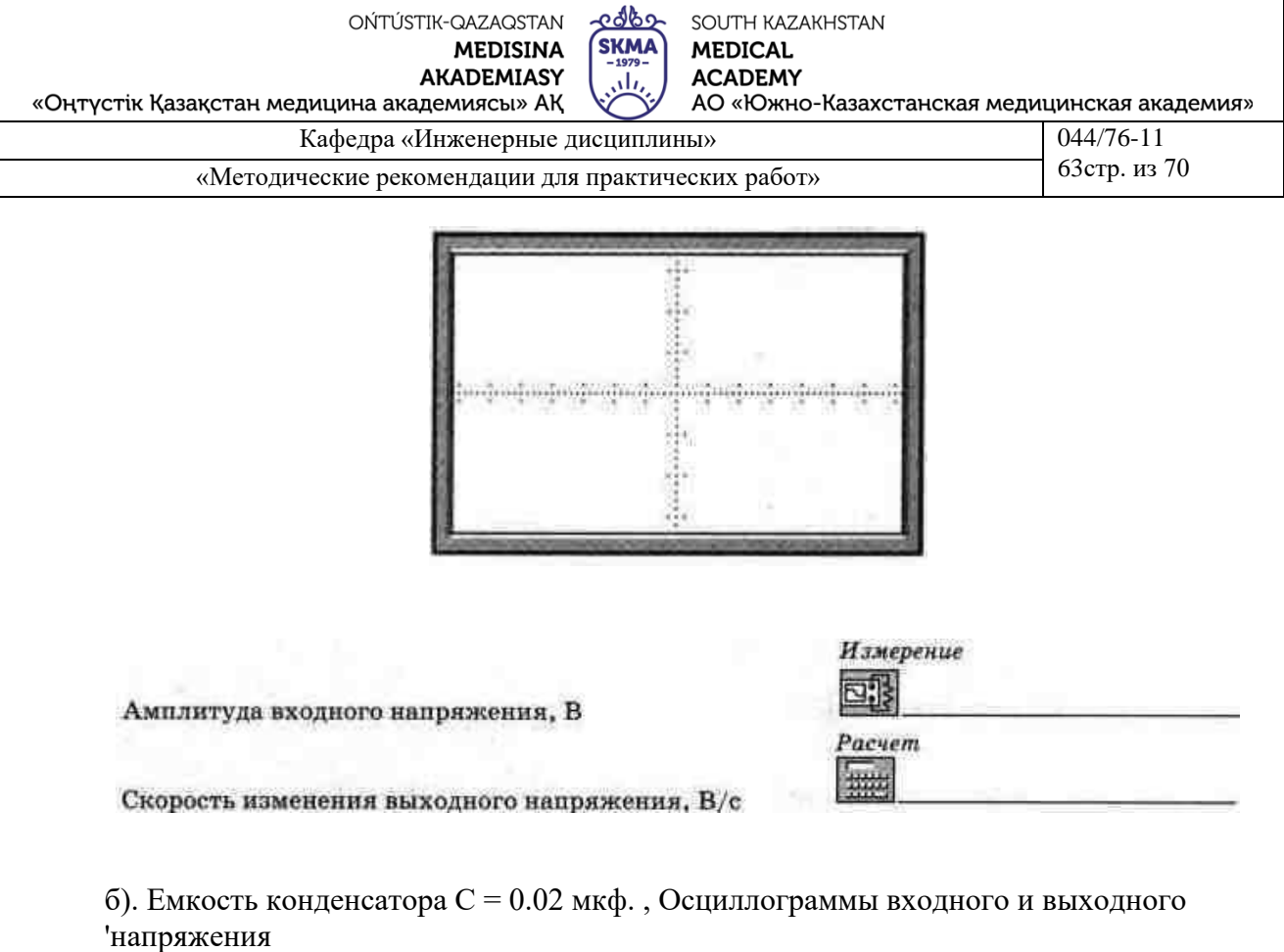

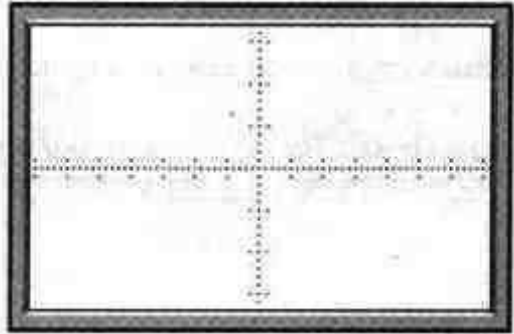

Амплитуда входного напряжения, В

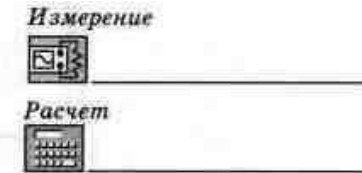

Скорость изменения выходного напряжения,  $\rm B/c$ 

**Эксперимент 4.** Переходный процесс в схеме дифференциатора на ОУ. а).

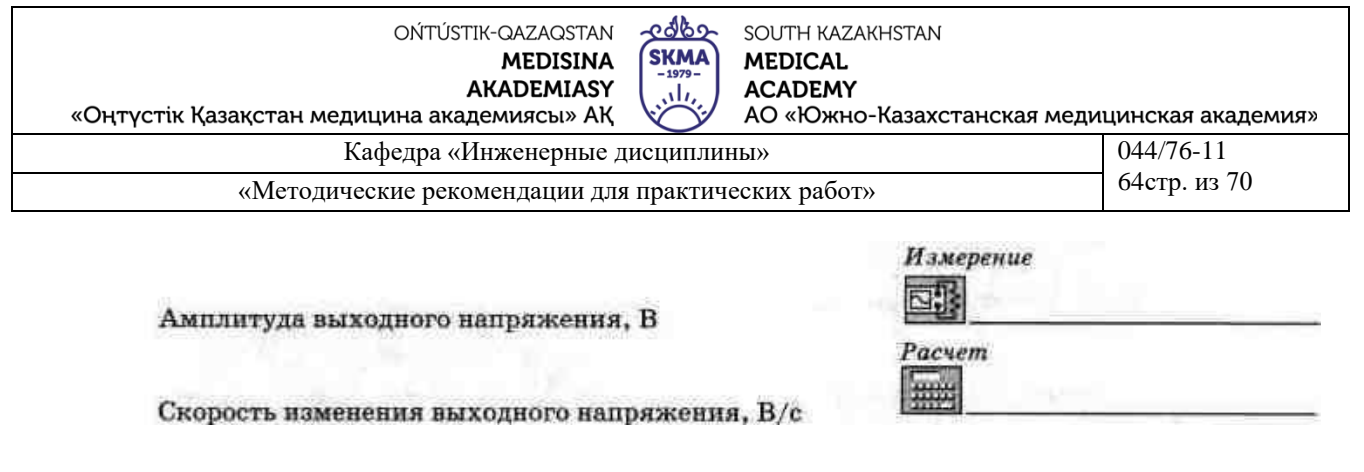

Осциллограммы входного и выходного напряжения

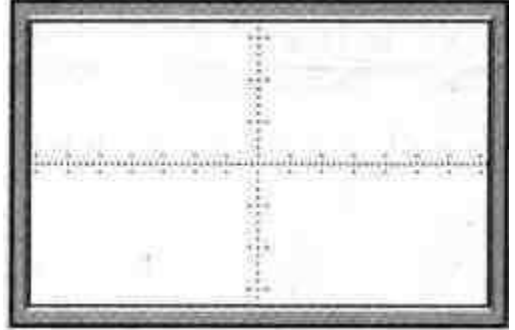

б).

Амплитуда входного напряжения, В

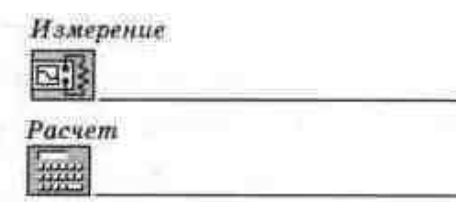

Выходное напряжение, В

#### **Литература**

#### **основная:**

1. Жаворонков М.А. Электротехника и электроника. М.; Академия, 2005. Мурзин Ю.М., Волков Ю.И. Электротехника. - СПб.: Питер, 2007. - 443с.

2. Атабеков Г.И. Теоретические основы электротехники. - М.: Высшая школа, 2006, ч.1,2,3

3. Панфилов Д.И. Электротехника и электроника в экспериментах и уравнениях. Практикум на Еlectronics Workbench. Том 1: Электротехника, том 2: Электроника, -М.: ДОДЕКА, 2002 г. 1 том -303с. и 2 том -287с.

#### **дополнительная:**

1. Сборник задач по теоретическим основам электротехники. Под редакцией Л.А. Бессонова. - М.:Высшая школа, 2008

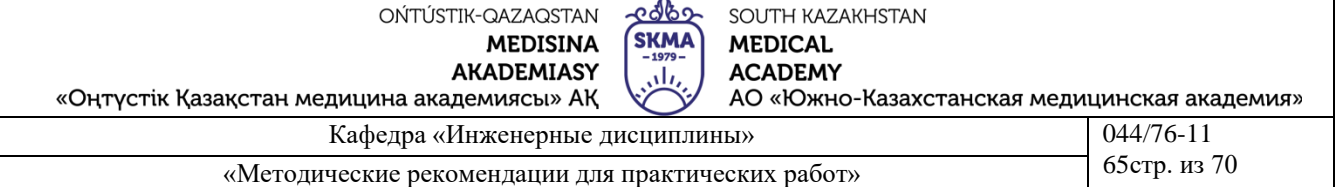

2. Программное обеспечение: программа схемотехнического моделирования «Electronics Workbench»; программы для расчета систем линейных уравнений «Excel» и «Mathcad».

3. Электротехника / Под Ред. В.С. Пантюшина М.-Наука и техника 2001 г.-410 с.

4. Борисов Ю.М. Электротехника- М. Наука и техника 1998 г.

#### Контрольные вопросы

1. Сравните скорость изменения выходного сигнала в экспериментах 1 и 2.

2. Какую роль играет сопротивление R2, подключенное параллельно конденсатору в схеме на. рис. 8.2?

3. На какие параметры переходного процесса в схеме рис, 8.3 влияет величина сопротивления R2?

4. Является ли схема рис. 8.2 идеальным интегратором входного напряжения?

5. От параметров каких компонентов схемы рис. 8.2 зависит точность интегрирования входного напряжения?

6. От параметров каких компонентов схемы рис. 8.2 зависит скорость изменения выходного напряжения при подаче на вход скачка напряжения?

7. Выведите соотношение между входным и выходным напряжением для схемы рис. 8.2.

8. Выведите соотношение между входным и выходным напряжением для схемы рис.8.3.

9. Почему схема рис. 8.3 является дифференцирующим каскадом?

10.0т параметров каких компонентов схемы рис. 8.3 зависит величина выходного напряжения при подаче на вход линейно изменяющегося напряжения?

11. Зависит ли выходное напряжение дифференцирующего каскада от скорости изменения входного напряжения? Пояснить.

12. Зависит ли выходное напряжение дифференцирующего каскада от величины сопротивления в цепи обратной связи?

13. Зависит ли выходное напряжение дифференцирующего каскада рис. 8.3 от емкости конденсатора С?

14. Почему выходное напряжение дифференцирующего каскада пропорционально отрицательному значению производной входного напряжения?

## Примечание

К выполнению лабораторной работы допускаются студенты, имеющие тетрадь с кратким теоретическим конспектом по данной теме и ход работы практической части.

Отчёт к защите лабораторной работы должен содержать схемы, расчёты и измерения, полученные при выполнении экспериментальной части.

## Лабораторная работа №9

## 1. Тема 9: Исследование шифраторов и дешифраторов.

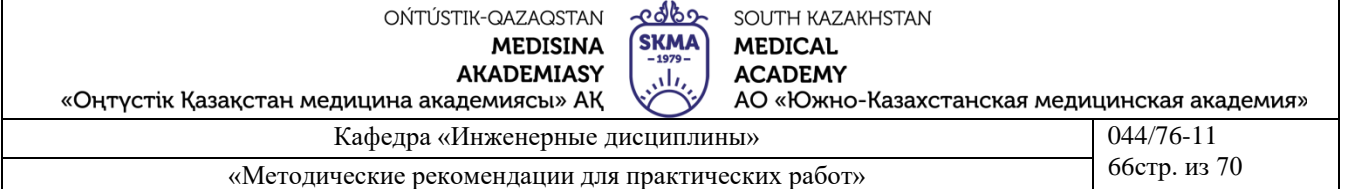

2. Цель работы: ознакомление с принципом работы шифраторов и дешифраторов, исследование влияния управляющих сигналов.

3. Теоретическая часть: Шифраторы (кодеры) используются чаще всего для преобразования десятичных чисел в двоичный или двоично-десятичный код, например, в микрокалькуляторах, в которых нажатие десятичной клавиши соответствует генерации соответствующего двоичного кода. Поскольку возможно нажатие сразу нескольких клавиш, в шифраторах используется принцип приоритета старшего разряда, т.е. при нажатии клавиш 9, 5 и 2 на выходе шифратора будет генерироваться код 1001, соответствующий цифре 9.

Дешифратор - логическая комбинационная схема, которая имеет п информационных входов и 2n выходов. Каждой комбинации логических уровней на входах будет соответствовать активный уровень на одном из 2n выходов.

Задание №1. Исследование шифратора

1) Соберите схему, показанную на рисунке 9.1

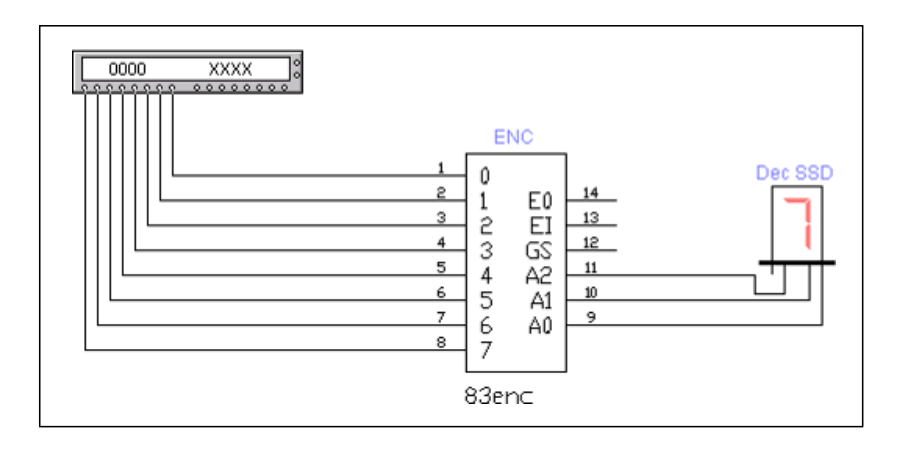

Рисунок 9.1. Схема включения шифратора В ней используются следующие элементы:

шифратор (ENC) Generic 8-to-3 Enc; генератор слов, дешифрующий семисегментный индикатор (Dec SSD)

При моделировании необходимо обратить внимание на реализацию принципа приоритета, при этом следует учесть, что все входы и выходы инверсные (в программе EWB они ошибочно показаны прямыми).

 $(2)$ Сделайте двойной щелчок по генератору слов и занесите соответствующие коды в поле Binary в адреса с 0000 по 0007. Запустите модель в пошаговом режиме (кнопка Step). Генератор слов показан на рис.9.2. Занесите полученные на табло результаты в таблицу истинности

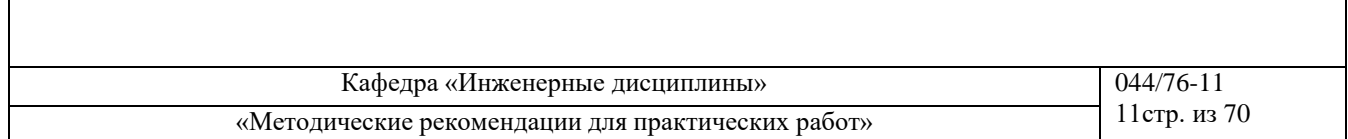

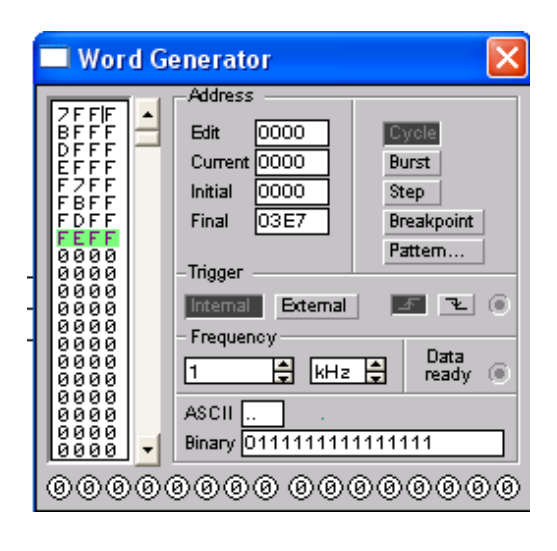

Рисунок

9.2.Вид

генератора

слов.

## Таблица истинности

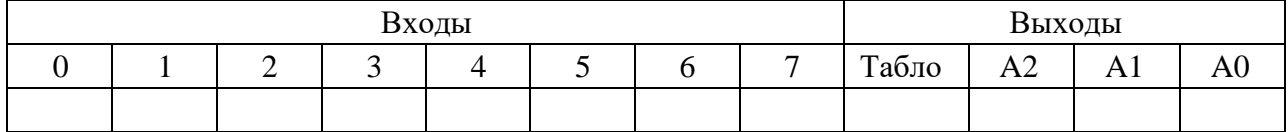

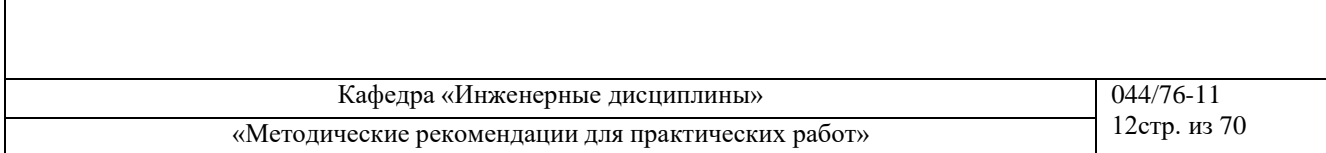

## **Задание №2.** Исследование дешифратора

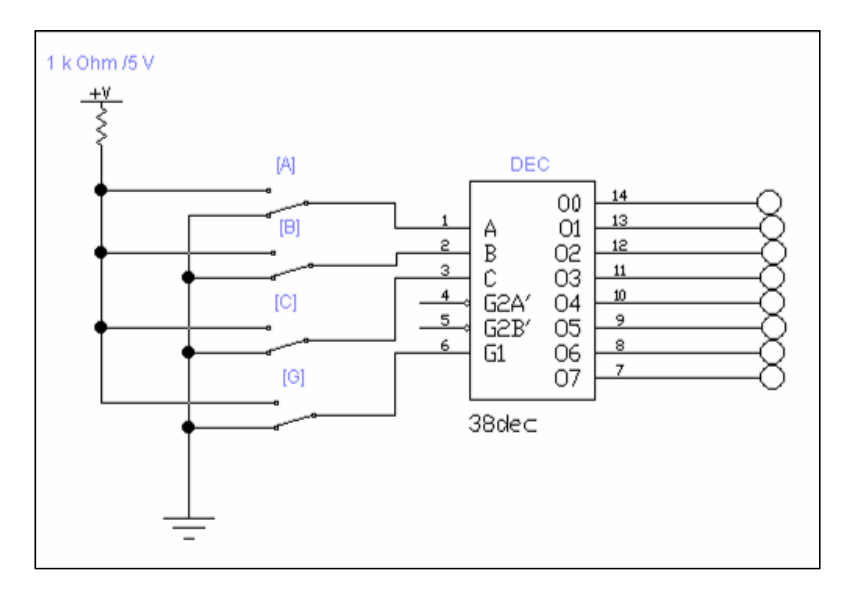

1) Соберите схему, показанную на рисунке 9.3

Рисунок 9.3.- Схема включение дешифратора В ней используются следующие элементы: дешифратор (DEC) Generic 3-to-8 Dec; 8 пробников логического уровня;источник сигнала «логическая единица»; заземление;6 соединяющих узлов; 4 ключа, управляемые клавишей (кнопка Switch на панели Basic).

Ключи могут быть замкнуты или разомкнуты при помощи управляющих клавиш на клавиатуре. Имя управляющей клавиши можно ввести с клавиатуры в диалоговом окне, появляющемся после двойного щелчка мышью на изображении ключа.

Занесите полученные результаты моделирования в таблицу истинности. Выясните, для чего нужен вход G1.

## **Примечание**

К выполнению лабораторной работы допускаются студенты, имеющие тетрадь с кратким теоретическим конспектом по данной теме и ход работы практической части.

Отчёт к защите лабораторной работы должен содержать схемы, расчёты и измерения, полученные при выполнении экспериментальной части.

## **Литература**

## **основная:**

**4.** Жаворонков М.А. Электротехника и электроника. М.; Академия, 2005. Мурзин Ю.М., Волков Ю.И. Электротехника. - СПб.: Питер, 2007. - 443с.

**5.** Атабеков Г.И. Теоретические основы электротехники. - М.: Высшая школа, 2006, ч.1,2,3

**6.** Панфилов Д.И. Электротехника и электроника в экспериментах и уравнениях. Практикум на Еlectronics Workbench. Том 1: Электротехника, том 2: Электроника, -М.: ДОДЕКА, 2002 г. 1 том -303с. и 2 том -287с.

#### **дополнительная:**

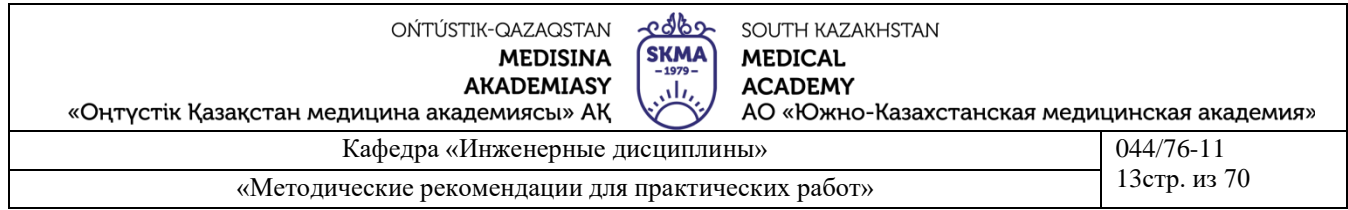

5. Сборник задач по теоретическим основам электротехники. Под редакцией Л.А. Бессонова. - М.:Высшая школа, 2008

6. Программное обеспечение: программа схемотехнического моделирования «Electronics Workbench»; программы для расчета систем линейных уравнений «Exсel» и «Mathcad».

7. Электротехника / Под Ред. В.С. Пантюшина М.-Наука и техника 2001 г.-410 с.

8. Борисов Ю.М. Электротехника- М. Наука и техника 1998 г.

## **Лабораторная работа №10**

# **1.Тема 10: Исследование свойств цифровых функциональных узлов комбинационного типа. Исследование мультиплексоров.**

**2. Цель работы:** 1.Ознакомление с принципом работы мультиплексора. Реализация и исследование функциональных модулей на основе мультиплексоров.

Приборы и элементы

Генератор слов Генератор тактовых импульсов Двухпозиционные переключатели Источник напряжения + 5 В Источник сигнала "логическая единица" Логические пробники Мультиплексор Микросхема 74138 - дешифратор 3x8

## **Краткие сведения из теории**

# **1. Мультиплексоры.**

Мультиплексор - комбинационная логическая схема, представляющая собой управляемый переключатель, который подключает к выходу один из информационных входов данных. Номер подключаемого входа равен числу (адресу), определяемому комбинацией логических уровней на входах управления. Кроме информационных и управляющих входов, схемы мультиплексоров содержат вход разрешения, при подаче на который активного уровня мультиплексор переходит в активное состояние. При по-

даче на вход разрешения пассивного уровня мультиплексор перейдет в пассивное состояние, для которого сигнал на выходе сохраняет постоянное значение независимо от значений информационных и управляющих сигналов. Число информационных входов у мультиплексоров обычно 2, 4, 8 или 16. На рис. 10.1 представлен мультиплексор 8x1 с инверсным входом разрешения G,

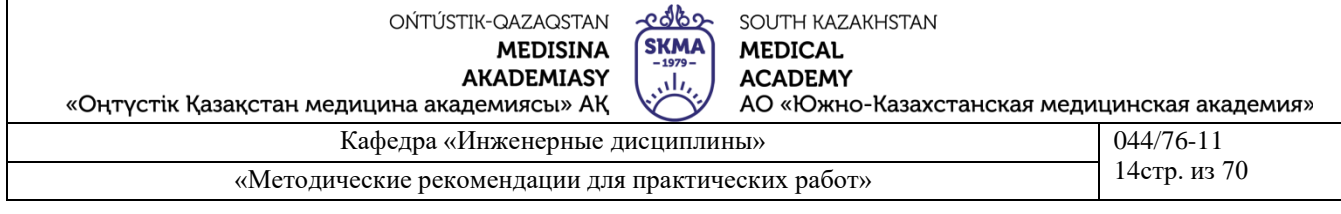

прямым Y и инверсным W-выходами (W = Y).

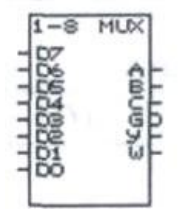

Рисунок 10.1

# 2. Уравнение мультиплексора.

Функционирование мультиплексора, представленного на рис. 13.9, описывается характеристическим уравнением, связывающим сигнал на выходе (Y) с разрешающим (G), входными информационными (D0...D7) и управляющими (А, В, С) сигналами:

$$
Y = \begin{pmatrix} \overline{C} \cdot \overline{B} \cdot \overline{A} \cdot D0 \vee \overline{C} \cdot \overline{B} \cdot A \cdot D1 \vee \overline{C} \cdot B \cdot \overline{A} \cdot D2 \vee \overline{C} \cdot B \cdot A \cdot D3 \vee \\ \vee C \cdot \overline{B} \cdot \overline{A} \cdot D4 \vee C \cdot \overline{B} \cdot A \cdot D5 \vee C \cdot B \cdot \overline{A} \cdot D6 \vee C \cdot B \cdot A \cdot D7 \end{pmatrix} \cdot \overline{G}.
$$

Как видно из уравнения, на мультиплексоре можно реализовать логические функции, для чего нужно определить, какие сигналы и логические константы следует подавать на входы мультиплексора.

# 3. Реализация заданной функции с помощью мультиплексора.

Логическая функция n переменных определена для 2<sup>n</sup> комбинаций значений переменных. Это позволяет реализовать функцию n-переменных на мультиплексоре, имеющем n-управляющих и  $2^n$  информационных входов. В случае каждой комбинации значений аргументов соответствует этом единственный информационный вход мультиплексора, на который подается значение функции.

Например, требуется реализовать функцию F1 = c\* b \*a v c\*b\*av c\* b\* a  $v c \cdot b^* a$ .

Эта функция определена только для 8 комбинаций значений переменных, поэтому для её реализации можно использовать мультиплексор 8x1 с тремя управляющими входами. Составим таблицу истинности функции:

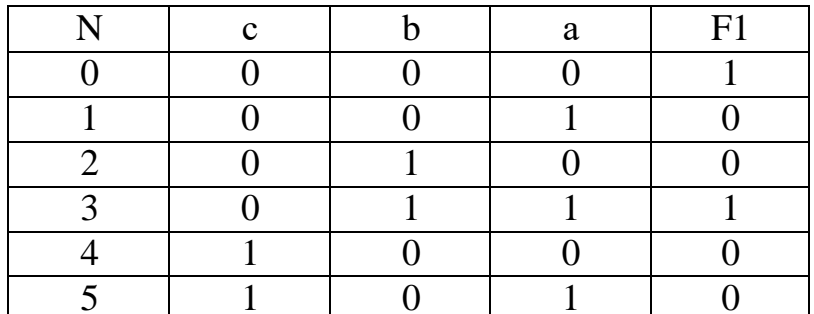

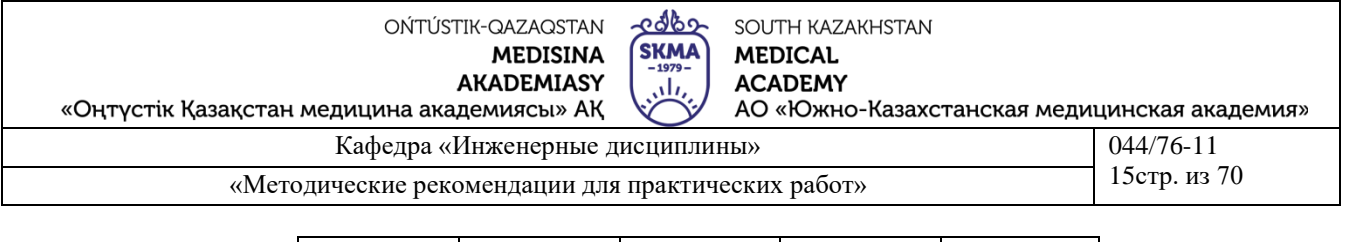

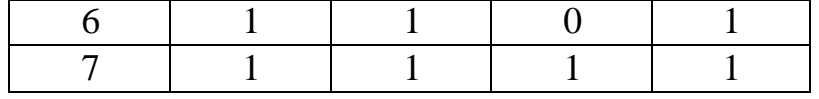

Из таблицы видно, что для реализации функции на мультиплексоре необходимо подать на информационный вход мультиплексора с номером N сигнал, значение которого равно соответствующему значению функции F1, т. е. на входы с номерами 1, 2, 4, 5 следует подать уровень логического нуля, а на остальные - уровень логической единицы. Таким образом, при подаче комбинации логических уровней на управляющие входы мультиплексора, к его подключится вход, значение сигнала котором выходу на равно соответствующему значению функции. Схемная реализация приведена на рис.  $10.$ 

При реализации логических функций на информационные входы можно подавать не только константы, но и изменяющиеся входные сигналы. Так, например, рассмотрим другой способ реализации функции F1, рассмотренной выше. Для этого минимизируем выражение функции:  $Fl = c-b-a$  vb-avc-b.

Составим таблицу истинности функции в зависимости от значений переменных а и b:

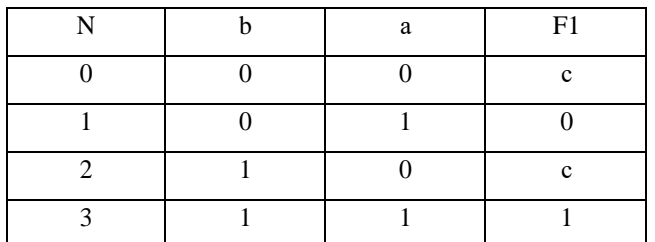

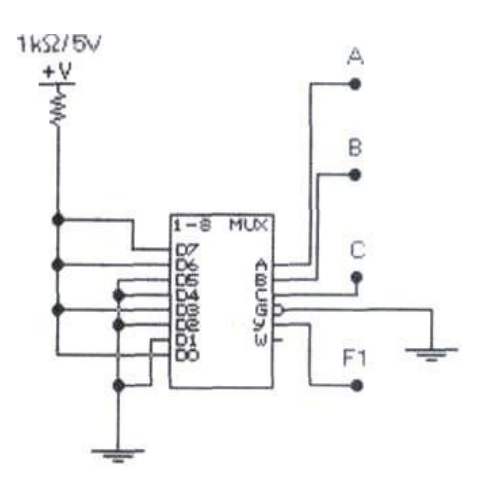

Рисунок 10.1

Заданную такой таблицей функцию реализуют, как и в предыдущем случае, подав на вход с номером N сигнал, значение которого соответствует значению функции F1. В данном случае сигналы сие', соответствующие переменной с, подаются на информационные входы, как указано в таблице истинности. При этом сокращается число управляющих входов.

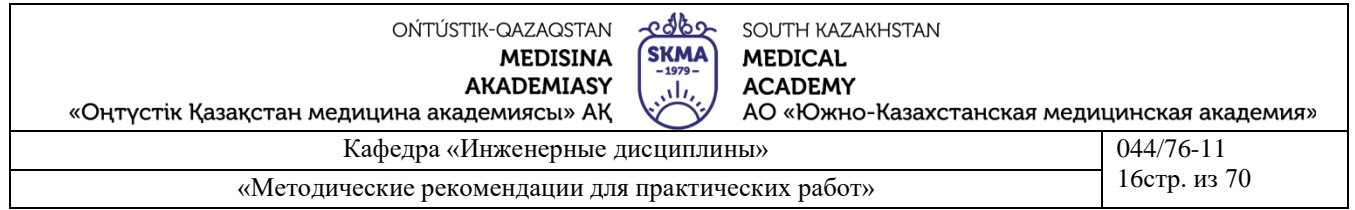

Схемная реализация такого способа задания функции представлена на рис. 10.2. Так как используются только два адресных входа, управляющий вход С можно заземлить. При этом состояние информационных входов D4...D7 безразлично. Уровень сигнала на выходе схемы определяется комбинацией уровней сигналов в точках А, В, С, соответствующих переменным а, b, с. ...<br>Схема рис. 10.2. по существу представляет собой мультиплексор 4x1 с двумя управляющими и четырьмя информационными входами.

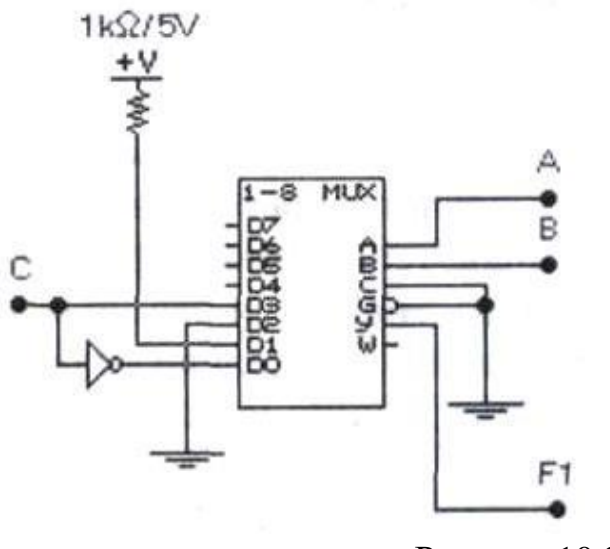

Рисунок 10.2

Если функцию можно представить в виде произведения одночлена на многочлен, то её также можно реализовать при помощи мультиплексора. Как следует из уравнения мультиплексора, сигнал, соответствующий одночлену, нужно подать на вход разрешения. Например, требуется реализовать функцию F2, описываемую следующим выражением:

 $F 2 = x(d c \overline{b} \overline{a} v d \overline{b} a v e \overline{c} \cdot b - av c b a).$ 

При реализации данной функции на мультиплексоре сигнал, соответствующий переменной х, следует подать на его разрешающий вход. Рассмотрим, какие сигналы необходимо подать на управляющие входы мультиплексора. Выражение в скобках можно рассматривать как некоторую функцию  $f$  пяти переменных: a, b, c, d, e, из которых наиболее часто используются переменные а, b и с. Поэтому сигналы, соответствующие этим переменным, нужно подать на управляющие входы мультиплексора.

Определим, какие сигналы следует подать на информационные входы, чтобы реализовать функцию f. Для этого составим таблицу истинности функции в зависимости от значений переменных а, b и с:

Из таблицы видно, что на информационные входы с номерами  $N = 0, 2, \ldots$ 4, 6 нужно подать уровень логического нуля. Сигнал, соответствующий переменной d, нужно подать на входы с номерами N = 1,5, сигнал, соответствующий переменной е, - на вход с номером 3. Соответствующая
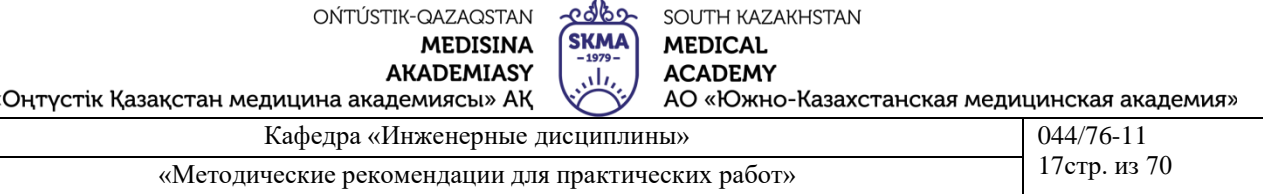

## схемная реализация представлена на рис.10.3.

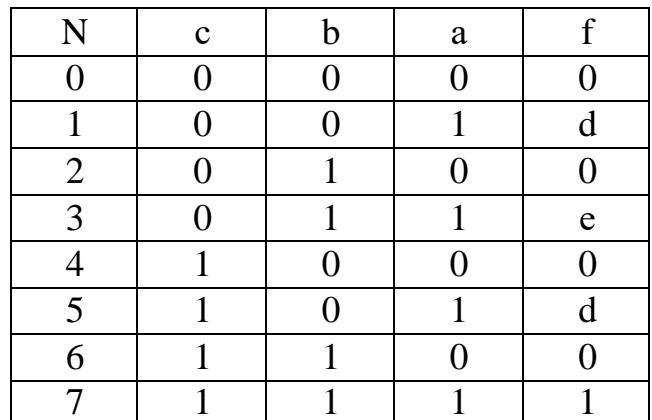

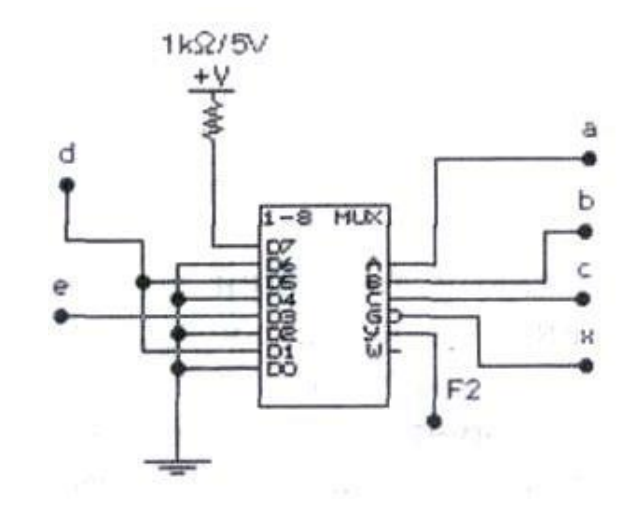

Рисунок 10.3

комбинации логических сигналов на входы мультиплексора и, определяя уровень сигнала на выходе Y логическим пробником F1, заполните графу Fla) в таблице 12 в разделе "Результаты экспериментов". Убедитесь, что функция, реализуемая мультиплексором, описывается выражением:

F1=C B AvB AvC B. 6). Откройте файл с13 09 со схемой, изображенной на. рис. 10.4. Включите схему. Подавая в пошаговом режиме слова от генератора слов на входы мультиплексора и наблюдая уровень сигнала на выходе Y логическим пробником F1, заполните графу F16) в таблице 12 в разделе "Результаты экспериментов". Убедитесь, что сигнал на выходе также определяется функцией F1.

в). Откройте файл с13 10 со схемой, изображенной на рис. 10.5. Последовательно подавая на входы схемы все возможные комбинации уровней логических сигналов, убедитесь, что уровень логической единицы на выходе появляется только в случаях, когда на входах схемы действуют комбинации, описываемые шестнадцатеричными эквивалентами 07Н, 09Н, ОСИ, ОДН, ОҒН, 13h, 17H, 19H, 1BH, 1CH, 1DH, 1FH, при которых функция F2 принимает значение 1.

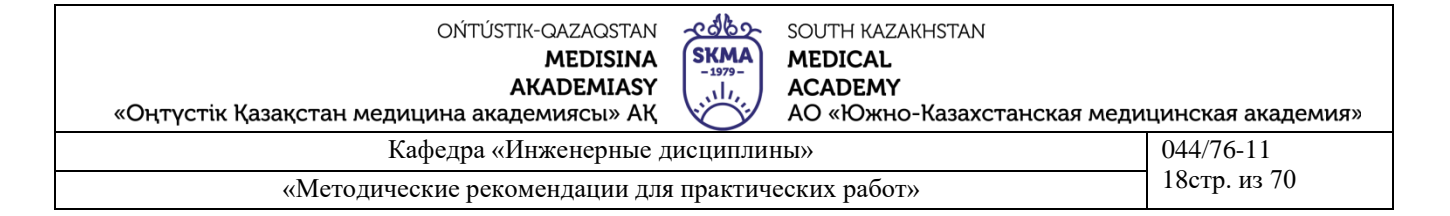

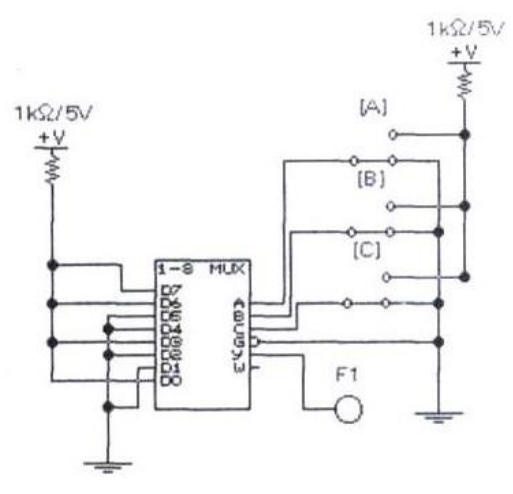

Рисунок 10.4

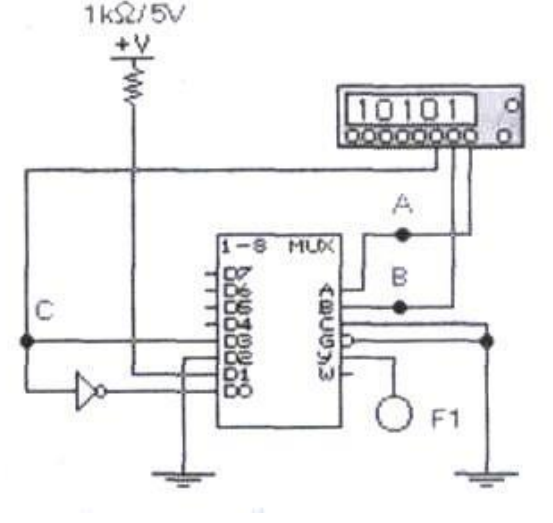

Рисунок 10.5

# Эксперимент 4. Исследование мультиплексора 74153.

а). Откройте файл с13 11 со схемой, изображенной на. рис. 18. сдвоенного Исследуйте работу четырехканального мультиплексора (микросхема 74153). Составьте таблицу функционирования схемы для выходов Y1 и Y2. Для этого установите ключами 1 и 2 уровень логического нуля на входах G1 и G2. Затем в пошаговом режиме последовательно подайте от генератора все слова последовательности для каждой комбинации логических уровней на входах А и В. Для каждого шага определите входы, сигналы с которых проходят на выходы микросхемы. Обозначения входов занесите в таблицу 12 в разделе "Результаты экспериментов".

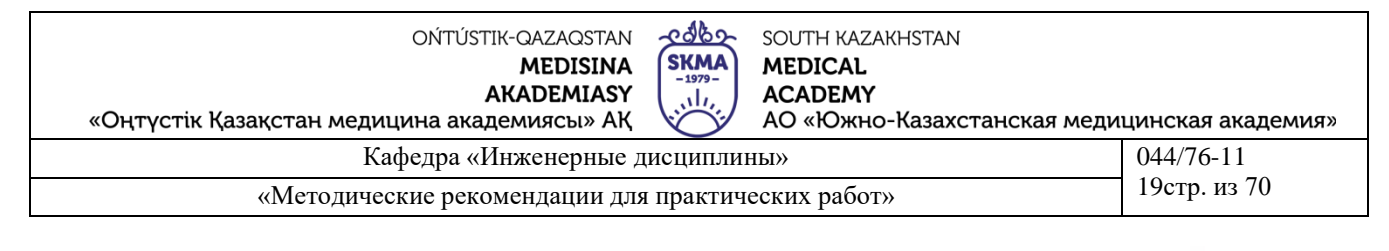

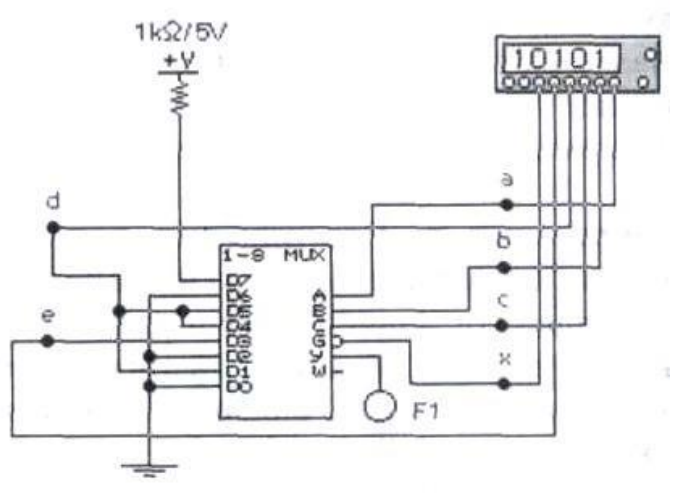

# Рисунок 10.6

б). При помощи ключа 1 установите уровень логической единицы на входе 1G микросхемы. Подавая на входы микросхемы слова от генератора, определите, какой из выходов микросхемы перестал реагировать на изменение состояния входов. Запишите обозначение этого вывода в раздел "Результаты экспериментов".

в). Повторите действия пункта б), установив на входе 2G уровень логической единицы, а на входе  $1G$  — уровень логического нуля.

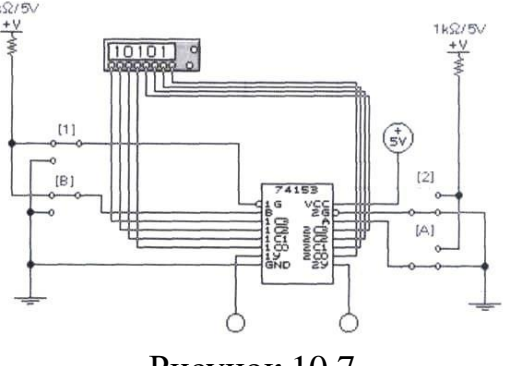

Рисунок 10.7

Результаты экспериментов **Эксперимент 1. Исследование мультиплексора**.

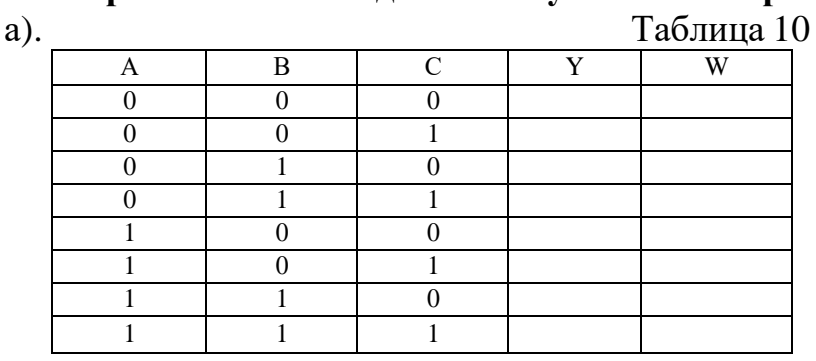

б).

Выводы, не влияющие на состояние выходов микросхемы:

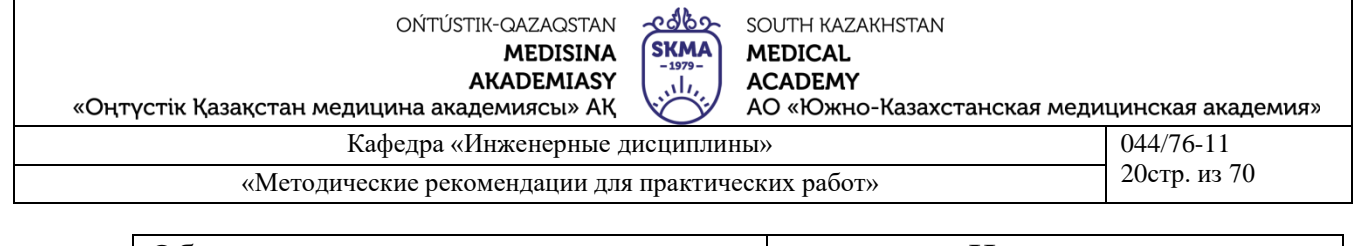

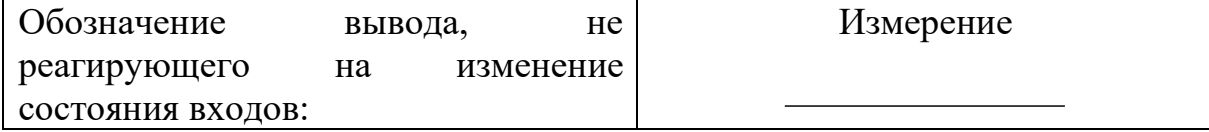

#### **Эксперимент 2. Исследование мультиплексора с помощью генератора слов.**  $T_{\rm g}$   $\approx$  11

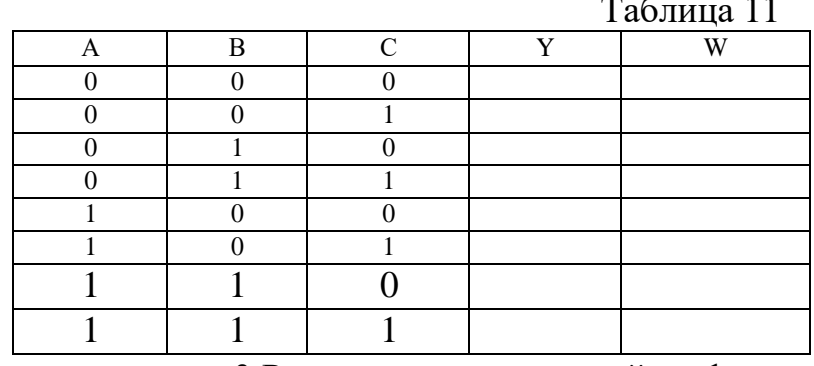

Эксперимент 3.Реализация заданной функции с помощью мультиплексора.

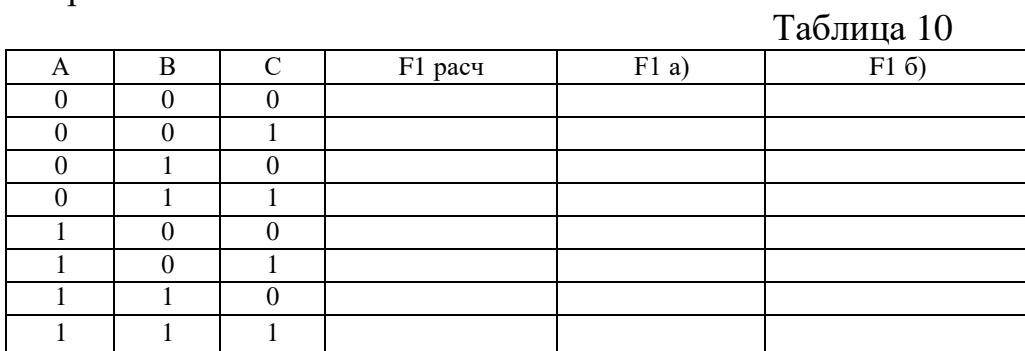

**Эксперимент 4. Исследование мультиплексора 74153.**

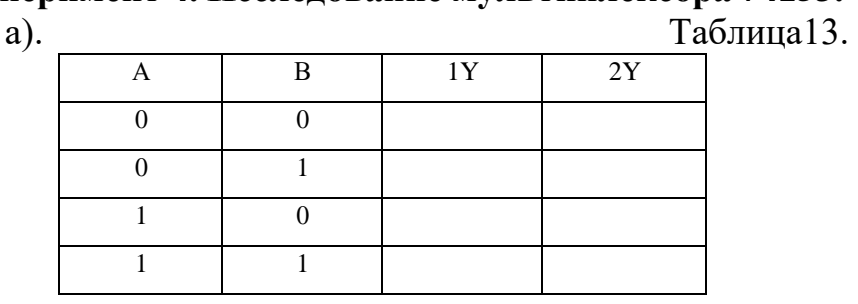

б).

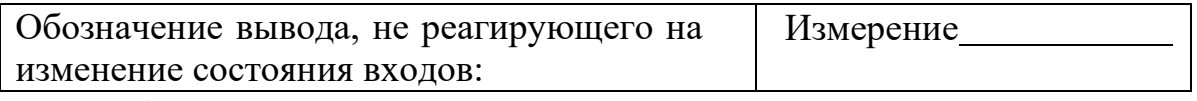

в). Обозначение вывода, не реагирующего на изменение состояния входов: Измерение

**Литература**

## **основная:**

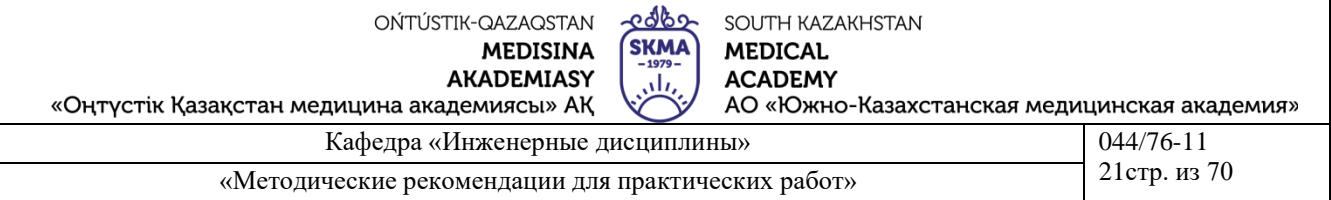

7. Жаворонков М.А. Электротехника и электроника. М.; Академия, 2005. Мурзин Ю.М., Волков Ю.И. Электротехника. - СПб.: Питер, 2007. - 443с.

8. Атабеков Г.И. Теоретические основы электротехники. - М.: Высшая школа, 2006, ч.1,2,3

9. Панфилов Д.И. Электротехника и электроника в экспериментах и уравнениях. Практикум на Еlectronics Workbench. Том 1: Электротехника, том 2: Электроника, -М.: ДОДЕКА, 2002 г. 1 том -303с. и 2 том -287с.

#### **дополнительная:**

9. Сборник задач по теоретическим основам электротехники. Под редакцией Л.А. Бессонова. - М.:Высшая школа, 2008

10. Программное обеспечение: программа схемотехнического моделирования «Electronics Workbench»; программы для расчета систем линейных уравнений «Exсel» и «Mathcad».

11. Электротехника / Под Ред. В.С. Пантюшина М.-Наука и техника 2001 г.-410 с.

12. Борисов Ю.М. Электротехника- М. Наука и техника 1998 г.

# **Контрольные вопросы**

1. Функцию какого электрического устройства выполняет мультиплексор для логических сигналов?

2. Каким аналитическим уравнением описывается работа мультиплексора 2x1 с управляющим входом? В уравнении используйте следующие обозначения: входы - А, В, выход - Y, разрешающий вход G.

Какие и в каком количестве логические элементы требуются для реализации этого уравнения?

3. Как реализовать схему мультиплексора 2x1 с управляющим входом на элементах И-НЕ?

4. Как можно на основе двух мультиплексоров 2x1 сделать один мультиплексор 4x1? Какие дополнительные элементы понадобятся для этого?

5.Функции скольких переменных можно реализовать без дополнительных элементов (за исключением инверторов) на одном мультиплексоре 4x1? На мультиплексоре 8x1? На мультиплексоре 16x1?

6. При какой форме аналитического представления логической функции, предназначенной для реализации на мультиплексоре, управляющий вход G может быть использован для подачи одного из входных сигналов?

7. Какими логическими уравнениями описывается работа микросхемы сдвоенного мультиплексора 74153?

# **Примечание**

К выполнению лабораторной работы допускаются студенты, имеющие тетрадь с кратким теоретическим конспектом по данной теме и ход работы практической части.

Отчёт к защите лабораторной работы должен содержать схемы, расчёты и измерения, полученные при выполнении экспериментальной части.

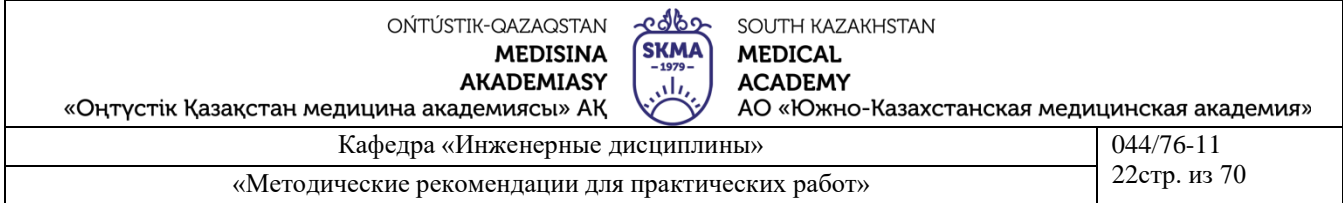

# Лабораторная работа №11

#### Тема работы: Исследование режимов работы микропроцессорной системы

#### Исследование сумматоров.

Цель работы: Исследование режимов работы микропроцессорной системы. ознакомление с принципом работы сумматоров.

Арифметические сумматоры являются составной частью так называемых арифметико-логических устройств (АЛУ) микропроцессоров (МП). Они используются также для формирования физического адреса ячеек памяти в МП с сегментной организацией памяти. В программе EWB арифметические сумматоры представлены в библиотеке Digital двумя базовыми устройствами, показанными: полусумматором и полным сумматором. Они имеют следующие назначения выводов: А, В - входы слагаемых,  $\Sigma$  - результат суммирования. Со - выход переноса, Сі - вход переноса. Многоразрядный сумматор создается на базе одного полусумматора и несколько полных сумматоров.

#### Задание №1. Исследование полусумматора

1) Собрать схему рисунка 6.1.а)

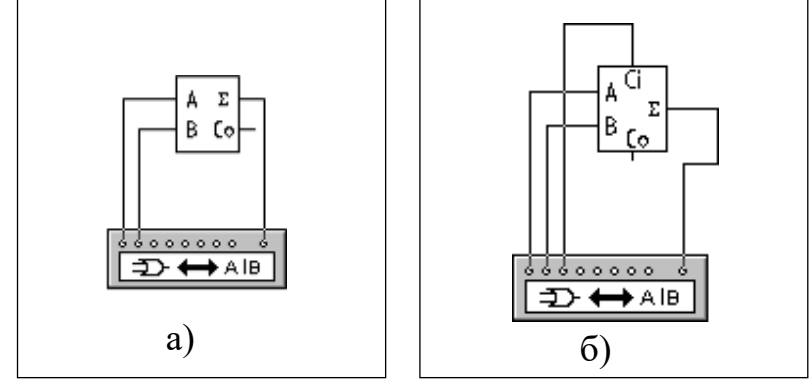

Рис. 11.1. Схемы подключения сумматоров

2) После подключения полусумматора к преобразователю согласно рис. 11.1.а). Двойным щелчком по анализатору открываем диалоговое окно и последовательно  $51MP$  $\rightarrow$  $\rightarrow$ AΙB AIB Ð.  $101$  $101$  $101$ нажимаем кнопки: в результате получаем таблицу истинности и булево выражение. Определяем, функцию какого элемента он выполняет?

3) Изменяем схему, подключив клемму OUT анализатор к выходу Со полусумматора выполняем действия аналогичные в п.2. Определяем, функцию какого элемента он выполняет?

## Задание №2. Исследование полного сумматора

1) Собрать схему рисунка  $11.1.6$ )

2) После подключения сумматора к преобразователю согласно рис. 6.1.6). Двойным щелчком по анализатору открываем диалоговое окно и последовательно AΒ  $101$ AIB.  $\rightarrow$  101  $101$ Ð нажимаем кнопки: в результате получаем таблицу истинности и булево выражение. Определяем, функцию

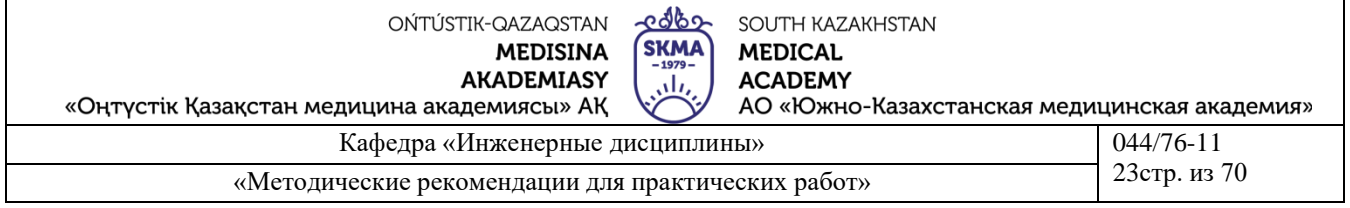

какого элемента он выполняет?

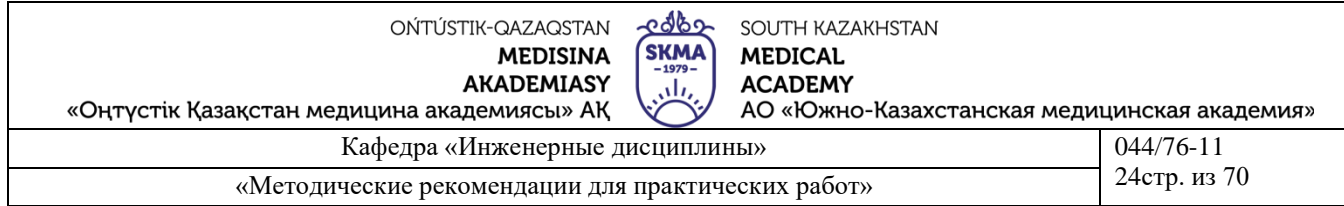

3) Изменяем схему, подключив клемму OUT анализатор к выходу Со сумматора выполняем действия аналогичные в п.2. Определяем, функцию какого элемента он выполняет?

Задание №3. Исследование трехразряного сумматора

1) Собрать схему рисунка 11.2.

 $(2)$ 

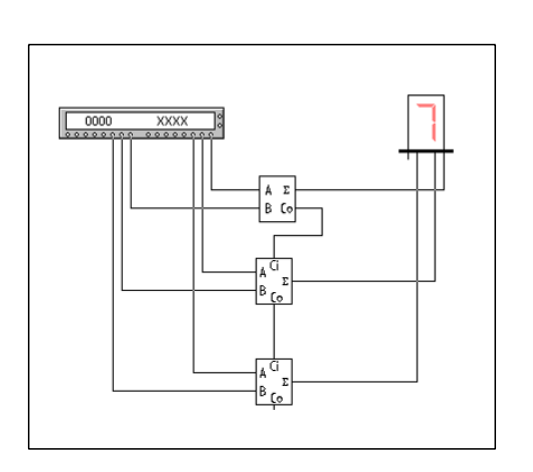

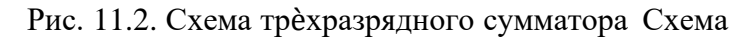

состоит из:

- $2-x$ полных сумматоров;
- полусумматора; генератора
- слов;
- дешифрующего семисегментного индикатора (Dec SSD)

 $\frac{1}{3}$ Сделайте двойной щелчок по генератору слов и занесите соответствующие коды в левое поле в адреса с 0000 по 0012. Запустите модель в пошаговом режиме (кнопка Step). Генератор слов показан на рис.11.3.

4) Занесите полученные на табло результаты в таблицу истинности

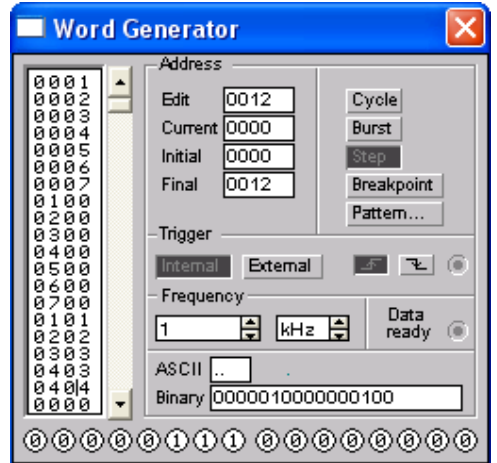

Рис. 11.3. Генератор кода

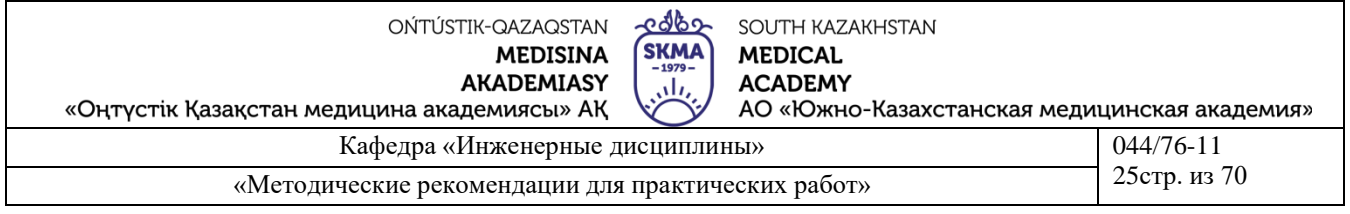

#### Исследование цифровых компараторов и устройств четности.

Цель работы: ознакомление с принципом работы компаратора и устройств чѐтности.

Цифровые компараторы (от английского compare — сравнивать) выполняют сравнение двух чисел А, В одинаковой разрядности, заданных в двоичном или двоичнодесятичном коде. В зависимости от схемного исполнения компараторы могут определять равенство А=В или неравенства А<В, А>В. Результат сравнения отображается в виде логического сигнала на одноименных выходах.

Операция контроля четности двоичных чисел позволяет повысить надежность передачи и обработки информации. Ее сущность заключается в суммировании по модулю 2 всех разрядов с целью выяснения четности числа, что позволяет выявить наиболее вероятную ошибку в одном из разрядов двоичной последовательности.

Обнаружение ошибок путем введения дополнительного бита четности происходит следующим образом. На передающей стороне передаваемый код анализируется и дополняется контрольным битом до четного или нечетного числа единиц в суммарном коде. Соответственно суммарный код называется четным или нечетным. В случае нечетного кода дополнительный бит формируется таким образом, чтобы сумма всех единиц в передаваемом коде, включая контрольный бит, была нечетной. При контроле четности все, естественно, наоборот.

Задание №1. Исследование цифрового компаратора 1) Собрать схему, показанную на рисунке 11.4

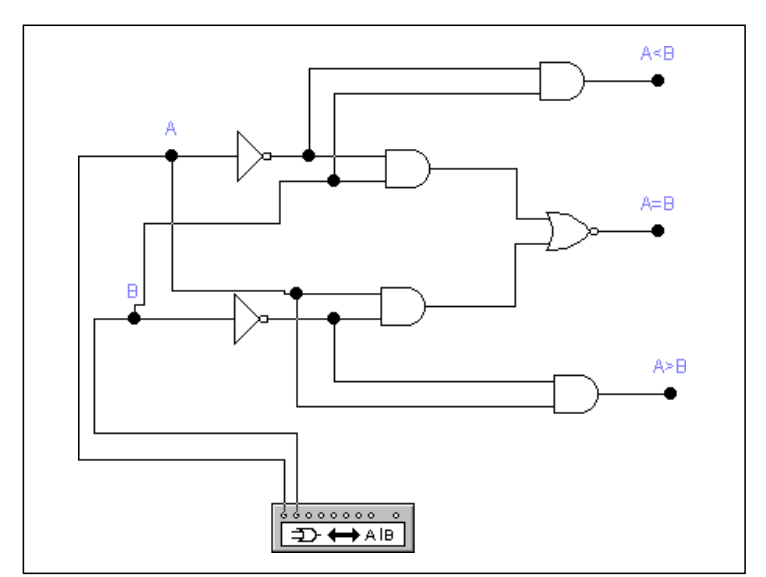

Рисуноке 11.4. Схема одноразрядного цифрового компаратора

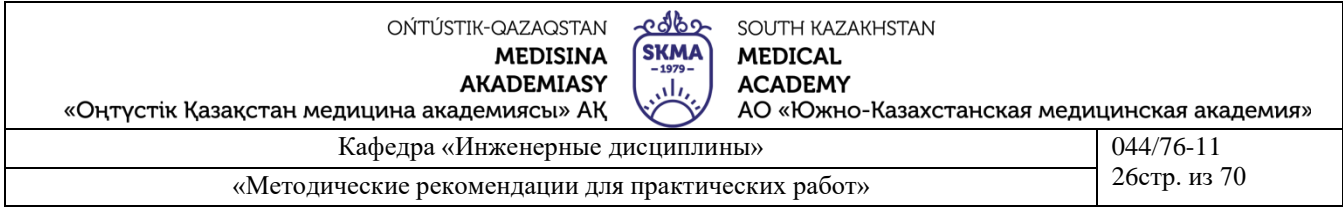

Компаратор состоит из двух элементов НЕ, четырех элементов И и одного элемента ИЛИ-НЕ.

Для исследования компаратора к нему подключен логический преобразователь.

2) Подсоединяя клемму логического преобразователя OUT к каждому выходу компаратора, получить таблицу истинности и булево выражение для каждого режима работы компаратора.

Задание №2. Исследование устройства четности

1) Занесите схему, показанную на рис. 11.5

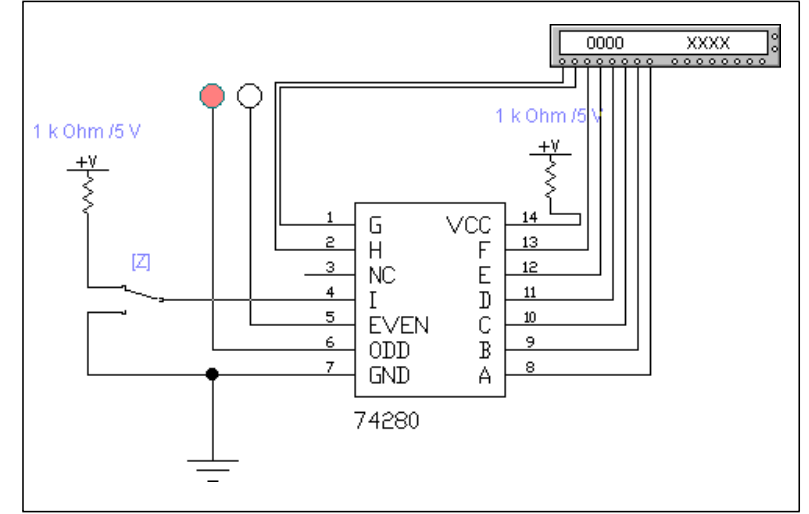

Рисунок 11.5. Схема включения ИМС 74280

ИМС 74280 имеет 9 входов (A, B...I) и два выхода (EVEN, ODD), один из которых — инверсный. Вход I используется для управления видом контроля (0 — контроль четности, 1 — контроль нечетности) и управляется переключателем Z (управляется с клавиатуры одноименной клавишей). Вывод NC — not connection — пустой, т.е. внутри ИМС к нему ничего не подключено.

2) Проверить правильность функционирования схемы с помощью генератора слова, при этом тип контроля (четности или нечетности) выбирается переключателем Z; на входы рассматриваемого устройства подаются различные двоичные комбинации; состояние выходов ИМС контролируется подключенными к ним светоиндикаторами (логическими пробниками). Результаты занести в таблицу (минимум 4 значения):

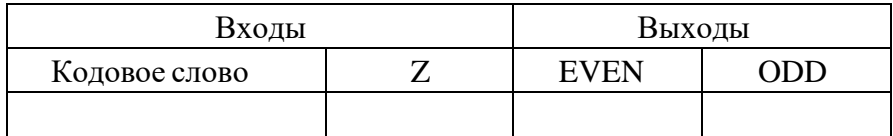

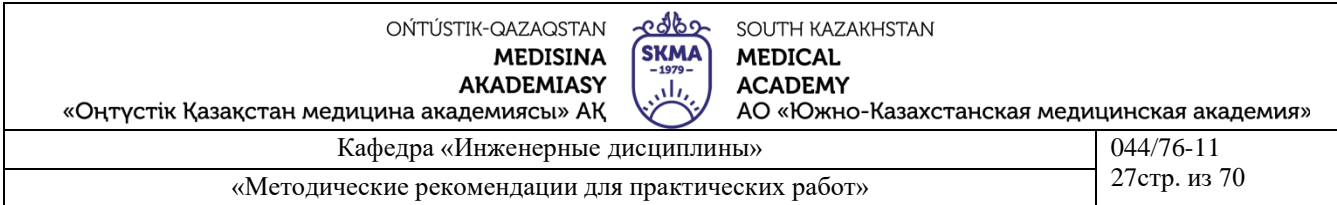

# **Тема работы: Исследование триггеров.**

Цель работы: ознакомление с принципом работы триггеров.

Для проведения исследования триггерных схем уже нельзя использовать логический преобразователь, поскольку триггер является элементом памяти.

Задание №1. Получение таблиц истинности триггеров

1) Создайте схему, показанную на рисунке 11.6.

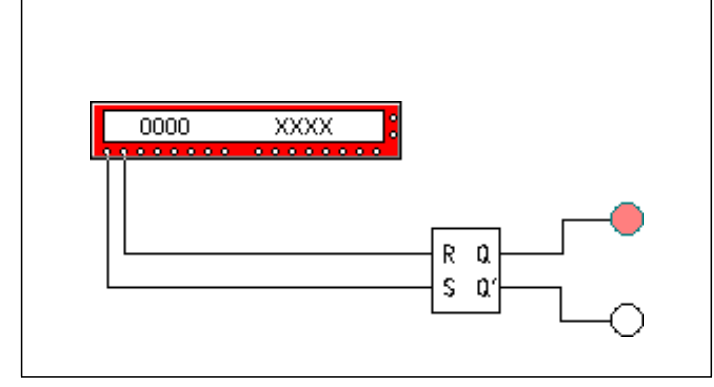

Рис. 11.6 - Схема для исследования RS-триггера

В схеме к входам триггера подключен генератор слова и светодиодные индикаторы к выходам.

2) Получить таблицу истинности триггера, подавая на входы различные комбинации (минимум их 6). Двойным щелчком по генератору слов открыть диалоговое окно и занести необходимые слова. Установите адрес начала (Initial) в **0000** и адрес конца (Final) в 0005(для 6 вариантов) Работать с генератором слов нужно в пошаговом режиме (кнопка **STEP**). Результаты занести в таблицу:

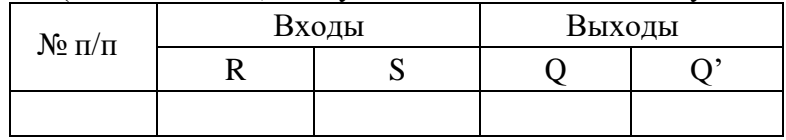

Задание №2. Построение диаграмм

1) Собрать схему, показанную на рисунке 11.7.

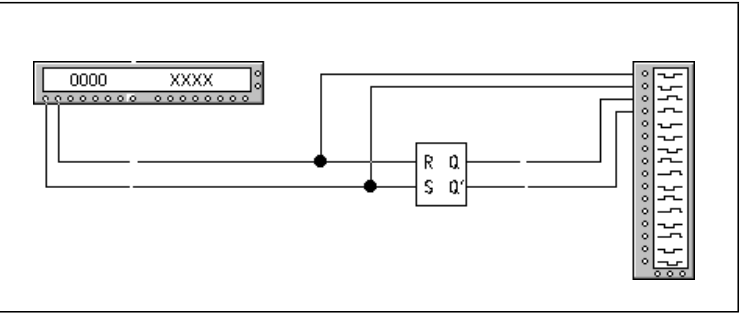

Рис. 11.7. Схема включения RS-триггера

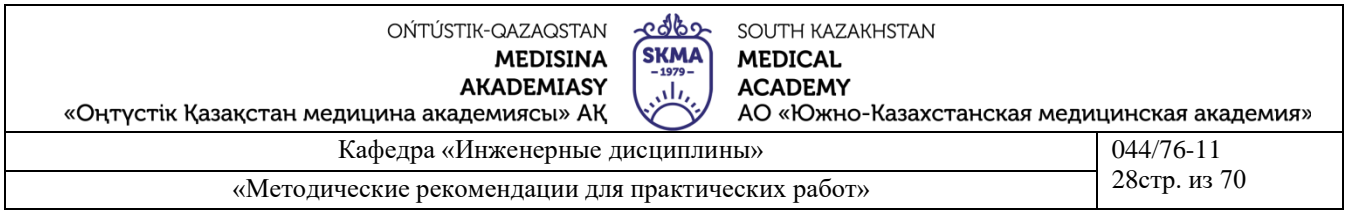

В схеме используется генератор слов (Word Generator) и логический анализатор (Logig Analyzer)

2) Двойным щелчком по генератору слов откройте диалоговое окно и задайте 16 слов, как показано на рис. 11.7. Установите адрес начала (Initial) в **0000**, а адрес конца (Final) в **000F**. Щелкните по кнопке **Burst**, что подаст на входы триггера последовательно все 16 слов.

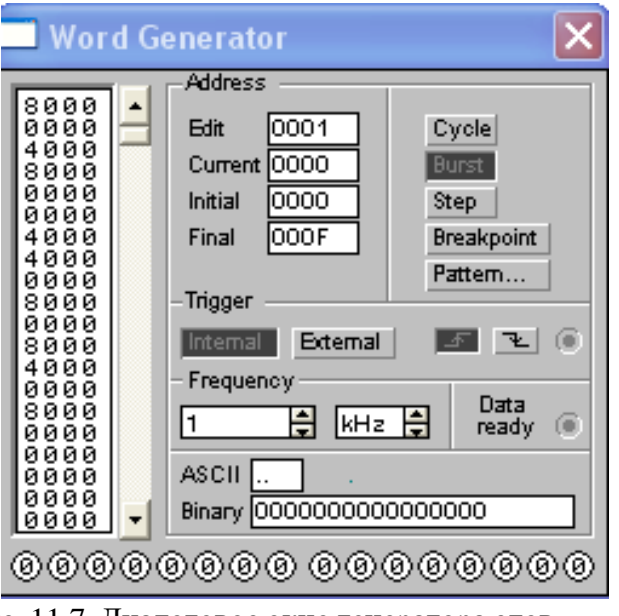

Рис. 11.7. Диалоговое окно генератора слов

3) Откройте двойным щелчком логический анализатор. Убедитесь в правильности получения результатов.

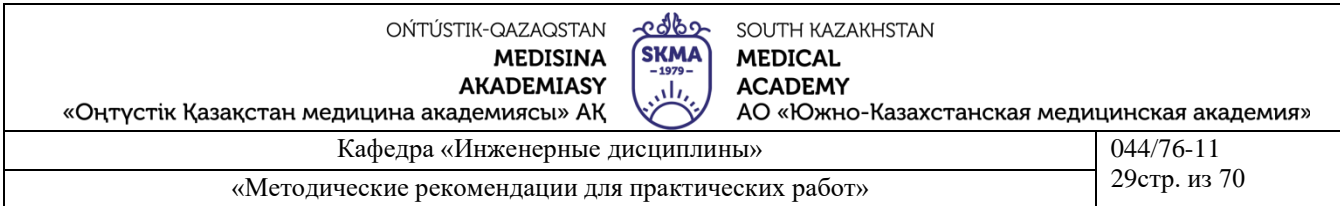

# Тема работы: Исследование счетчиков.

Цель работы: ознакомление с принципом работы счетчика.

Счетчик устройство для подсчета числа входных импульсов. Число. представляемое состоянием его выходов по фронту каждого входного импульса, изменяется на единицу. Счетчик можно реализовать на нескольких триггерах. В суммирующих счетчиках каждый входной импульс увеличивает число на его выходе на единицу, в вычитающих счетчиках каждый входной импульс уменьшает это число на единицу.

Задание №1 Исследование счетчиков

1) Собрать схему, показанную на рисунке 11.8.

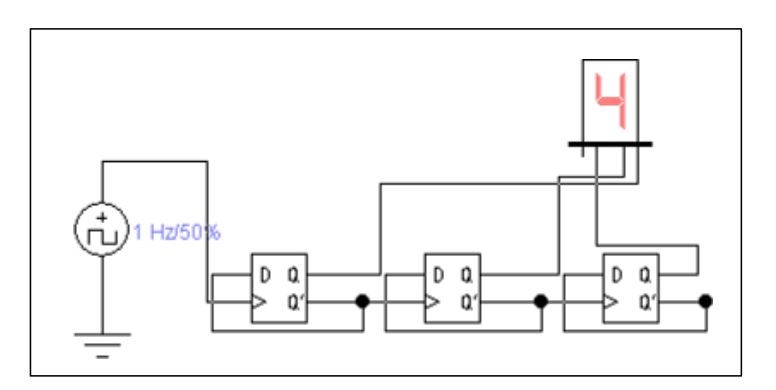

Рисунок 11.8 - Схема трехразрядного суммирующего счетчика

2) Дважды щелкните по источнику импульсов и установите частоту 1 Гц, закройте диалоговое окно.

3) Понаблюдайте за изменением индикатора.

4) Выключите отредактируйте cxemy  $\mathbf{M}$ eè. чтобы получить вычитающий счетчик.

Вычитающий счетчик можно получить двумя способами:

а) Считывать выходные сигналы счетчика не с прямых, а с инверсных выходов триггеров;

б) Изменить структуру связей в счетчике: подавать на счетный вход следующего триггера сигнал не с инверсного, а с прямого выхода предыдущего.

5) Подсоедините вместо семисегментного индикатора логический анализатор, как показано на рисунке 11.9.

б) Дважды щелкните по источнику импульсов и установите частоту 2 КГп.

7) Двойным щелчком по анализатору откройте диаграммы и запустите схему. Через несколько секунд остановите работу схемы.

8) Зарисуйте  $\mathbf{H}$ проанализируйте диаграммы суммирующего  $\boldsymbol{M}$ вычитающего счетчиков.

იქხი OŃTÚSTIK-QAZAQSTAN SOUTH KAZAKHSTAN **MEDICAL SKMA MEDISINA AKADEMIASY ACADEMY** «Оңтүстік Қазақстан медицина академиясы» АҚ АО «Южно-Казахстанская медицинская академия»  $044/76 - 11$ Кафедра «Инженерные дисциплины» 21стр. из 70 «Методические рекомендации для практических работ»

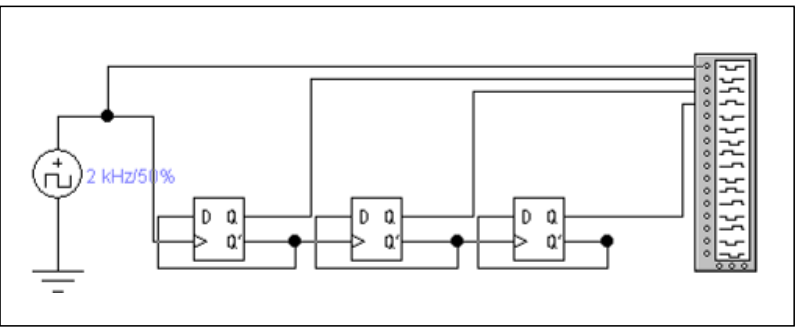

Рис. 11.9. Схема счетчика для анализа диаграмм

Задание №2. Изучение работы делителя частоты

Счетчик должен иметь 5 состояний, которые в простейшем случае образуют последовательность: {О, 1, 2, 3, 4}. Циклическое повторение этой последовательности означает, что коэффициент деления счетчика равен 5.

Схема такого счетчика изображена на рисунке 11.10

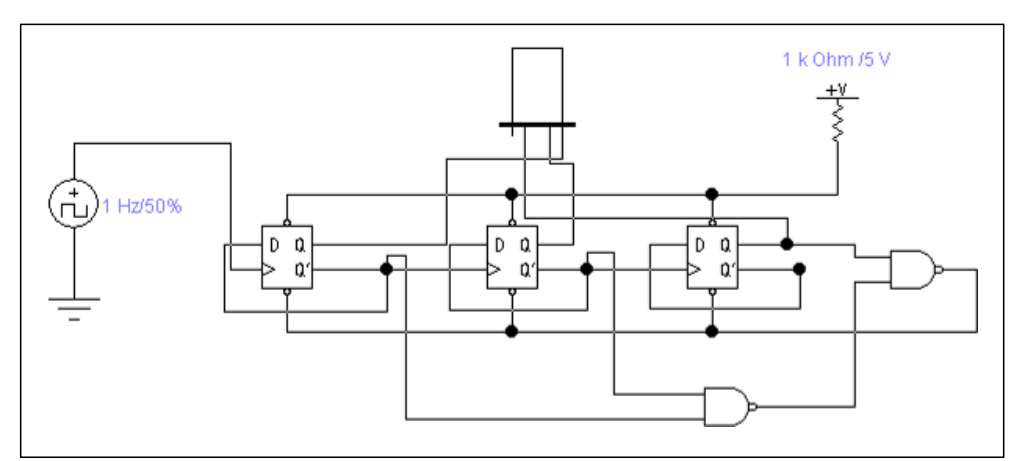

Рис. 11.10. Схема счетчика с коэффициентом деления 5

1) Нарисуйте схему рисунка 11.3.

2) Сделайте двойной щелчок на источнике импульсов и установите частоту 1

Γц.

3) Включите схему и понаблюдайте за индикатором.

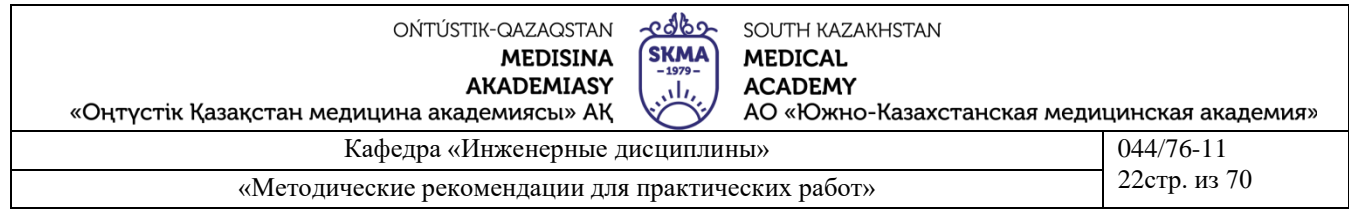

# Тема работы: Исследование регистров.

Цель работы: ознакомление с принципом работы регистра.

Основное назначение регистров - хранение и преобразование многоразрядных двоичных чисел. Выдача информации к внешним устройствам характеризует операцию вывода или считывания. Запись информации в регистр не требует его предварительного обнуления. Все регистры в зависимости от функциональных свойств подразделяются на две категории — накопительные (регистры памяти, хранения) и сдвигающие. В свою очередь, сдвигающие регистры делятся по способу ввода и вывода информации на параллельные, последовательные и комбинированные (параллельно-последовательные и последовательно-параллельные), по направлению передачи (сдвига) информации - на однонаправленные и реверсивные.

Задание №1. Исследование регистра хранения

1) Нарисовать схему, изображенную на рисунке 11.11.

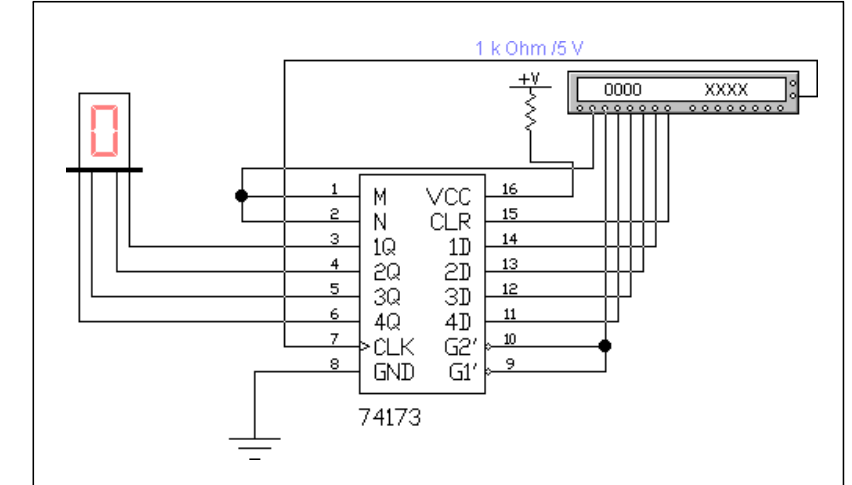

Рис. 11.11. Схема включения регистра 74173

K155ИР15 — четырехразрядный регистр. Он имеет выходы 1Q...4Q с третьим Zсостоянием (при сигнале 1 на выводах G2, G1), а его входы 1D...4D снабжены логическими элементами разрешения записи путем подачи логического 0 на входы M, N (в EWB ошибочно показаны прямыми). Используется регистр как четырехразрядный источник кода, способный обслуживать непосредственно шину данных цифровой системы.

2) Дважды щелкните по генератору слов и занесите в него информацию с адреса 0000 по 0009, показанную в таблице 11.11

3) Запустите схему в пошаговом режиме (кнопка Step) и запишите показания индикатора в таблицу 11.11.

4) Проанализируйте полученные данные.

# Примечание

К выполнению лабораторной работы допускаются студенты, имеющие тетрадь с кратким теоретическим конспектом по данной теме и ход работы практической части.

Отчёт к защите лабораторной работы должен содержать схемы, расчёты и измерения, полученные при выполнении экспериментальной части.

# Литература

#### **основная:**

10. Жаворонков М.А. Электротехника и электроника. М.; Академия, 2005. Мурзин Ю.М., Волков Ю.И. Электротехника. - СПб.: Питер, 2007. - 443с.

11. Атабеков Г.И. Теоретические основы электротехники. - М.: Высшая школа, 2006, ч.1,2,3

12. Панфилов Д.И. Электротехника и электроника в экспериментах и уравнениях. Практикум на Еlectronics Workbench. Том 1: Электротехника, том 2: Электроника, -М.: ДОДЕКА, 2002 г. 1 том -303с. и 2 том -287с.

#### **дополнительная:**

13. Сборник задач по теоретическим основам электротехники. Под редакцией Л.А. Бессонова. - М.:Высшая школа, 2008

14. Программное обеспечение: программа схемотехнического моделирования «Electronics Workbench»; программы для расчета систем линейных уравнений «Exсel» и «Mathcad».

15. Электротехника / Под Ред. В.С. Пантюшина М.-Наука и техника 2001 г.-410 с.

16. Борисов Ю.М. Электротехника- М. Наука и техника 1998 г.

# **Лабораторная работа 12**

**Тема:** Элементы теории магнитного поля. Исследование и расчет магнитной цепи/

Катушка с ферромагнитным сердечником в цепи источника гармонического напряжения

**Цель работы.** Экспериментальное подтверждение свойства безынерционного нелинейного элемента преобразовывать спектр частот воздействующего на него сигнала.

# **Пояснения к работе**

В современных электромагнитных приборах и аппаратах для усиления магнитных потоков обмоток используются магнитопроводы из ферромагнитных материалов. Магнитная проницаемость таких материалов существенно зависит от напряженности магнитного поля Н. Поэтому катушка с ферромагнитным сердечником представляет собой нелинейный элемент с веберамперной характеристикой *(ВбАХ) ψ(i*).

Если принять *ψ=BSw и wi=Hl,* где В – магнитная индукция, S – сечение магнитопровода, w – число витков катушки, *l* – средняя длина магнитной линии, то окажется, что кривая  $\psi(i)$  подобна зависимости  $B(H)$ , называемой кривой намагничивания материала.

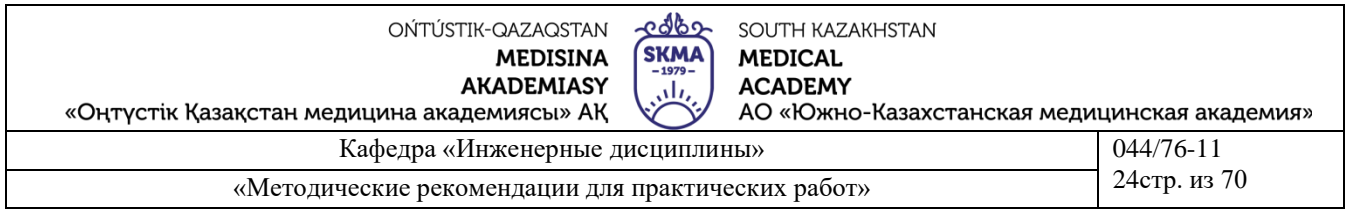

Эти кривые снимают экспериментально для конкретного материала и определенного вида магнитного поля. В частности для периодически изменяющегося магнитного поля снимают динамические кривые намагничивания – зависимости между мгновенными значениями B и H (или в другом масштабе ψ и i), которые образуют гистерезисные петли. Площадь гистерезисной петли пропорциональна сумме потерь энергии на перемагничивание ферромагнитного материала сердечника и потерь на вихревые токи. Для уменьшения этих потерь, выделяемых в виде тепла, сердечник набирается из отдельных, изолированных друг от друга листов электротехнической стали. Это магнитомягкий материал, у которого петля гистерезиса весьма узкая, поэтому зависимость  $\psi(i)$  для катушки с таким сердечником приближенно можно считать однозначной и представить в виде симметричной относительно начала координат кривой, которая показана на рис. 11.1.

Катушка с ферромагнитным сердечником – безынерционный нелинейный элемент, поэтому ее реакция на синусоидальное воздействие оказывается несинусоидальной. Так, если катушку подключить к источнику гармонического напряжения  $u(t) = U_m \cos(\omega t)$ , то и потокосцепление будет гармоническим (рис. 11.1):

$$
\psi(\omega t) = \int u dt = \Psi_m \sin(\omega t), \text{ r \text{ are } \Psi_m = U_m/\omega = \frac{\sqrt{2}v}{\omega} \omega.
$$
 (11.1)

Поскольку ВбАХ катушки симметрична относительно начала координат, то кривая  $i(\omega t)$  – реакция катушки на синусоидальное воздействие  $\psi(\omega t)$  – окажется симметричной относительно оси времени (рис. 11.1), а ее разложение в ряд Фурье будет содержать лишь нечетные гармоники. Если ограничиться учетом трех наибольших из них, то можно записать:

$$
i(\omega t) = I_{1m} \sin(\omega t) - I_{3m} \sin(3\omega t) + I_{5m} \sin(5\omega t)
$$

Амплитуды первой, третьей и пятой гармоник определяются по методу трех ординат, которые представляют собой значения тока в моменты времени  $t_1 = \frac{T}{12}, \quad t_2 = \frac{T}{6}, \quad t_4 = \frac{T}{4}.$ 

Если на осциллограмме i(ωt) измерить ординаты

$$
i_1 = i\left(\frac{\pi}{6}\right), \quad i_2 = i\left(\frac{\pi}{3}\right), \quad i_3 = i\left(\frac{\pi}{2}\right),
$$

то нетрудно найти амплитуды трех учитываемых в разложении гармоник:

OŃTÚSTIK-QAZAQSTAN **MEDISINA AKADEMIASY** 

«Оңтүстік Қазақстан медицина академиясы» АҚ

edbo **SKMA** ، ۱.

**ACADEMY** 

АО «Южно-Казахстанская медицинская академия»

Кафедра «Инженерные дисциплины» 044/76-11 044/76-11 25 стр. из 70 «Методические рекомендации для практических работ»

$$
I_{1m} = (i_1 + i_3 + \sqrt{3}i_2)/3, \quad I_{3m} = (i_3 - 2i_1)/3, \quad I_{5m} = (i_1 + i_3 - \sqrt{3}i_2)/3.
$$

SOUTH KAZAKHSTAN

**MEDICAL** 

Действующее значение тока

$$
I = \sqrt{(I_{1m}^2 + I_{3m}^2 + I_{5m}^2)/2}.
$$

Коэффициент гармоник  $k_{\Gamma} = \sqrt{I_{3m}^2 + I_{5m}^2 / I_{1m}}$  характеризует степень отличия кривой тока от синусоиды (уже при  $k_F \leq 0.05$  ток можно считать гармоническим).

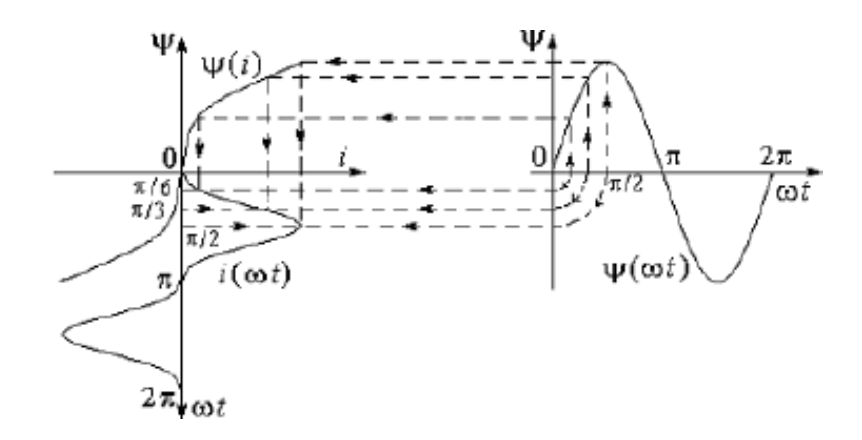

Рисунок 11.2

Схема электрической цепи

Для осциллографирования кривой тока i(ωt) (точка 8 на схеме) используется электрическая цепь, схема которой показана на рис. 11.2.

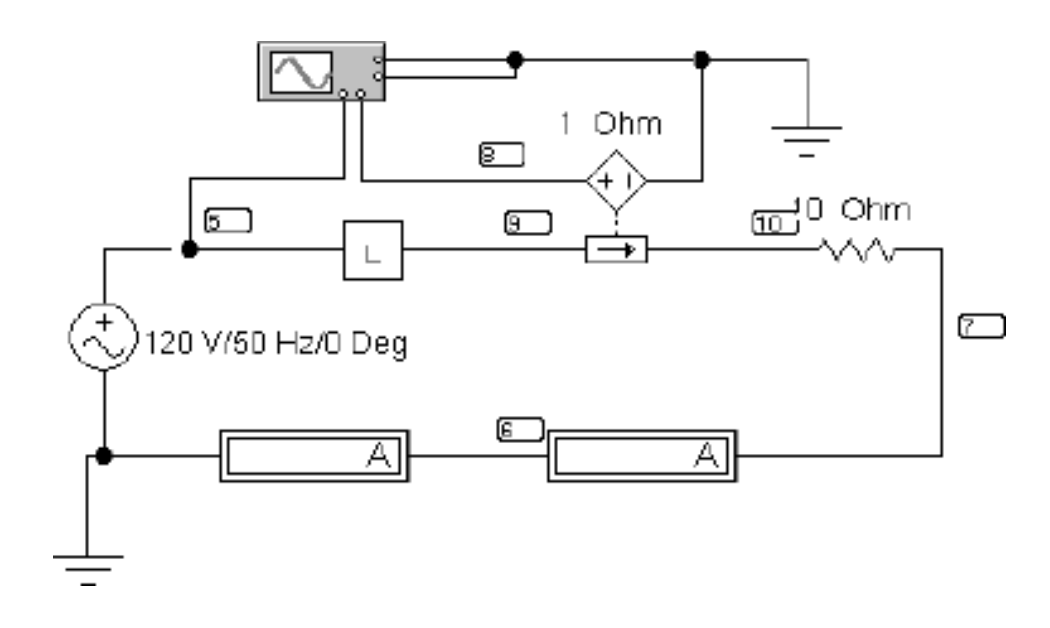

Рисунок 11.2

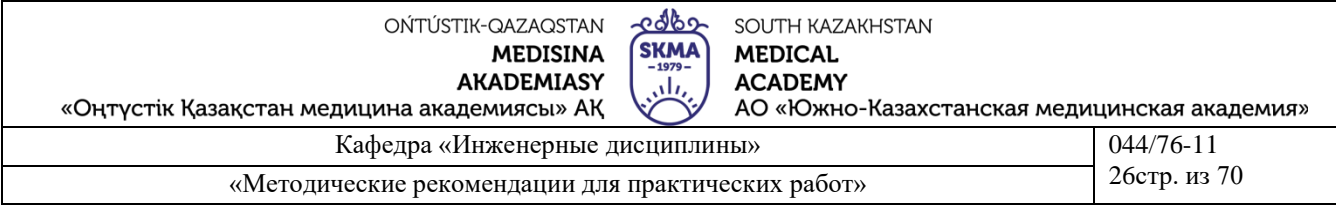

Питание осуществляется от синусоидального напряжения, величину которого устанавливается в соответствии с вариантом из табл. 11.1.

Таблина 11.1

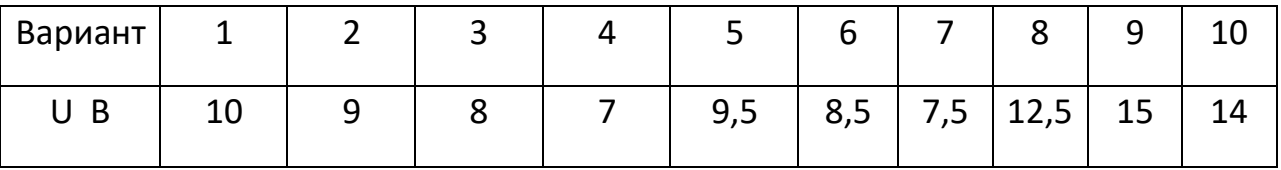

В качестве нелинейной индуктивности из блока вспомогательных компонентов Favorites (у левого края нижней строки меню) извлечь подсхему L, содержание которой изображено на рисунке 11.3.

Нелинейность веберамперной характеристики индуктивности объясняется нелинейной зависимостью Ψ ИНДУКТИВНОСТИ  $\overline{O}$ потокосцепления  $L(\Psi) = \Psi$ , задаваемой в среде EWB с помощью нелинейного зависимого источника тока, управляемого напряжением.

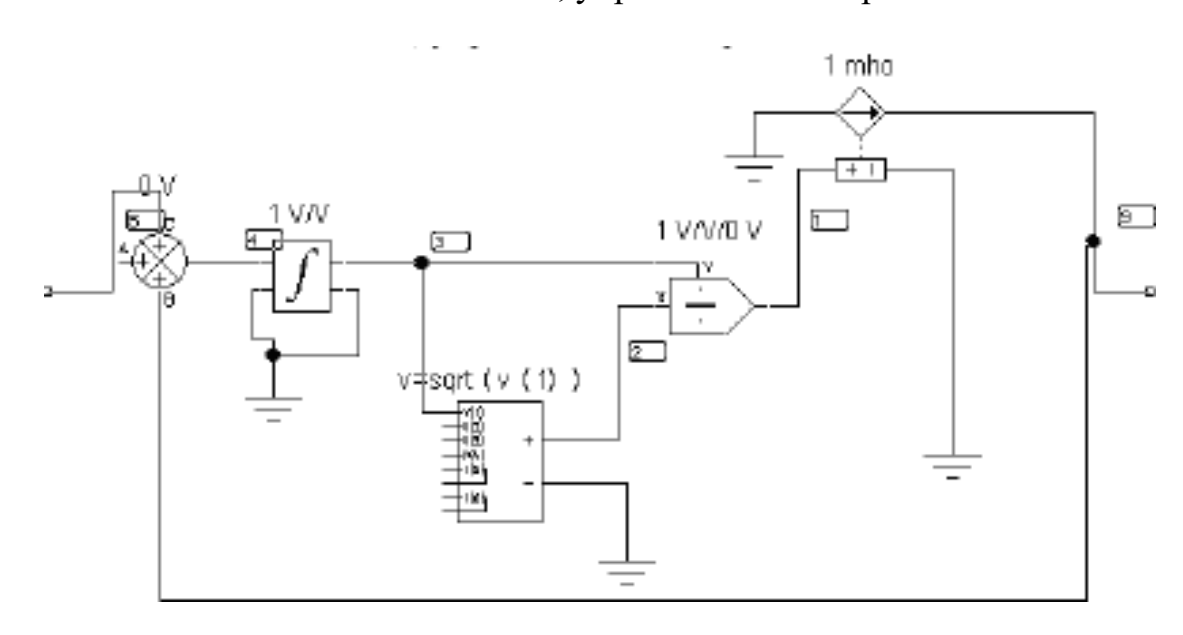

Рисунок 11.3

При выключенной развёртке осциллографа на его экране можно наблюдать вольтамперную характеристику нелинейной индуктивности.

Амперметр переменного тока измеряет действующее значение тока в катушке. Амперметр магнитоэлектрической системы регистрирует постоянную составляющую тока.

# Подготовка к работе

1. Какой зависимостью характеризуют катушку с ферромагнитным сердечником и какой вид имеет эта зависимость? В чем причина ее нелинейности?

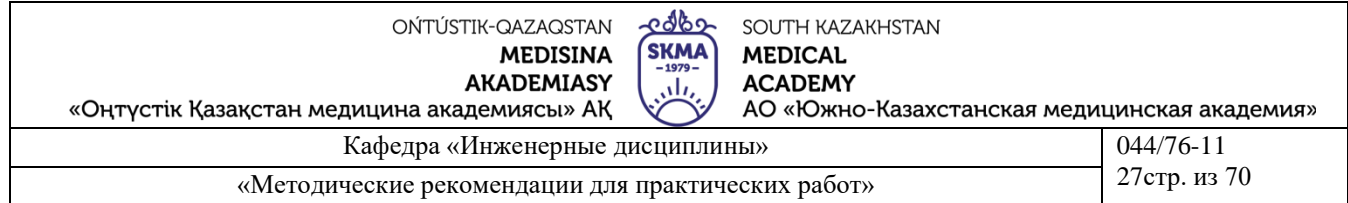

2. Из какого материала должен быть изготовлен сердечник катушки, чтобы можно было пренебречь явлением гистерезиса?

3. Каков гармонический состав кривой тока в катушке при подключении ее к источнику синусоидального напряжения?

#### Программа работы

1. Собрать цепь по схеме рис. 19.2. Установить входное напряжение в соответствии с табл. 11.1 (вариант указывает преподаватель).

2. Нажать кнопку «Пуск». Показания приборов внести в табл. 11.2.

3. Зарисовать осциллограмму тока нелинейной индуктивности.

Для этого удобнее использовать меню диалогового окна команды Transient Analysis (рис. 12.5.) по пути Analysis < Transient. Время начала расчёта TSTART установить так, чтобы переходный процесс уже закончился (1 с. и более), а время окончания TSTOP установить равным TSTART+период синусоидального источника, если частота источника 50 Гц, то период равен 0,02 с.

4. Вычислить амплитуду потокосцепления Чт по и построить на миллиметровке  $\text{CHHVCOMAY W}(\omega t) = \Psi \text{m} \sin (\omega t), \text{BH} \sin \omega \text{m}$  and  $\text{H} \sin \omega t$  безразмерного времени  $\omega t$  таким же, как и на осциллограмме. Перенести на тот же лист миллиметровки и осциллограмму тока  $i(\omega t)$ .

Таблица 11.2

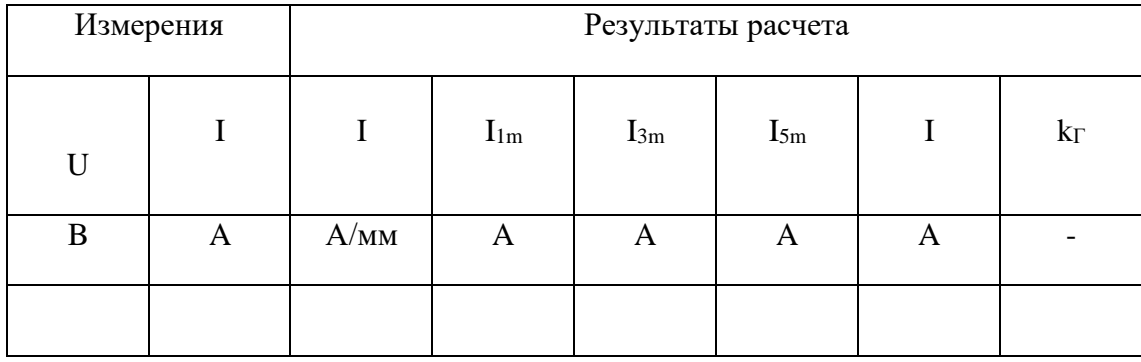

Построить согласно рис. 11.1 веберамперную характеристику  $\psi(i)$  катушки, 5. используя временные зависимости  $i(\omega t)$  и  $\psi(\omega t)$ . Проградуировать оси тока, потокосцепления и безразмерного времени в А, мВб и рад соответственно.

6. Разложить кривую i(ot) в ряд Фурье. Вычислить действующее значение тока I и сравнить его с показанием амперметра. Вычислить также коэффициент гармоник. Результаты расчетов внести в табл.11.2.

7. Сформулировать выводы по работе.

#### Литература Основная:

1. Жаворонков М. Сборник задач по теоретическим основам электротехники. Под редакцией Л.А. Бессонова. - М.:Высшая школа, 2008

2. А. Электротехника и электроника. М.; Академия, 2005. Мурзин Ю.М., Волков Ю.И. Электротехника. - СПб.: Питер, 2007. - 443с.

3. Атабеков Г.И. Теоретические основы электротехники. - М.: Высшая школа, 2006,  $4.1.2.3$ 

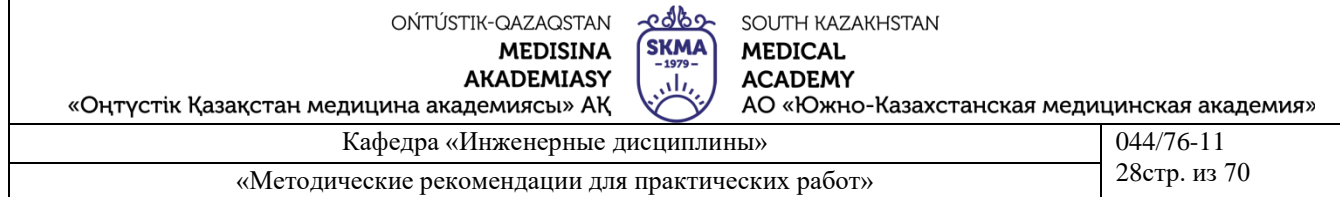

4. Панфилов Д.И. Электротехника и электроника в экспериментах и уравнениях. Практикум на Еlectronics Workbench. Том 1: Электротехника, том 2: Электроника, -М.: ДОДЕКА, 2002 г. 1 том -303с. и 2 том -287с.

5. веб-сайт АО «ЮКМА» УМКД на образовательном портале ukma.kz.

дополнительная:

6. Лекционный материал

7. Программное обеспечение: программа схемотехнического моделирования «Electronics Workbench»; программы для расчета систем линейных уравнений «Exсel» и «Mathcad».

8. Электротехника / Под Ред. В.С. Пантюшина М.-Наука и техника 2001 г.-410 с.

## **Лабораторная работа 13**

## **Тема: Трансформаторы. Исследование работы однофазного трансформатора. Исследование воздушного трансформатора**

Цель работы. Научиться экспериментально определять параметры воздушного трансформатора и строить векторные диаграммы для различных режимов его работы.

Пояснения к работе

Трансформатор предназначен для преобразования величин переменных токов и напряжений при неизменной частоте. В простейшем случае он представляет собою две неподвижные индуктивно связанные катушки. Одна из катушек трансформатора, к которой подводится питание, называется первичной, другая, к которой присоединяется нагрузка

– вторичной. Передача энергии из одной цепи в другую происходит благодаря явлению взаимной индукции. Обычно катушки помещаются на сердечник из ферромагнитного материала; если же такого сердечника нет, то трансформатор называют воздушным. Схема воздушного трансформатора представлена на рис. 12.1.

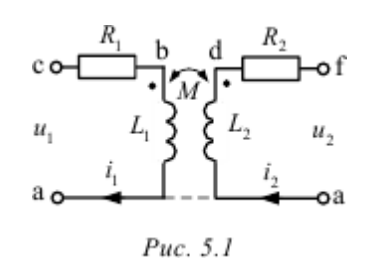

При выбранных положительных направлениях токов уравнения воздушного трансформатора имеют вид:

$$
\begin{cases} \dot{I}_1(R_1 + j\omega L_1) - \dot{I}_2 j\omega M = \dot{U}_1, \\ \dot{U}_2 + \dot{I}_2(R_2 + j\omega L_2) - j\omega M \dot{I}_1 = 0. \end{cases}
$$

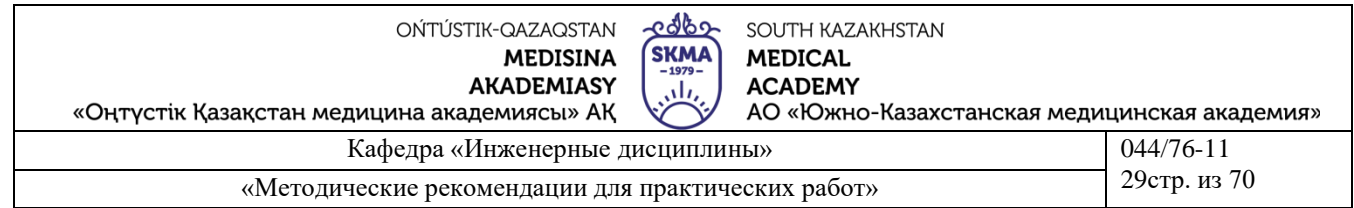

Здесь  $L_1$  и  $L_2$  – индуктивности катушек;  $R_1$  и  $R_2$  – их активные сопротивления;  $M$  – взаимная ИНДУКТИВНОСТЬ.

Этим уравнениям соответствует качественная векторная диаграмма трансформатора при произвольной нагрузке ( $\varphi$ <sub>H</sub> > 0), представленная на рис. 5.2.

Если начать построения с контура **cfdc** и принять в нем  $\vec{I}_2 = I_2$ , то

$$
\dot{U}_2 = U_2 e^{j\varphi_{\rm in}} = \dot{U}_{\rm fc}, \quad \dot{U}_{\rm df} = R_2 \dot{I}_2, \quad \dot{U}_{\rm hd} = j\omega L \dot{I}_2, \quad 3 \text{area} \quad \dot{U}_{\rm ch} = -\dot{U}_{\rm fc} - \dot{U}_{\rm df} - \dot{U}_{\rm hd},
$$
  
tori,  $\dot{I}_1 = \dot{U}_{\rm ch} / (-j\omega M)$ , *an*ec  $\dot{U}_{\rm ec} = -j\omega M \dot{I}_2, \quad \dot{U}_{\rm bc} = j\omega L_1 \dot{I}_1, \quad \dot{U}_{\rm ab} = R_1 \dot{I}_1$  in,  
haxon,  $\dot{U}_1 = \dot{U}_{\rm ac} = \dot{U}_{\rm ec} + \dot{U}_{\rm be} + \dot{U}_{\rm ab}.$ 

В режиме холостого хода трансформатора (Z<sub>H</sub>= $\infty$ , I<sub>2</sub>=0) его уравнения упрощаются и приводятся к следующим формулам для определения параметров первичной обмотки трансформатора

$$
Z_{1X} = \frac{U_{1X}}{I_{1X}} = \sqrt{R_1^2 + X_{L1}^2}, \quad R_1 = \frac{P_{1X}}{I_{1X}^2}, \quad X_L = \omega L = \sqrt{Z_{1X}^2 - R^2}, \quad L = \frac{X_L}{\omega}.
$$

$$
M = \frac{U_{2X}}{\omega L}.
$$

Взаимная индуктивность  $\omega I_{1X}$ 

Если катушки, образующие воздушный трансформатор, одинаковы, то  $R_2=R_1, L_2=L_1$ .

$$
n_{\rm T} \approx \frac{U_1}{U_{\rm xy}} \approx \frac{L_1}{M}.
$$

Коэффициент трансформации:

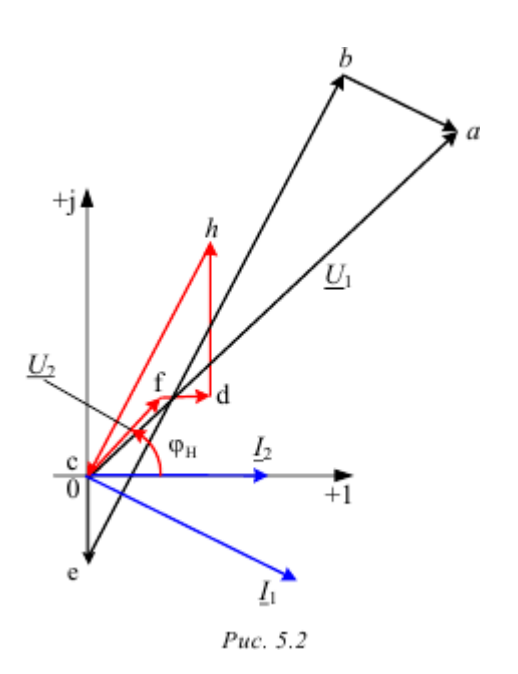

Схема электрической цепи

Питание цепи, схема которой показана на рис. 5.3, осуществляется от источника синусоидального напряжения с ЭДС 200 В и частотой 50 Гц.

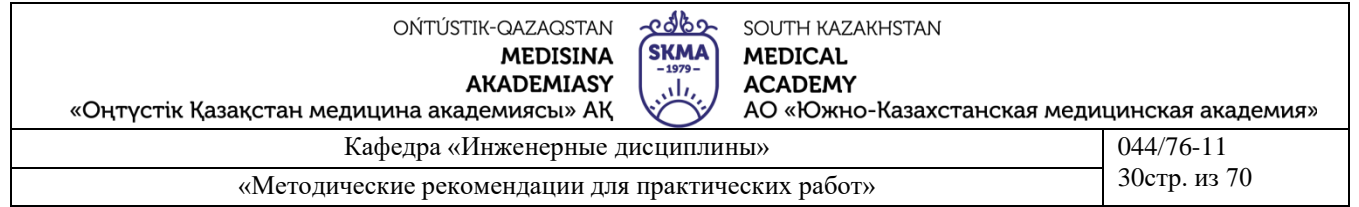

Исследуемый двухобмоточный трансформатор представлен в схеме блоком «trans», который следует извлечь из поля вспомогательных компонентов «Favorites» в соответствии с номером своего варианта.

Там же находится блок для измерения активной мощности wattmeter.

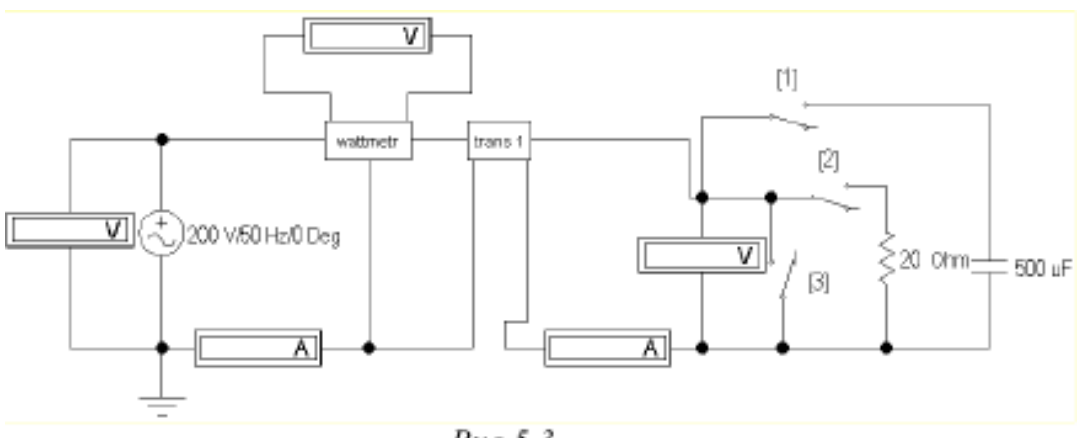

 $Puc.5.3$ 

С помощью ключей  $K_1, K_2, K_3$ , управляющие клавиши которых указаны на схеме в квадратных скобках, можно осуществить режимы холостого хода и короткого замыкания трансформатора, а также подключить к нему активную или емкостную нагрузку.

## **Подготовка к работе**

Ответить на следующие вопросы:

1. Почему трансформатор не может работать на постоянном токе?

2. Запишите основные уравнения воздушного трансформатора.

3. Как опытным путем определить взаимную индуктивность воздушного трансформатора, активное сопротивление, индуктивность?

4. Как найти коэффициент трансформации воздушного трансформатора?

5. Построить качественную векторную диаграмму для воздушного трансформатора при емкостной нагрузке.

Программа работы

1. Открыть файл LW5 и из поля вспомогательных компонентов **Favorites** извлечь блок **trans** с номером своего варианта. Двойным щелчком левой кнопки мыши открыть окно и повторить двойной щелчок на изображении трансформатора. Выбрать модель **ideal**, щелкнуть по **edit** и задать параметры трансформатора: N=0.915, LE=0.02, LM=0.1, RP=1e-06, RS=1e-06. Затем закрыть блок **trans**, щелкнув ОК. Извлечь также блок **wattmeter** и собрать остальную часть схемы, показанной на рис. 5.3.

2. При помощи ключей  $K_1$ ,  $K_2$ ,  $K_3$  осуществить четыре режима работы трансформатора: холостой ход, короткое замыкание, емкостную и активную нагрузки при неизменном действующем значении входного напряжения. Показания приборов внести в табл. 5.1

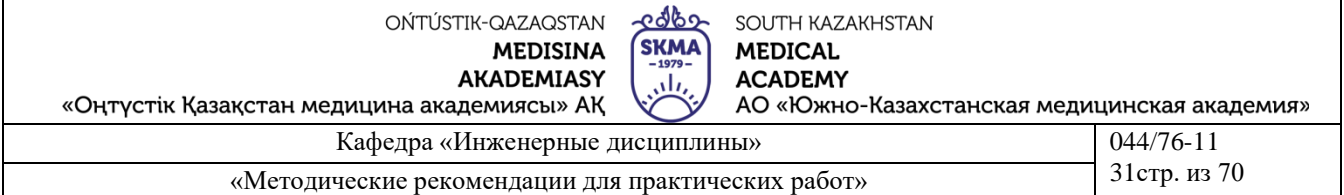

3. По результатам измерений в режиме холостого хода определить параметры схемы замещения трансформатора  $L_1=L_2=L$ ,  $R_1=R_2=R$ , M и его коэффициент трансформации nT.

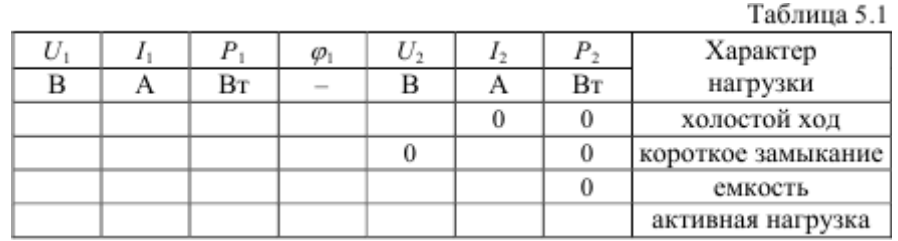

4. Вычислить падения напряжения на элементах схемы замещения трансформатора во всех исследуемых режимах работы. Результаты вычислений внести в табл. 5.2.

 $\mathbb{R}$   $\mathbb{R}$   $\mathbb{R}$   $\mathbb{R}$   $\mathbb{R}$ 

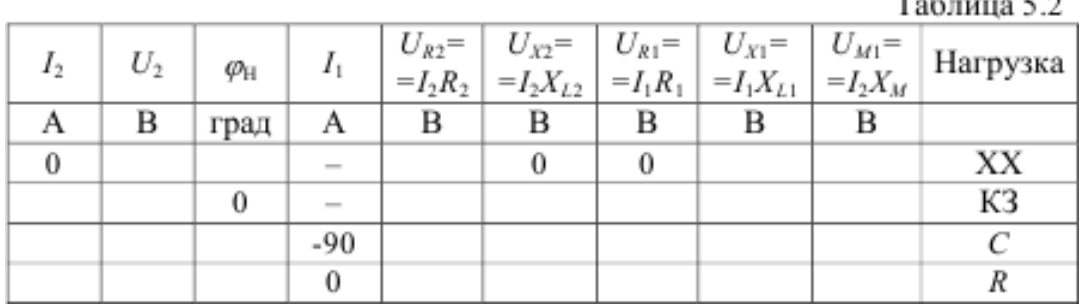

5. Построить топографические диаграммы напряжений и лучевые диаграммы токов для всех проведенных опытов, используя данные табл. 5.2.

Указания:

Во всех режимах, кроме холостого хода, построение векторной диаграммы следует начинать с тока I2.

6. Сравнить значения входного напряжения  $U_1$  и угла сдвига фаз напряжения и тока φ1, полученные из опыта и из векторных диаграмм для каждого случая.

7. Сделать выводы по работе.

## **Литература:**

## **основная:**

1.Электротехника / Под Ред. В.С. Пантюшина М.-Наука и техника 2001 г.-410 с.

2. Егоров, Н. М. Е30 Электроника. Версия 1.0 [Электронный ресурс] : конспект лекций / Н. М. Егоров. – Электрон. дан. (3 Мб). – Красноярск : ИПК СФУ, 2008.

3. Борисов Ю.М. Электротехника- М. Наука и техника 1998 г.

4. Кутикович Ф.Г. Электротехника-М. Высшая школа 1999 г.-450 с.

5. веб-сайт АО «ЮКМА» УМКД на образовательном портале ukma.kz.

## **дополнительная:**

1. Мурзин Ю.М., Волков Ю.И. Электротехника. - СПб.: Питер, 2007. - 443с.

2. Сборник задач по теоретическим основам электротехники. Под редакцией Л.А. Бессонова. - М.:Высшая школа, 2008

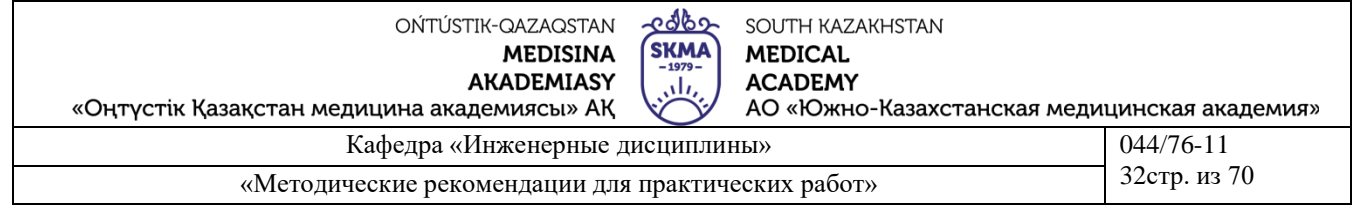

ч.1,2,3 3. Атабеков Г.И. Теоретические основы электротехники. - М.: Высшая школа, 2006,

4. О-75 Основы теории цепей. Версия 1.0 [Электронный ресурс] : конспект лекций / В. И. Вепринцев, Г. К. Былкова, В. В. Тюрнев и др. – Электрон. дан. (8 Мб). – Красноярск : ИПК СФУ, 2008. – (Основы теории цепей : УМКД № 56-2007 /(стр. 69-

93)